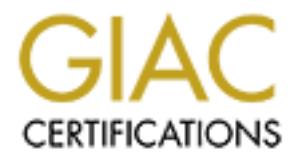

## Global Information Assurance Certification Paper

### Copyright SANS Institute [Author Retains Full Rights](http://www.giac.org)

This paper is taken from the GIAC directory of certified professionals. Reposting is not permited without express written permission.

## [Interested in learning more?](http://www.giac.org/registration/gcwn)

Check out the list of upcoming events offering "Securing Windows and PowerShell Automation (Security 505)" at http://www.giac.org/registration/gcwn

#### **SANS GCNT Practical Assignment**

# **Securing/Auditing<br>Iows NT 4.0 Web Server Bastion Ho<br>in the DMZ<br>Computer of the DMZ Securing/Auditing Windows NT 4.0 Web Server Bastion Hosts in the DMZ**

#### **Example 12 4/4/2001 Kerry Steele**

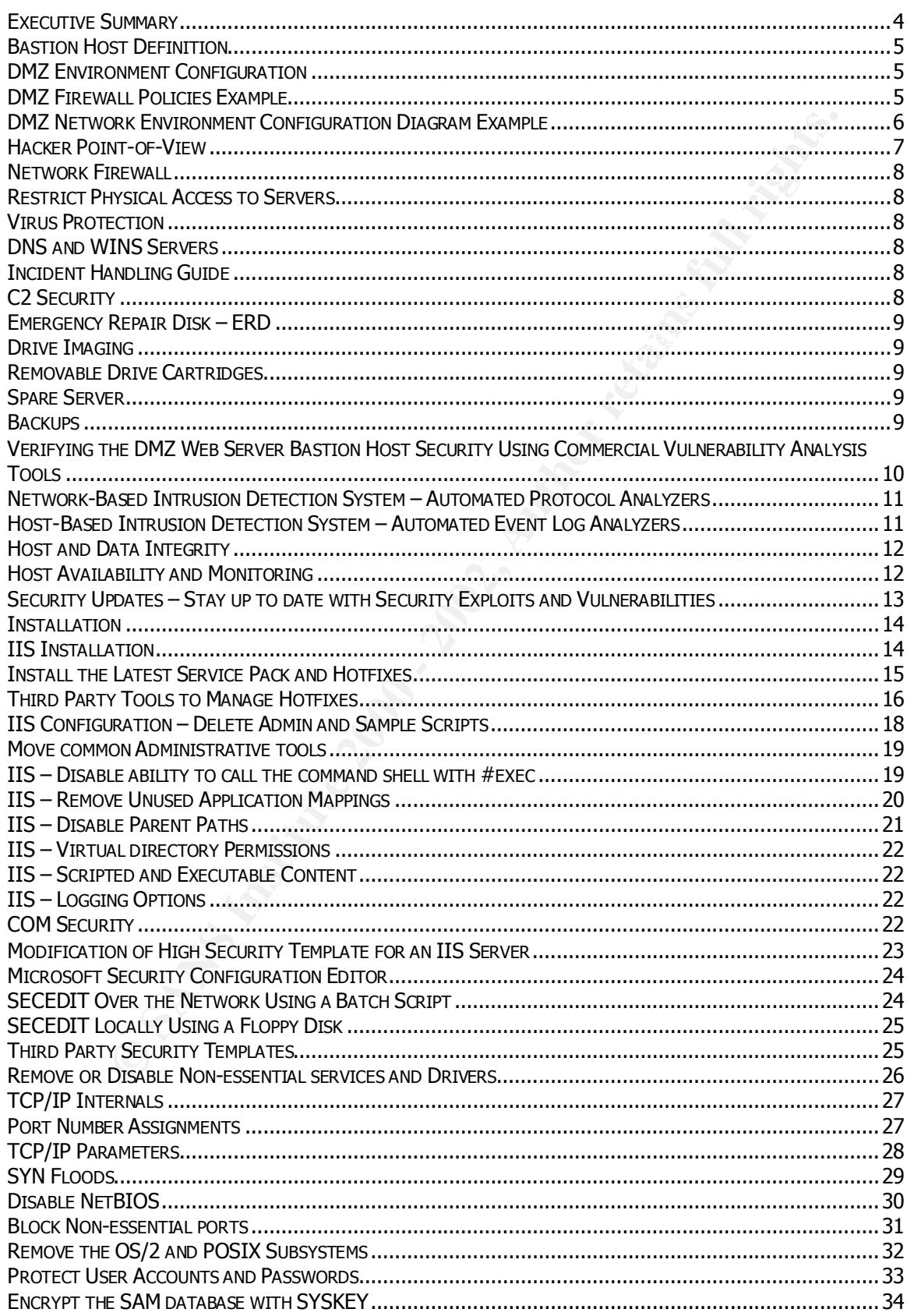

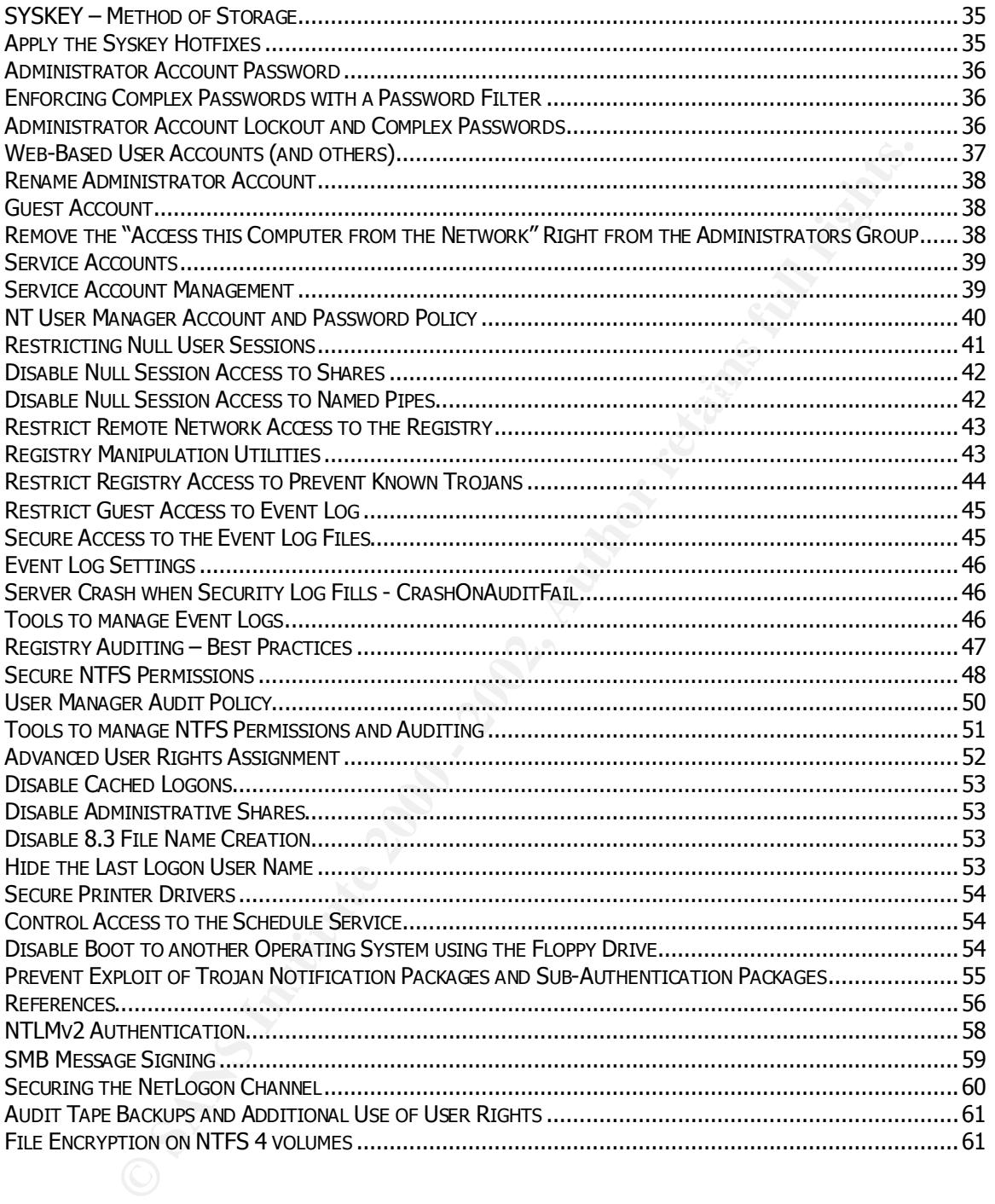

#### **Executive Summary**

This guide was developed with the goal to include many of the means available to secure a Windows NT 4.0 Web Server running Internet Information Server 4.0 to be configured as a bastion host and placed in the DMZ, and to meet the practical assignment requirement for the SANS GCNT certification.

This will be accomplished by addressing methods to prevent a hacker from exploiting known vulnerabilities of Windows NT Server 4.0 and Internet Information Server 4.0.

 $\mathbf{B}$ This guide can be used to audit existing servers, plan for deployment of new servers, or to secure existing servers in the DMZ. Justifications should be provided for each deviation from these guidelines. This document should be used in conjunction with other guidelines available such as:

- Microsoft Internet Information Server 4.0 Security Checklist http://www.microsoft.com/technet/security/iischk.asp
- Securing Windows NT, Step-by-Step by Jason Fossen
- Securing Windows NT/2000 Servers for the Internet by Stefan Norberg

The steps in this guide should not be applied directly to a production web server, as they may break certain functionality of the server. The actions outlined in this document should first be applied to a web server in a mock production environment (or the security administrators themselves may be the cause of a Denial of Service). Once the functionality of the server has been verified, then it would be appropriate to perform the same steps on a production server.

Throughout this document, I will be following the concept of defense in depth, which will entail hardening the system at multiple levels to minimize the possibility of intrusion. With defense in depth, a single device alone will not enforce the security policy. The network will be compartmentalized, and each compartment will be fortified against intrusion.

T certification.<br>
To certification by addressing methods to prevent a hacker from exploiting know<br>
eas of Windows NT Server 4.0 and Internet Information Server 4.0.<br>
can be used to audit existing servers, plan for deployme Following these concepts, deploying a hardened firewall alone will not suffice, as the avid hacker will ultimately find ways past this front-line measure of defense, and many exploits occur on ports that are usually open on the firewall such as HTTP (80) and DNS (53). Attention will be given to several areas, since attackers will try many different techniques in their attempt to exploit vulnerabilities in the DMZ. If a hacker is serious about breaking into a system, the additional hurdles may provide time to track down the hacker or to stop the attack before it occurs.

Honey pot tactics, such as honey pot servers and marked files, although quite useful, will not be discussed in this document in great detail. I will note that it is useful to implement honey pot tactics through the careful implementation of registry and file permissions and auditing on known targets of the host in order to detect intrusion attempts. This technique works well in conjunction with a Host-Based Intrusion Detection System.

I have included many tools that come to mind for each topic.

#### **DMZ Definition – Demilitarized Zone**

A DMZ is a perimeter network that is configured as a "neutral zone" between a company's private internal network and the Internet.

#### **Bastion Host Definition**

**Host Definition**<br> **Host Definition**<br>
Stristic and application server that is placed in a company's perimeter network. The<br>
compared to provide one single application service, such as Web/HTTP service<br>
The process of secur A bastion host is an application server that is placed in a company's perimeter network. These servers are configured to provide one single application service, such as Web/HTTP services or Proxy services, and other unnecessary services and operating system features are removed or disabled. The process of securing a bastion host is commonly referred to as "hardening".

#### $\mathbf{F}$ **DMZ Environment Configuration**

Although each DMZ environment will differ slightly, a secure perimeter configuration may have common characteristics including (based on the examples provided in *Securing Windows NT/2000 Servers for the Internet*):

- No direct traffic is allowed between the Internet and the internal network.
- If one component in the DMZ is compromised, the entire DMZ should not be compromised. This is achieved by configuring the components of the DMZ on separate segments, and compartmentalizing the servers based upon the services they provide.
- If one component in the DMZ is compromised, the internal network should not be compromised. This is achieved by isolating the internal network from the DMZ network.

#### **DMZ Firewall Policies Example**

(Based on the examples provided in *Securing Windows NT/2000 Servers for the Internet*):

Inbound HTTP traffic (TCP/80) is allowed to the DMZ web servers only.

Outbound HTTP (TCP/80), HTTPS (TCP/443), and FTP (TCP/21) are allowed from the DMZ proxy server only.

Inbound SMTP traffic (TCP/25) is allowed to the DMZ mail gateway only.

Outbound SMTP (TCP/25) is allowed from the DMZ mail gateway only.

The DMZ mail gateway is allowed to relay incoming mail to an internal mail server, and the internal mail gateway is allowed to relay outgoing mail to the DMZ mail gateway.

DNS queries (UDP/53) are allowed from the DMZ proxy server and DMZ mail gateway only.

The internal network is allowed to use the DMZ proxy server only.

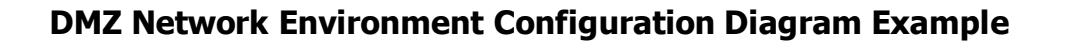

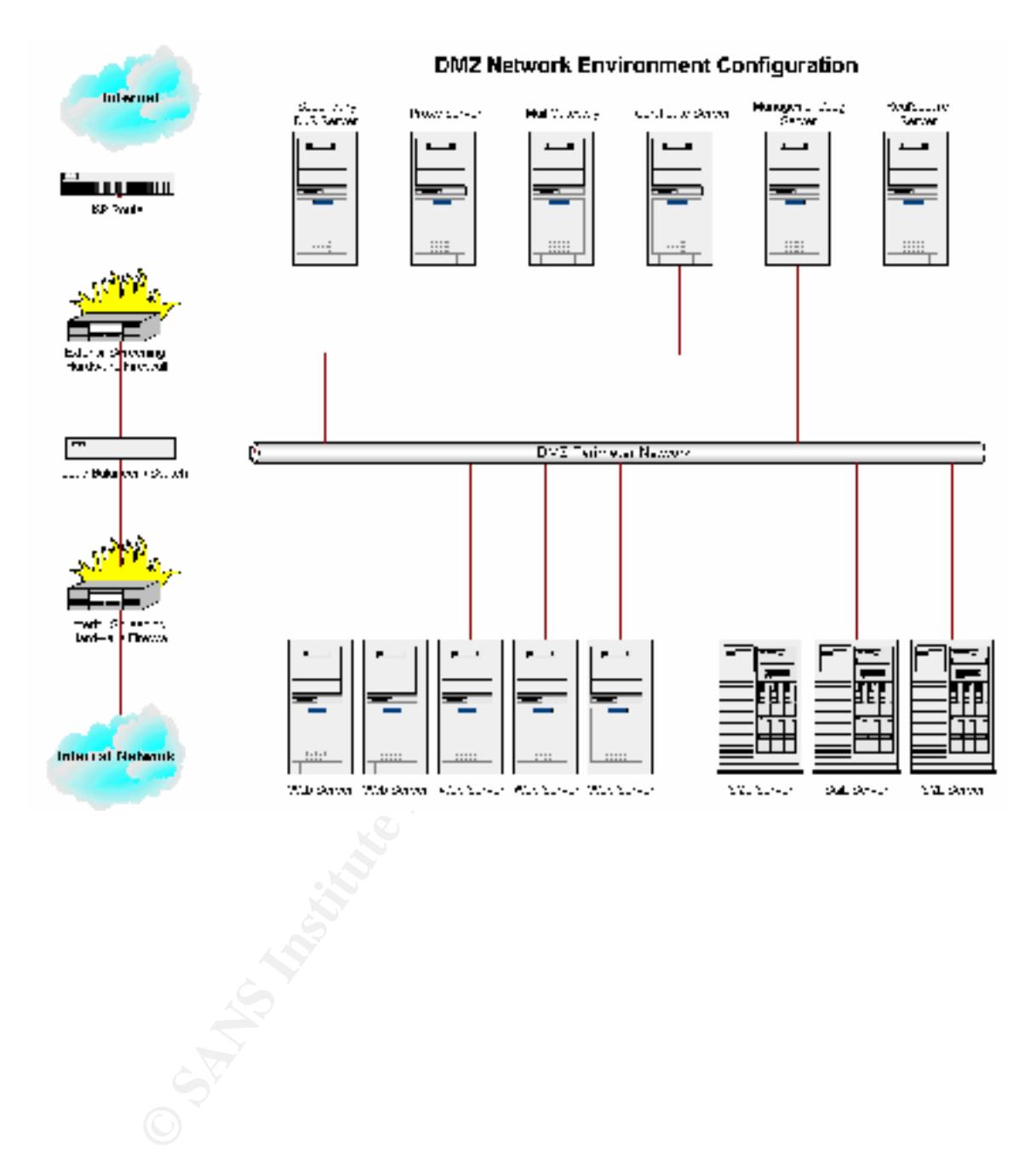

#### **Hacker Point-of-View**

Use hacker tools to analyze the bastion hosts in the DMZ. Common hacker tools include:

- Netcat http://www.l0pht.com/~weld/netcat/
- @stake (list of tools) http://www.atstake.com/research/tools/index.html
- Port Scanners Ostrosoft Internet Tools http://www.ostrosoft.com/index.html
- NETBIOS Name and share scanners Legion from Rhino9 and NBTSTAT
- Administrator and hacker tools http://www.nttoolbox.com
- NMAP http://www.eeye.com/html/Research/Tools/nmapnt.html
- Whisker http://www.wiretrip.net/rfp/p/doc.asp?id=21&iface=2nmap
- Rhino9 Grinder http://hackersclub.com/km/files/hfiles/index.html
- Enum http://razor.bindview.com/
- NetScan Tools Pro 2000 http://www.nwpsw.com

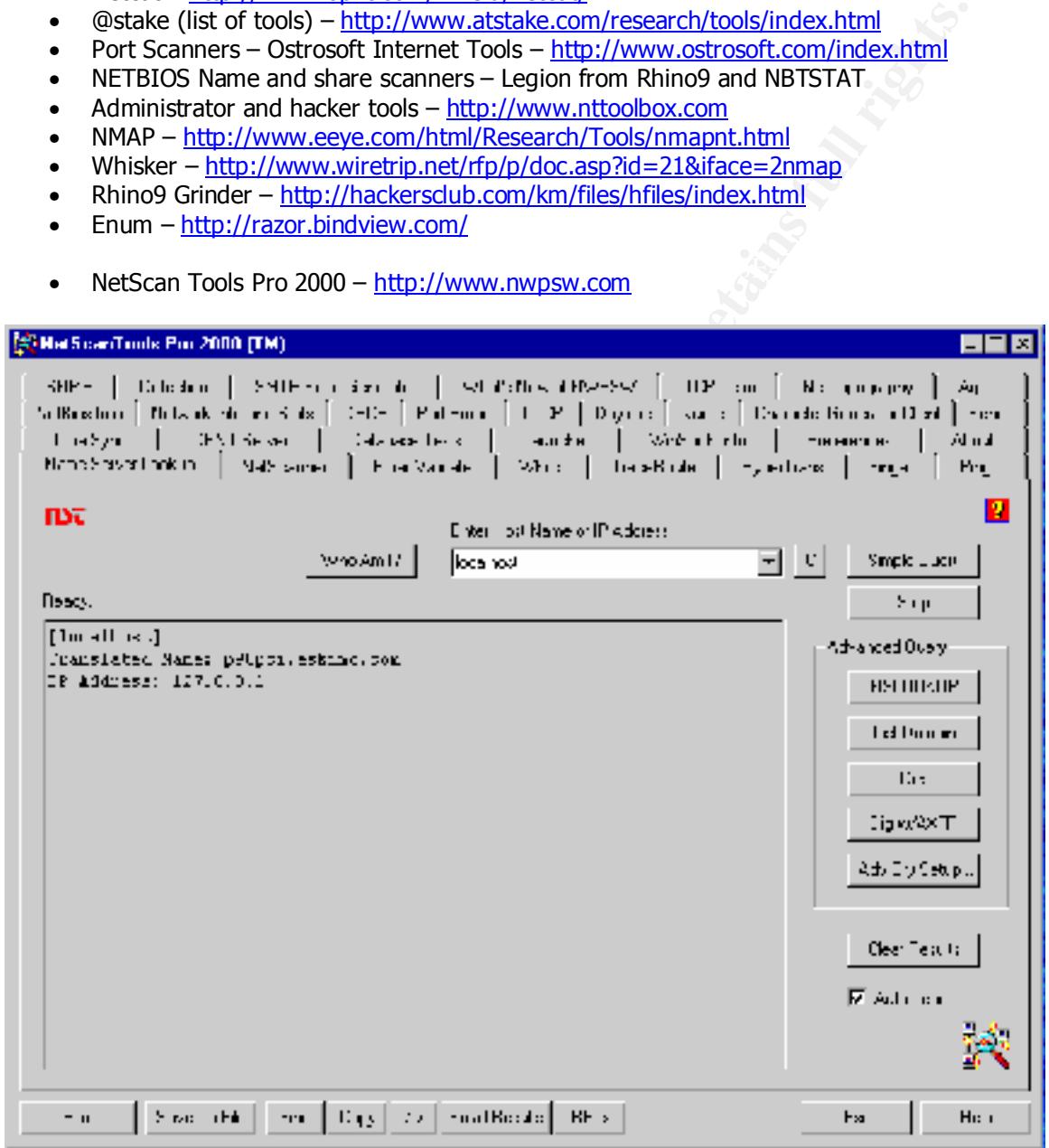

#### **Network Firewall**

Deploy a network firewall with stateful packet-filtering capabilities. A best practice is to configure the firewall to DENY ALL, making exceptions for necessary services. For example:

- Nokia/CheckPoint FireWall-1 http://www.checkpoint.com/products/firewall-1/index.html
- Cisco PIX http://www.cisco.com/warp/public/cc/pd/fw/sqfw500

#### **Restrict Physical Access to Servers**

 $m$  findint dealers. The bastion hosts in the DMZ network should be located in a physically secured location with monitored access.

#### **Virus Protection**

kia/CheckPoint FireWall-1 - http://www.checkpoint.com/products/firewall-1/inde<br>co PIX - http://www.cisco.com/warp/public/cc/pd/fiw/sqfw500<br>**Physical Access to Servers**<br>**Observers**<br>**Observers**<br>**Observers**<br>**Observers**<br>**Obser** Install on all servers and workstations (including firewalls, proxy servers, email gateways, etc.), and configure the software to automatically update the virus definition lists on a regular basis. For example:

• Network Associates NetShield for NT – http://www.mcafeeb2b.com/products/netshieldnt/default.asp

#### **DNS and WINS Servers**

Configure DNS Server in the DMZ to prohibit unauthorized zone transfers.

WINS servers should not be installed in the DMZ unless absolutely necessary.

#### **Incident Handling Guide**

For more information about how to handle computer security incidents:

• Computer Security Incident Handling: Step-by-Step – SANS http://www.sans.org/newlook/publications/incident\_handling.htm

#### **C2 Security**

For information about C2 Security, see the Windows NT C2 Configuration Checklist: http://www.microsoft.com/TechNet/security/c2config.asp

#### **Emergency Repair Disk – ERD**

Update the emergency repair disk after changes are made to a server.

Use the RDISK /S- command to make a copy of the current SAM database and the registry files in the %SystemRoot%\repair folder. As the SAM database may not fit on a floppy, copy these files to a central secured location for archive.

#### **Drive Imaging**

Use Ghost to create a binary drive image of the server. In the event of a disaster, restore the server from the binary drive image.

#### **Removable Drive Cartridges**

rstemRoot<sup>65</sup>/vepair folder. As the SAM database may not fit on a floppy, copy the<br>herbal secured location for archive.<br>**Naging**<br>to create a binary drive image of the server. In the event of a disaster, restore<br>the binary Install a drive caddy so that a new drive can be swapped out in the event of a disaster. By far, this is the quickest method of recovery since the drive is preconfigured. Using drive-imaging software such as Ghost in addition to the drive caddies provides a quick and easy way to recover from a disaster.

#### **Spare Server**

Keep a fully configured spare test server for use in the event of a disaster.

#### **Backups**

Implement disaster recovery using commercial tape backup software.

#### **Verifying the DMZ Web Server Bastion Host Security Using Commercial Vulnerability Analysis Tools**

Using a Vulnerability Analysis tool to assess the security of corporate web servers is an essential task to validate the security of the bastion hosts in the DMZ. For example:

• Internet Security Systems Internet Scanner – http://www.iss.net – http://documents.iss.net/literature/InternetScanner/is\_ps.pdf

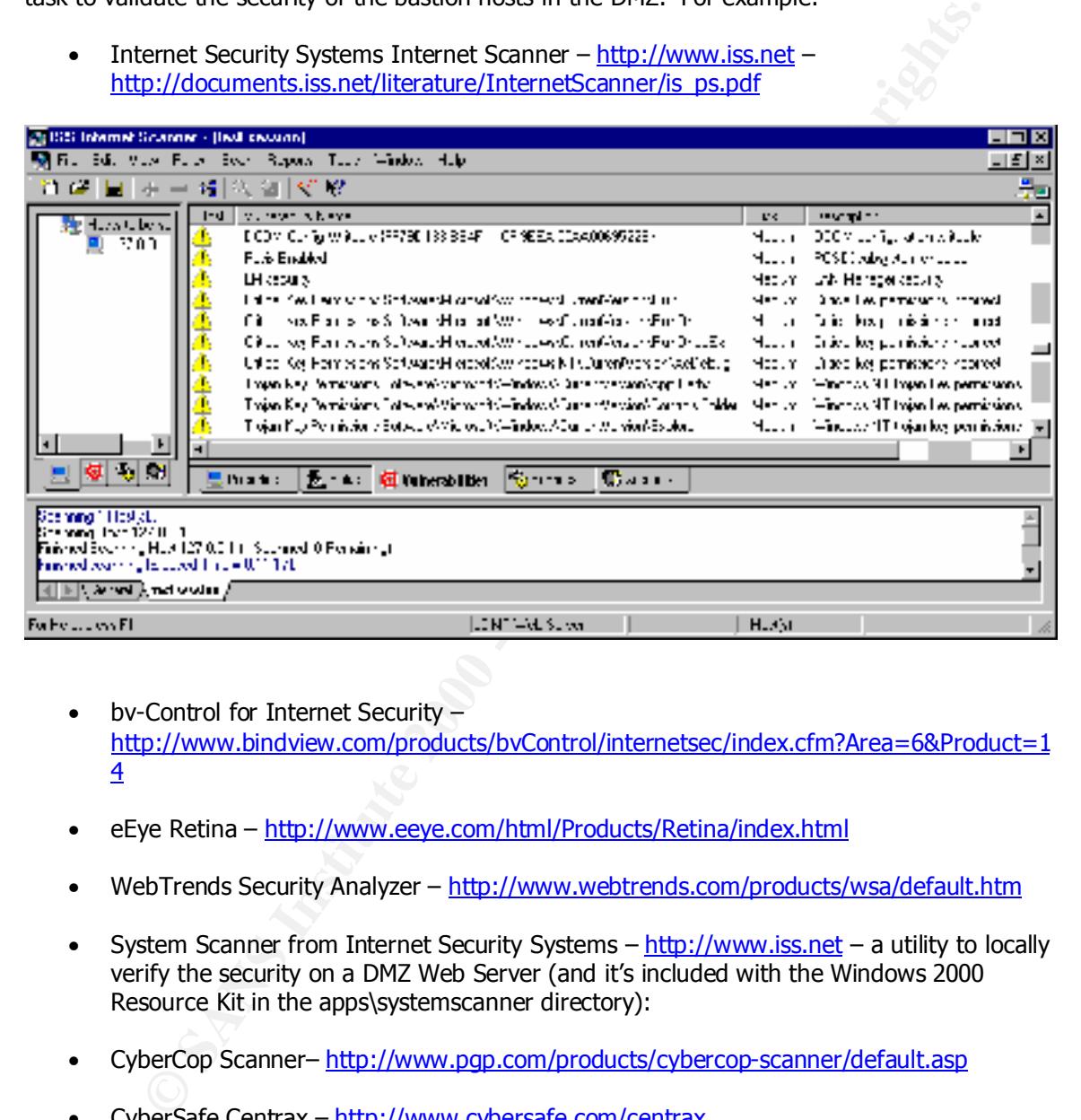

- bv-Control for Internet Security http://www.bindview.com/products/bvControl/internetsec/index.cfm?Area=6&Product=1 4
- eEye Retina http://www.eeye.com/html/Products/Retina/index.html
- WebTrends Security Analyzer http://www.webtrends.com/products/wsa/default.htm
- System Scanner from Internet Security Systems http://www.iss.net a utility to locally verify the security on a DMZ Web Server (and it's included with the Windows 2000 Resource Kit in the apps\systemscanner directory):
- CyberCop Scanner– http://www.pgp.com/products/cybercop-scanner/default.asp
- CyberSafe Centrax http://www.cybersafe.com/centrax
- STAT http://www.statonline.com

#### **Network-Based Intrusion Detection System – Automated Protocol Analyzers**

A network-based intrusion detection system analyzes network traffic in real-time and takes the appropriate action to stop an attack before damage occurs by modifying the firewall to block the attackers IP address, launching custom programs, killing the TCP session of the attacker, or notifying security administrators.

"Network-based IDS (Intrusion Detection Systems) form their attack detection upon the comparison of parameters of the user's session and the users commands to a rule-base of techniques used by attackers to penetrate a system" (known attack/intrusion signatures) (Paller, 111). Network-based IDS detect potential attacks. For example:

- Internet Security Systems RealSecure  $\frac{\text{http://www.iss.net}}{\text{http://www.iss.net}}$ http://documents.iss.net/literature/RealSecure/rs\_ps.pdf http://www.iss.net/customer\_care/resource\_center/product\_lit/
	- Cisco NetRanger http://www.cisco.com/warp/public/cc/pd/sqsw/sqidsz/index.shtml
	- NFR Network Intrusion Detection http://www.nfr.com/products/NID

#### **Host-Based Intrusion Detection System – Automated Event Log Analyzers**

**Processor and Constrainer Constrainer Constrainer (Constrainer South Production Systems)**<br> **Production Systems)** form their attack detection upon the attacker, organiting custom programs, killing the TOP session of the at A host-based intrusion detection system analyzes a hosts event logs (including database, web, application, system, security, etc.) in real-time and takes defensive action in response to suspicious activity or actual intrusions. As it is impossible to manually sift through event logs, a third party tool is critical in this situation. The tools can be configured to watch for specific events or patterns, attempted or successful actions, and will log off and disable intruder accounts, shut down the system, notify security administrators, etc. when suspicious or malicious activity is detected. Host-based IDS detect actual attacks. For example:

- Internet Security Systems RealSecure http://www.iss.net http://documents.iss.net/literature/RealSecure/rs\_ps.pdf http://www.iss.net/customer\_care/resource\_center/product\_lit/
- CyberSafe Centrax http://www.cybersafe.com http://www.cybersafe.com/centrax/index.html
- Symantec Intruder Alert http://enterprisesecurity.symantec.com/products/products.cfm?ProductID=48&PID=3460 023

Host-based intrusion detection systems are an excellent combination with honey pot tactics.

#### **Host and Data Integrity**

In order to detect tampering with the configuration, file system and registry of a web server bastion host, a third party tool is needed to monitor file content integrity and system and registry attributes. By taking a snapshot of the system before it is placed in the DMZ, it is possible to later identify if the file system or registry has been compromised or tampered with.

• Tripwire for Servers – Host and Data Integrity Verification http://www.tripwire.com/products/servers

Takes a digital snapshot of the system, including core operating system files, using a cryptographic hashing technique. Files are routinely tested for tampering.

• Pedestal Software – INTACT http://www.pedestalsoftware.com/intact/index.htm

Intact detects changes to the system by taking a snapshot of system objects and then comparing the snapshot to the active system in real-time.

• File Comparison Utility – compare the tampered file with the original http://www.componentsoftware.com/csdiff

#### **Host Availability and Monitoring**

To monitor the availability of the bastion hosts in the DMZ, a third party tool is needed. For example:

- fy if the file system or registry has been compromised or tampered with.<br>
pwire for Servers Host and Data Integrity Verification<br>
<u>pri/www.tripwire.com/products/servers</u><br>
kees a digital snapshot of the system, including • Prognosis for Windows – server, network, application, and database availability monitoring and management utility http://www.prognosis.com/prognosis\_nt.asp
- IP Sentry Host Availability Monitoring http://www.ipsentry.com

#### **Security Updates – Stay up to date with Security Exploits and Vulnerabilities**

Windows NT security vulnerabilities circulate throughout the hacker community quickly. When a new hotfix is released, quickly determine if the bastion hosts are vulnerable to the exploit, and apply the appropriate hotfix.

**Example the three states and the states of the states of the states of the states of the states of the states of the states of the states of the states of the states of the states of the states of the states of the states** The best way to stay on top of these new developments is to subscribe to security bulletins available at:

- http://www.microsoft.com/technet/security/notify.asp
- http://www.microsoft.com/technet/security/current.asp
- http://www.securityfocus.com
- $\frac{\text{http://www.win2000mag.com}}{$ 
	- http://www.ntbugtraq.com
	- http://www.sans.org
	- http://www.cert.org

Some other useful security-related sites include:

- http://www.phrack.com
- http://packetstorm.securify.com
- http://www.2600.com
- http://www.attrition.org
- http://www.l0pht.com
- http://www.packetfactory.net
- http://www.ntsecurity.net
- http://www.nttoolbox.com
- http://www.somarsoft.com
- http://www.winternals.com
- http://www.sysinternals.com
- http://www.hackersclub.com
- http://www.atstake.com
- http://www.ussrback.com
- http://www.rootshell.com
- http://www.hackingexposed.com

#### **Installation**

- Install Windows NT Server 4.0 as a Stand Alone Server.
- Create two partitions one for the operating system  $(C:$ ), and one for IIS  $(D:$ ).
- Use only NTFS file systems for file storage, as the security features of NTFS such as auditing and permission level protection are not available on the FAT file system.
- diting and permission level protection are not available on the FAT file system.<br>
diate the server to SPGs 128 bit (see the section "Install the Latest Service Pack<br>
these" on the next psage). but (see the section "Install • Update the server to SP6a 128 bit (see the section "Install the Latest Service Pack and Hotfixes" on the next page).
- Install Internet Explorer 5 from the MSDN (Install only the web browser component).
- Install only the TCP/IP protocol with a static IP address.
- Do not install miscellaneous services such as the Network Monitor Agent unless necessary.
- Place a paging file for virtual memory on both partitions.
- Install the post Service Fack hourses from<br>http://www.microsoft.com/technet/security/current.asp • Install the post Service Pack hotfixes from

#### **IIS Installation**

Using the Windows NT 4.0 Option Pack, install IIS on a separate partition from the operating system (the D drive in this case).

When prompted during the installation, perform a Custom Installation, and install only the needed components. Deselect:

- Front Page 98 Server Extensions
- Documentation load this on your mock production server or workstation
- File Transfer Protocol (FTP) Server dedicate a separate server to FTP
- Internet Service Manager (HTML) this forces you to sit at the console
- SMTP Service
- World Wide Web Sample Site
- Microsoft Index Server unless your site uses Index Server
- Microsoft Script Debugger
- Transaction Server Core Documentation
- Remote Data Service 1.5 (RDS/ADC)
- ADO Documentation

Start with a minimal configuration, and add components as they are needed.

The only components that you should have selected are:

- Internet Service Manager
- World Wide Web Server
- Data Sources
- MDAC Core files
- Microsoft Management Console
- NT Option Pack Common Files
- Transaction Server Core Components
- For finders being from the affairs of  $\frac{1}{2}$ • Windows Scripting Host

When prompted, configure MTS for Local Administration.

#### **Install the Latest Service Pack and Hotfixes**

Install the Domestic version (128-bit) of the latest service pack, Service Pack 6a http://www.microsoft.com/ntserver/nts/downloads/recommended/SP6/128bitX86/default.asp

To avoid having to reapply the service pack after making modifications to a system, extract the service pack to the i386 folder by using the "/x" switch.

aving to reapply the service pack after making modifications to a system, extracted to the 1386 folder by using the "*/x"* switch. To ensure that corporate e updates that are launch to a Service Pack. To ensure that corpor Hotfixes are updates that are later bundled into a Service Pack. To ensure that corporate servers are not exposed to the vulnerabilities patched by the hotfix, apply the appropriate hotfixes after you have determined that your system is in fact exposed to the vulnerability. For example, if a Hotfix for DNS is released and you are not running the DNS Service, you do not need to apply that particular hotfix. Remember to apply the hotfixes in the order of release date.

Service Pack 6a is the final Service Pack for NT 4.0, so it is essential to apply the appropriate Hotfixes for your system.

Hotfixes should not be applied to production servers without first being tested on a mock production server. Apply the hotfix to the mock production server, test and verify functionality of your applications, and then apply the hotfix to the production server

To stay up to date with Security patches, subscribe to the Microsoft Security Notification Service: http://www.microsoft.com/technet/security/notify.asp

#### **Third Party Tools to Manage Hotfixes**

An excellent tool to keep systems up to date with the appropriate hotfixes and service packs is SPQuery from St. Bernard Software - http://www.stbernard.com/products\_spquery.asp SPQuery allows administrators to remotely check which hotfixes are applied on servers, research hotfixes on Microsoft's website, and download and apply the hotfixes to remote servers.

Although it is not recommended to install miscellaneous software on a production web server in the DMZ, this would be a perfect scenario to justify the expense of a mock production environment. Install this utility on your mock production web server, test and verify functionality, and then burn a CD with the appropriate hotfixes to install on your bastion hosts in the DMZ.

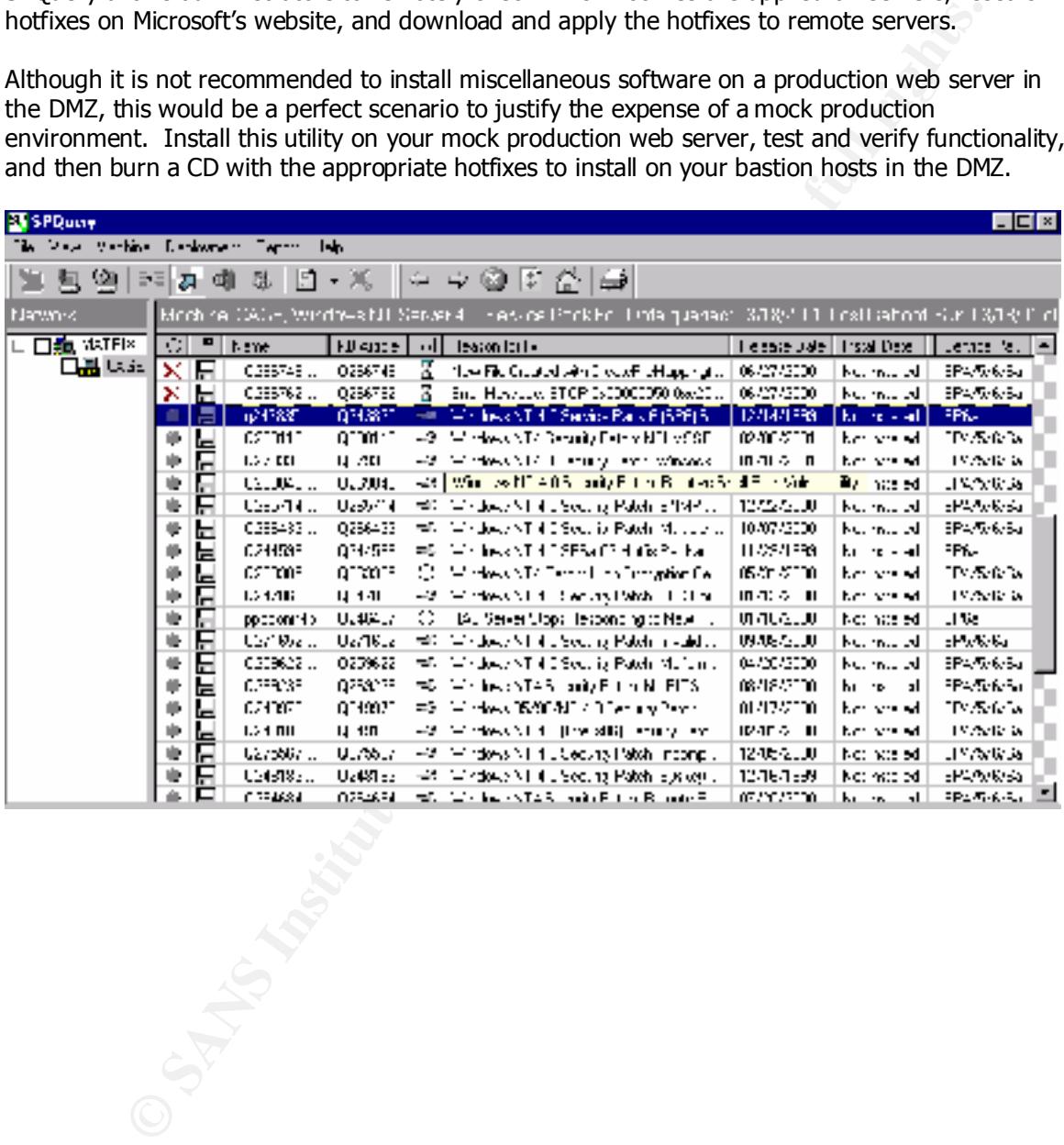

SPQuery includes a feature that allows for hotfixes to be uninstalled. SPQuery also provides an option to roll up multiple hotfixes for simultaneous installation, forcing a reboot after completion of installing all of the hotfixes instead of after each individual one.

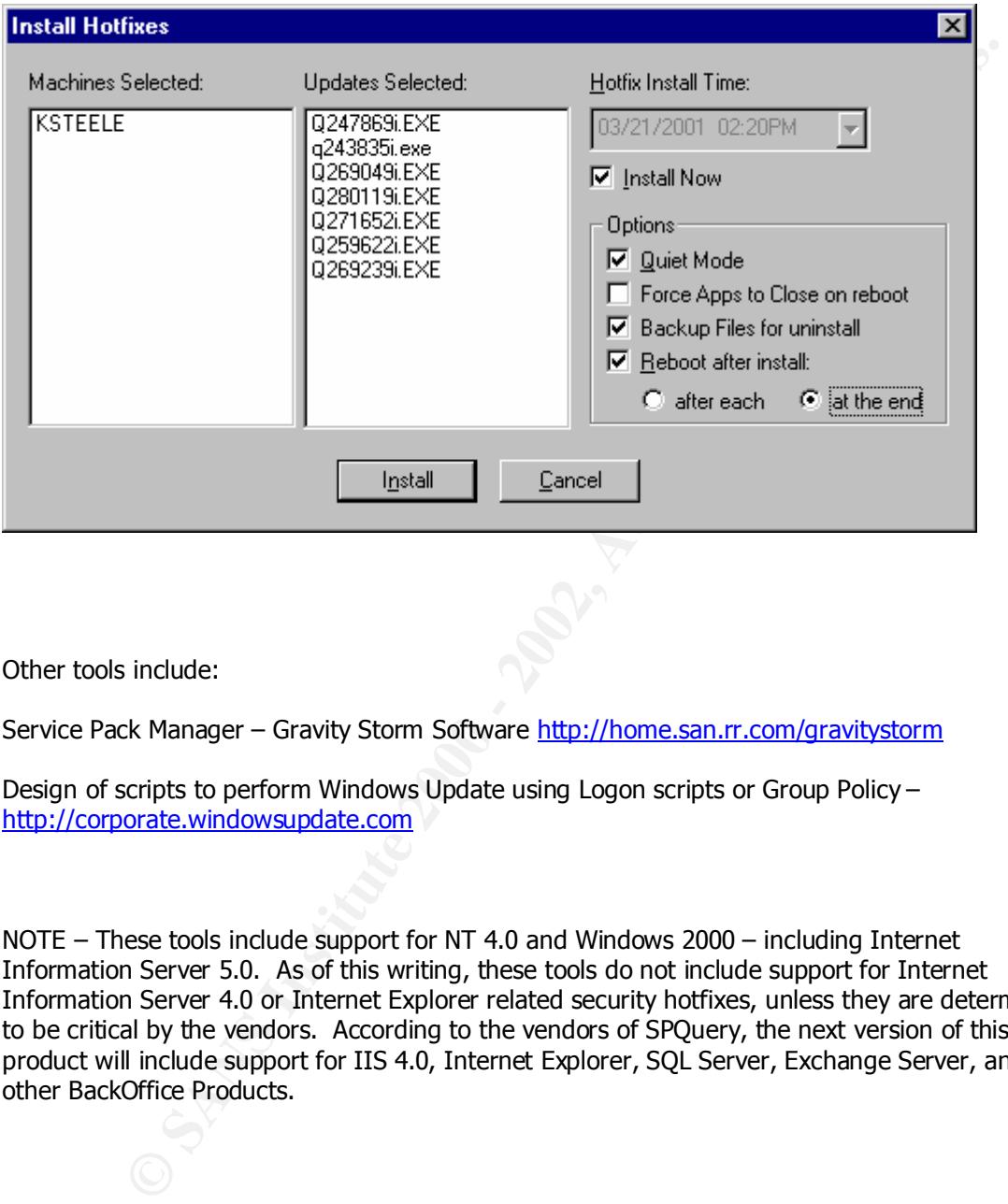

Other tools include:

Service Pack Manager – Gravity Storm Software http://home.san.rr.com/gravitystorm

Design of scripts to perform Windows Update using Logon scripts or Group Policy – http://corporate.windowsupdate.com

NOTE – These tools include support for NT 4.0 and Windows 2000 – including Internet Information Server 5.0. As of this writing, these tools do not include support for Internet Information Server 4.0 or Internet Explorer related security hotfixes, unless they are determined to be critical by the vendors. According to the vendors of SPQuery, the next version of this product will include support for IIS 4.0, Internet Explorer, SQL Server, Exchange Server, and other BackOffice Products.

#### **IIS Configuration – Delete Admin and Sample Scripts**

Once the installation is complete, delete all of the sample scripts (or use them in conjunction with honey pot tactics).

- Delete the IISSAMPLES Virtual Directory and Rename/Move/Delete/Secure the contents D:\Inetpub\iissamples\\*.\*
- Delete the IISADMPWD Virtual Directory (contains a utility to change the Administrators password) and Rename/Move/Delete/Secure the contents C:\Winnt\System32\inetsrv\iisadmpwd\\*.\*
- C:\Winnt\System32\inetsrv\adminsamples\\*.\* • Rename/Move/Delete/Secure dangerous sample administrative scripts at

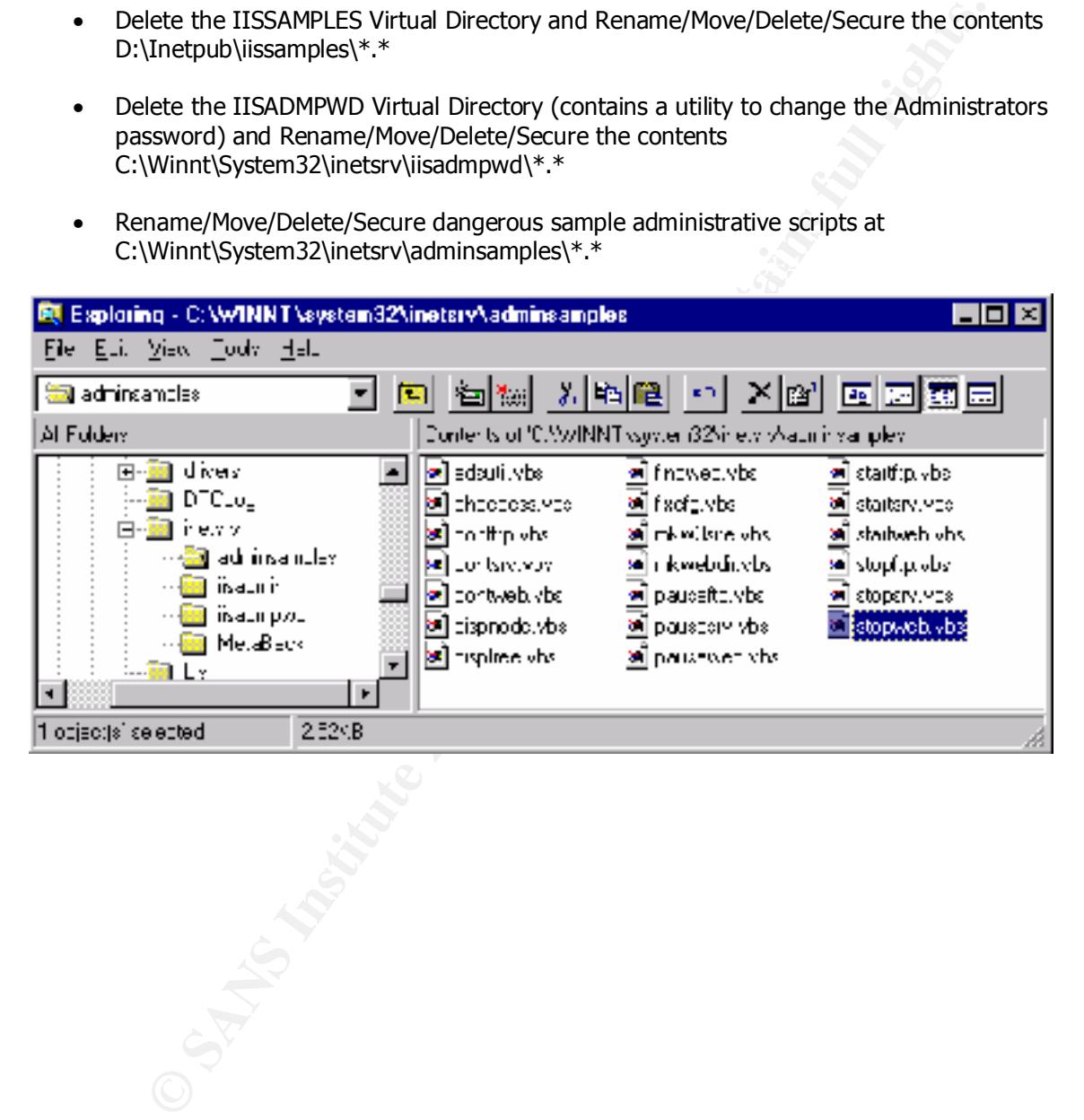

#### **Move common Administrative tools**

Move common administrative tools located in the %SystemRoot% (C:\Winnt) and the %SystemRoot\System32 (C:\Winnt\System32) directories to a secure directory such as C:\CommonTools.

- Implement NTFS Access Control Lists (ACL) on the directory so that only the Administrators have Read Access.
- Implement Auditing on the directory so that Everyone is audited for Failures

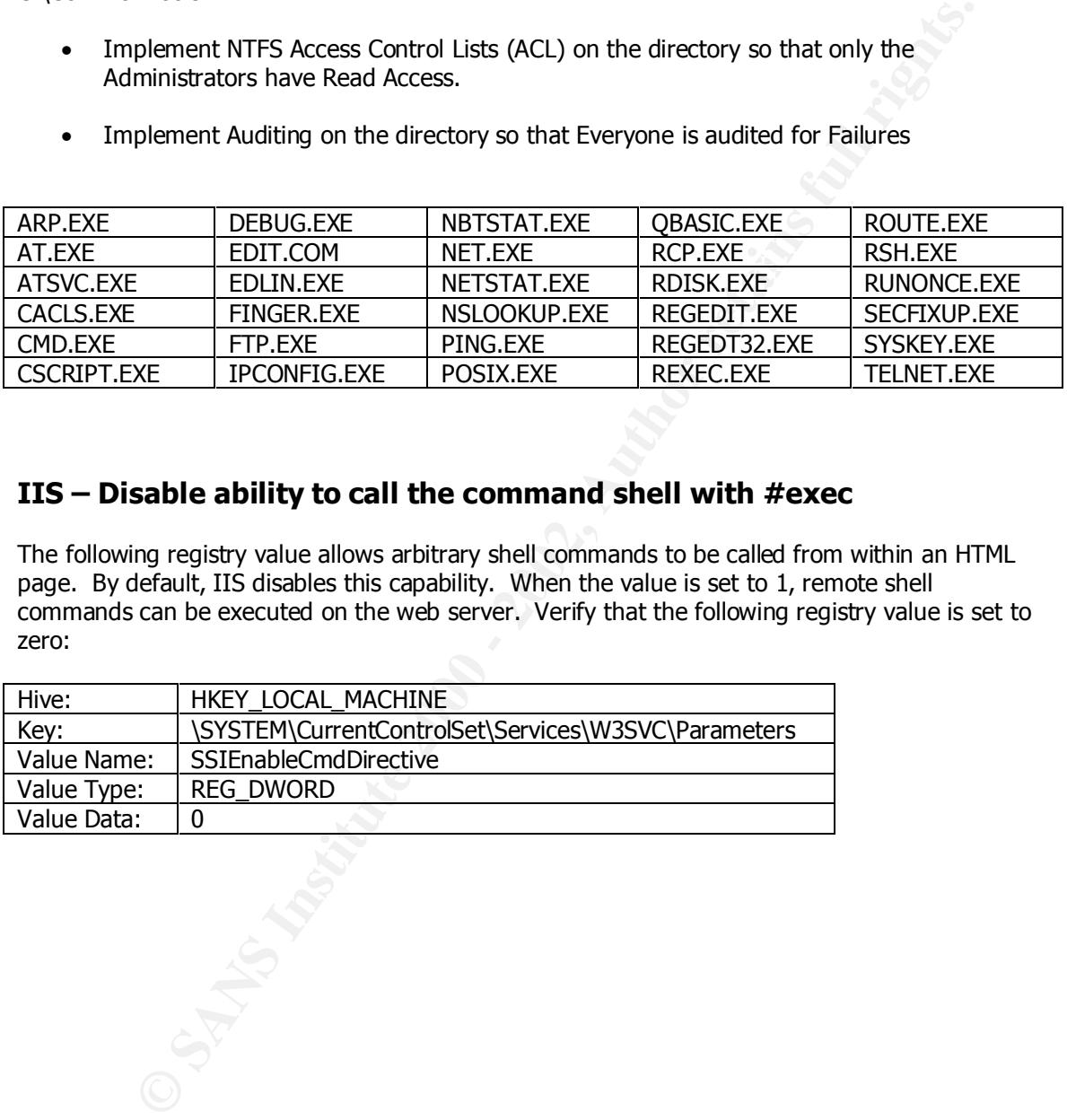

#### **IIS – Disable ability to call the command shell with #exec**

The following registry value allows arbitrary shell commands to be called from within an HTML page. By default, IIS disables this capability. When the value is set to 1, remote shell commands can be executed on the web server. Verify that the following registry value is set to zero:

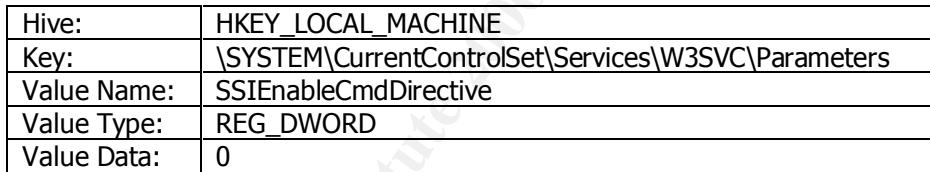

#### **IIS – Remove Unused Application Mappings**

Remove application mappings that are not needed on the web server bastion host. For example, remove all application mappings except .asp.

The following screen shot shows the application mappings that exist by default on the web server bastion host:

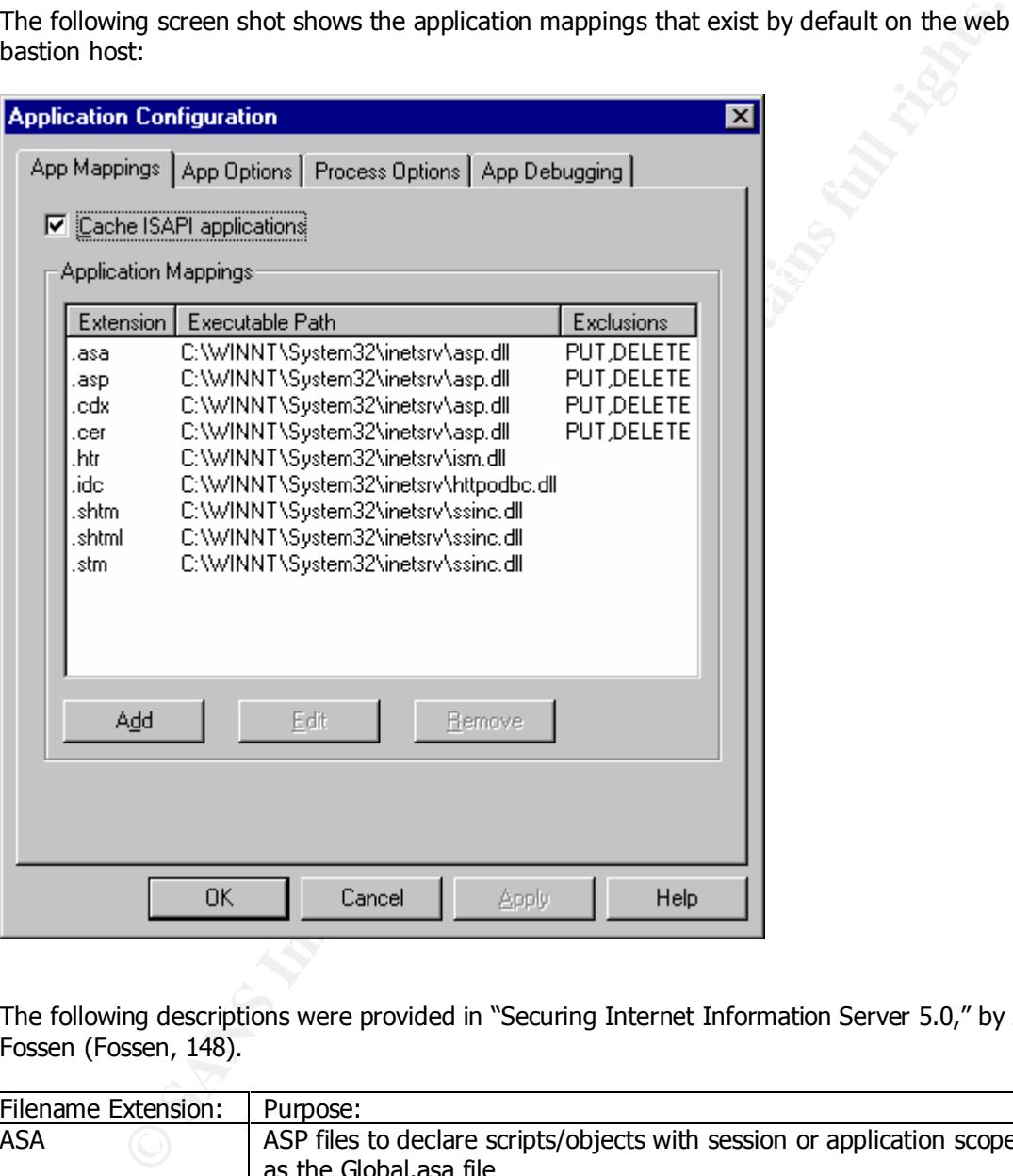

The following descriptions were provided in "Securing Internet Information Server 5.0," by Jason Fossen (Fossen, 148).

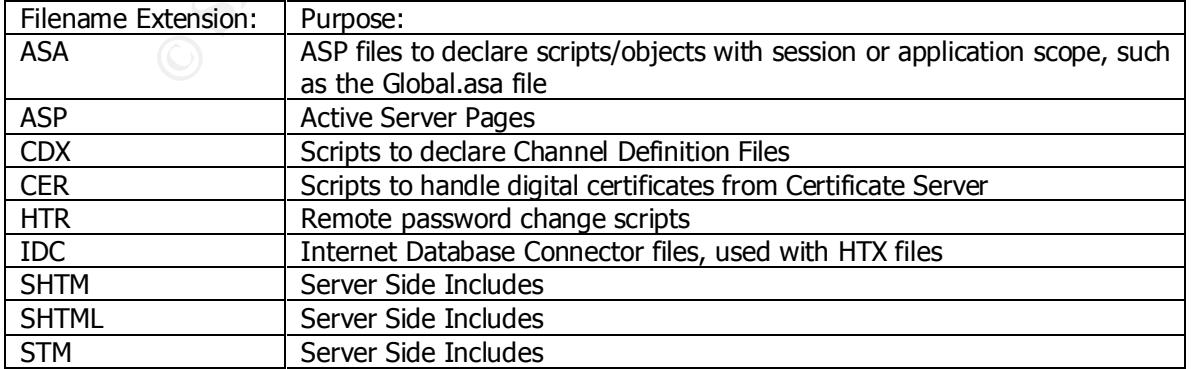

#### **IIS – Disable Parent Paths**

Parent Paths enable the ability to use relative file system paths. This ability provides a method for malicious scripts to be used to access any file located in the same partition as IIS. As shown in the following screen shot, Parent Paths are enabled by default. If possible, Parent Paths should be disabled. Disabling Parent Paths will force the use of absolute paths in scripts, which may require a rewrite of ASP/HTML code.

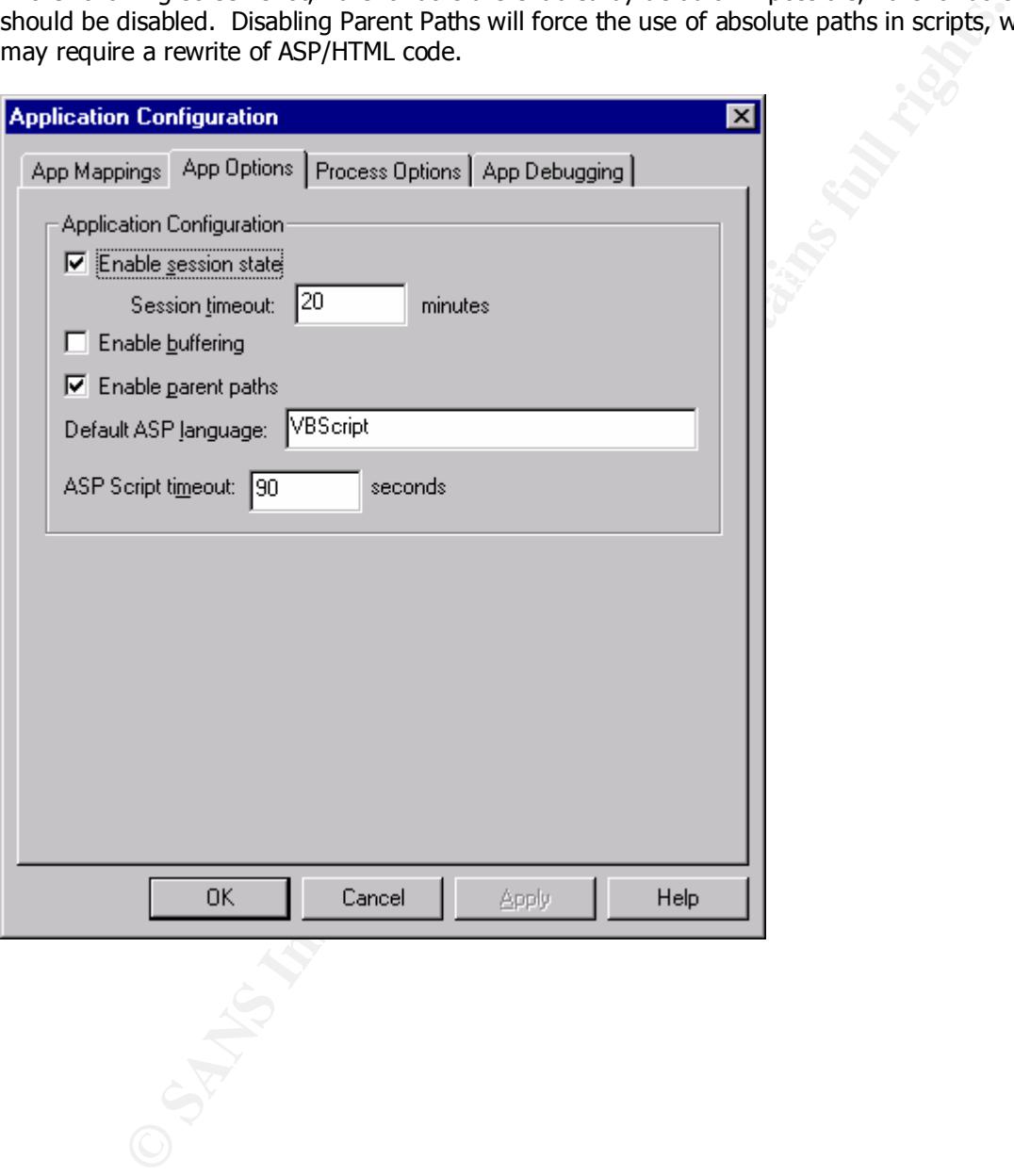

#### **IIS – Virtual directory Permissions**

When configuring Virtual Directories on the bastion host, grant the following NTFS Permissions:

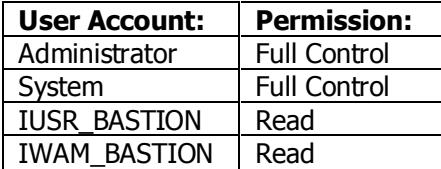

#### **IIS – Scripted and Executable Content**

Since executable files need the Script and Execute permissions, while scripts need only the Script permission, create separate directories for this type of content.

#### **IIS – Logging Options**

Configure IIS W3C Extended Logging Properties to include the following options:

- Client IP Address
- User Name
- Method
- URI Stem
- HTTP Status
- User Agent
- Server IP Address
- Server Port

#### **COM Security**

**Full Control**<br> **FULL Control**<br> **FULL Control**<br> **FRUCE and Executable Content**<br> **critical and Executable Content**<br> **critical and Executable Content**<br> **critical**<br> **gging Options**<br> **ES W3C Extended Logging Properties to incl** The MSDN is an excellent resource for COM Security. For more information, see the MSDN Article COM Security in Practice: http://msdn.microsoft.com/library/techart/msdn\_practicom.htm

#### **Modification of High Security Template for an IIS Server**

Many of the changes that will be made throughout this guide are most easily and quickly applied through the use of a security policy template management tool such as the Microsoft Security Configuration Editor or Security Expressions from Pedestal Software.

In this case, a Microsoft Security Configuration template will be made by copying the HISECWS4 template and choosing Save As  $\rightarrow$  BASTION.INF.

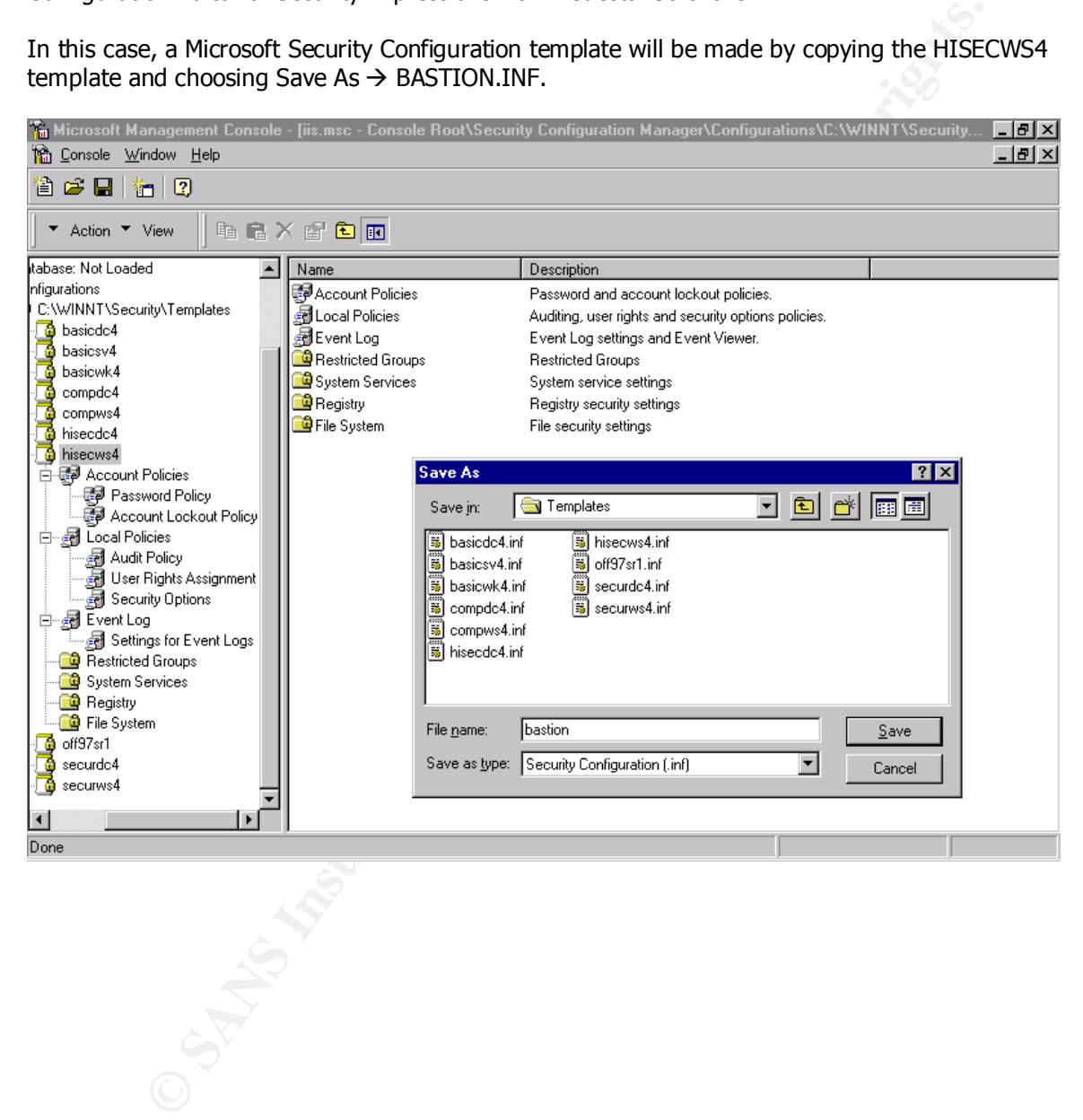

#### **Microsoft Security Configuration Editor**

Download from: ftp://ftp.microsoft.com/bussys/winnt/winnt-public/tools/scm

The Microsoft Security Configuration Editor (SCE) is used to perform three tasks:

- 1. Define a template of security configuration settings.
- 2. Compare the local machine's security settings with a security template.
- 3. Configure the local machine's security settings to match a security template

The SECEDIT utility provides a method to define a security policy template for the bastion hosts in the mock production environment, which can be reapplied to other machines. Use the graphical utility to define a policy for the bastion hosts, and then apply the policy to other machines using the SECEDIT utility via a batch script or manually using a floppy disk.

#### **SECEDIT Over the Network Using a Batch Script**

fine a template of security configuration settings.<br>
Impare the local machine's security settings with a security template.<br>
Infigure the local machine's security settings to match a security template.<br>
DIT utility provide The policy can be applied remotely using a batch script that connects to a network share containing the SECEDIT utility files (secedit.exe, scedll.dll, and esent.dll) and the appropriate security template files (bastion.inf in our case). Execute the batch file by using the UNC path to the script.

• To configure a system – \\%COMPUTERNAME%\template\configure.bat

net use x: \\%COMPUTERNAME%\template

(All one line) x:\secedit.exe /configure /cfg bastion.inf /db x:\%COMPUTERNAME%\secedit.sdb /log x:\%COMPUTERNAME%\scelog.txt /verbose

net use x: /d

• To analyze a system – \\%COMPUTERNAME%\template\analyze.bat

net use x: \\%COMPUTERNAME%\template

(All one line) x:\secedit.exe /analyze /cfg bastion.inf /db x:\%COMPUTERNAME%\secedit.sdb /log x:\%COMPUTERNAME%\scelog.txt /verbose

net use x: /d

#### **SECEDIT Locally Using a Floppy Disk**

Another method to apply the template to a bastion host is to copy the secedit utility (secedit.exe, scedll.dll, and esent.dll) and the security template file (bastion.inf in our case) to a floppy disk.

• To apply the security template:

apply the security template:<br>
I one line)<br>
secedit /configure<br>
g bastion.inf<br>
or %TEMP%\sceedit.sdb<br>
g %TEMP%\sceedit,sdb<br>
g %TEMP%\sceedit,sdb<br>
y analyze and compare a system to a security template:<br>
analyze and compare a /log %TEMP%\scelog.txt (All one line) A:\secedit /configure /cfg bastion.inf /db %TEMP%\secedit.sdb /verbose

Review the log file and then delete the files from the %TEMP% directory.

• To analyze and compare a system to a security template:

(All one line) A:\secedit /analyze /cfg bastion.inf /db %TEMP%\secedit.sdb /verbose /log %TEMP%\scelog.txt

#### **Third Party Security Templates**

Security Expressions – Apply security policy to multiple machines http://www.pedestalsoftware.com/secexp/index\_sxcom.htm

#### **Remove or Disable Non-essential services and Drivers**

If it's not needed, remove it or disable it. This will limit exposure to potential vulnerabilities, and will improve performance. Configure services using the following table on an IIS server used as a web server only:

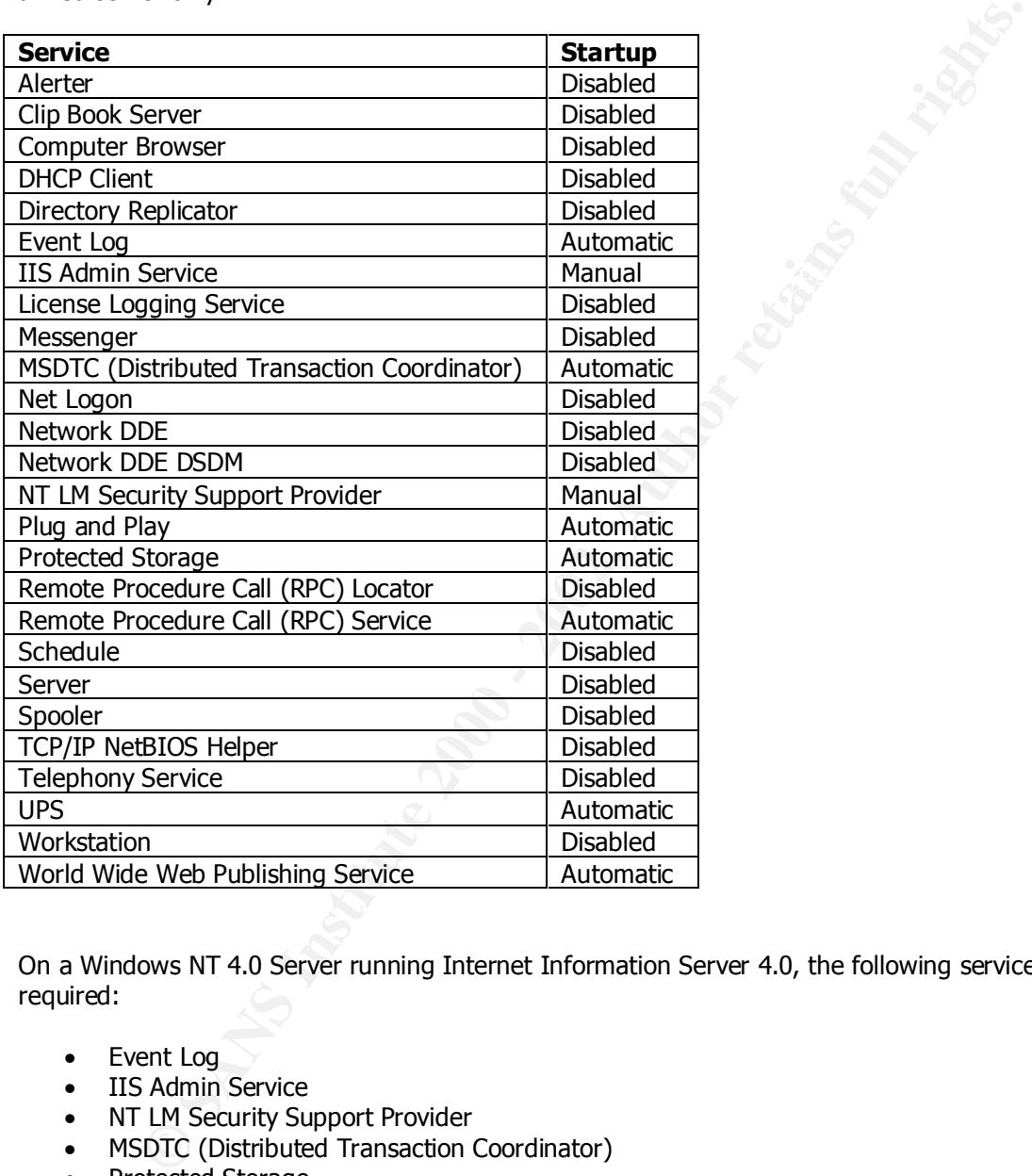

On a Windows NT 4.0 Server running Internet Information Server 4.0, the following services are required:

- Event Log
- IIS Admin Service
- NT LM Security Support Provider
- MSDTC (Distributed Transaction Coordinator)
- Protected Storage
- Remote Procedure Call (RPC) Service
- World Wide Web Publishing Service

#### **TCP/IP Internals**

An excellent utility to see which services and processes are running on which port is TCP View Pro from Winternals Software – http://winternals.com/products/monitoringtools/tcpviewpro.shtml

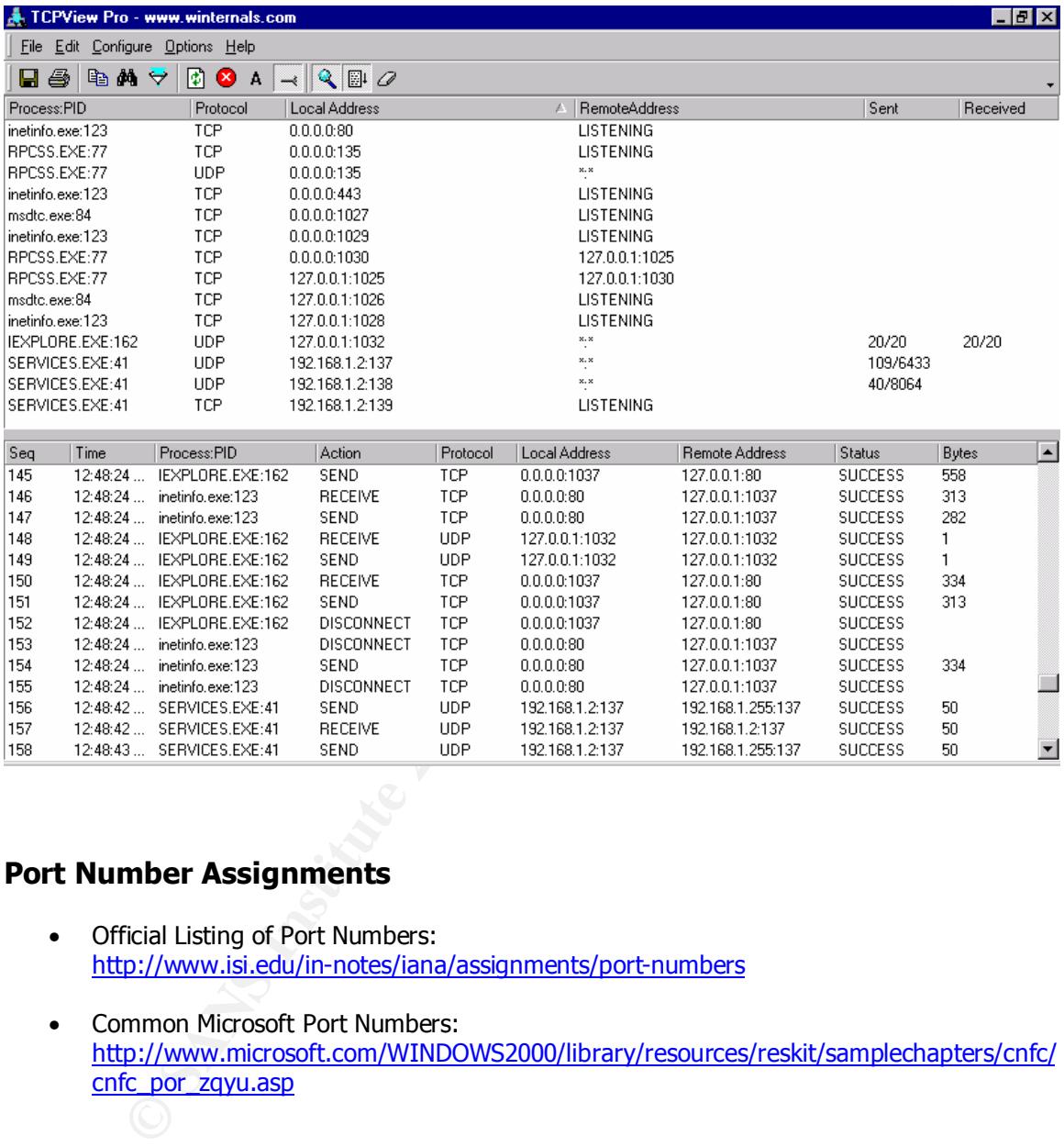

#### **Port Number Assignments**

- Official Listing of Port Numbers: http://www.isi.edu/in-notes/iana/assignments/port-numbers
- Common Microsoft Port Numbers: http://www.microsoft.com/WINDOWS2000/library/resources/reskit/samplechapters/cnfc/ cnfc\_por\_zqyu.asp

#### **TCP/IP Parameters**

In the HKLM\System\CurrentControlSet\Services\Tcpip\Parameters registry key, many parameters exist that can be modified for performance and security purposes including:

- TcpMaxHalfOpen
- TcpMaxHalfOpenRetried
- EnablePMTUDiscovery
- NoNameReleaseOnDemand
- EnableDeadGWDetect
- KeepAliveTime
- PerformRouterDiscovery
- EnableICMPRedirects
- BacklogIncrement
- Backlogaric emeric<br>• MaxConnBackLog
	- EnableDynamicBacklog
	- MinimumDynamicBacklog
	- MaximumDynamicBacklog
	- DynamicBacklogGrowthDelta

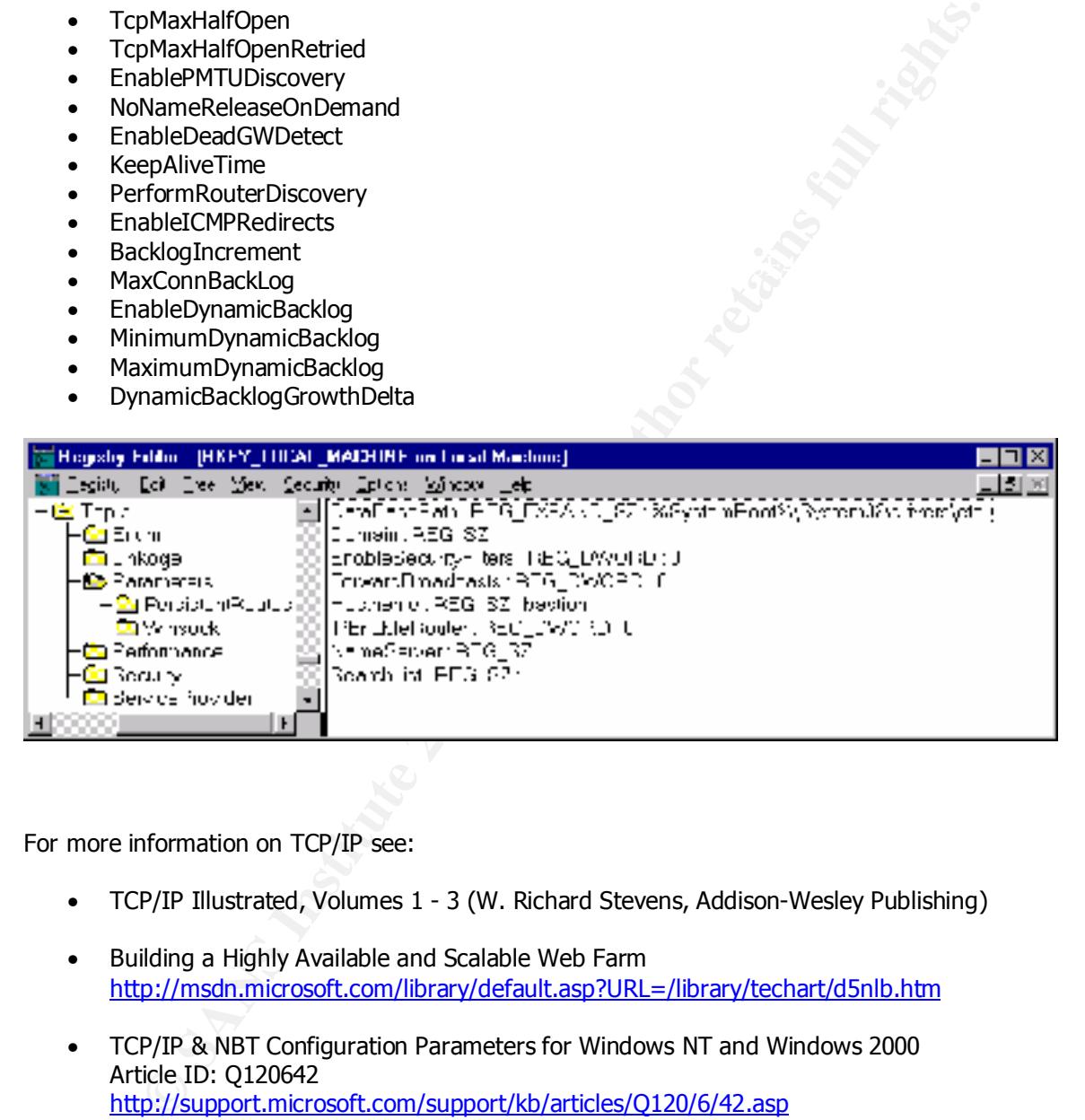

For more information on TCP/IP see:

- TCP/IP Illustrated, Volumes 1 3 (W. Richard Stevens, Addison-Wesley Publishing)
- Building a Highly Available and Scalable Web Farm http://msdn.microsoft.com/library/default.asp?URL=/library/techart/d5nlb.htm
- TCP/IP & NBT Configuration Parameters for Windows NT and Windows 2000 Article ID: Q120642 http://support.microsoft.com/support/kb/articles/Q120/6/42.asp

#### **SYN Floods**

(Based on the information available in *Securing Windows NT, Step-by-Step)*.

Windows NT will set aside memory for each new request to the operating system. This can be used to cause a denial of service attack by depleting all of the resources on the target machine by initiating these requests without fully completing them.

A SYN Flood occurs when thousands of TCP session request packets (with the SYN flag set) are sent to a target with spoofed source IP addresses.

To manually determine if your site is under a SYN Flood attack (intrusion detection systems do this more efficiently), go to a command prompt and enter:

 $K_{\text{c}}$  fingerprint  $\mu$  -  $\mu$ <sub>3</sub>  $\mu$ <sub>3</sub> netstat -a -n|find /i "syn"

By default, Windows NT 4.0 does not provide protection to SYN Floods. However, starting with Service Pack 5, a registry key can be set to limit exposure to these SYN floods. On a Windows NT 4.0 Web Server running IIS, this is essential.

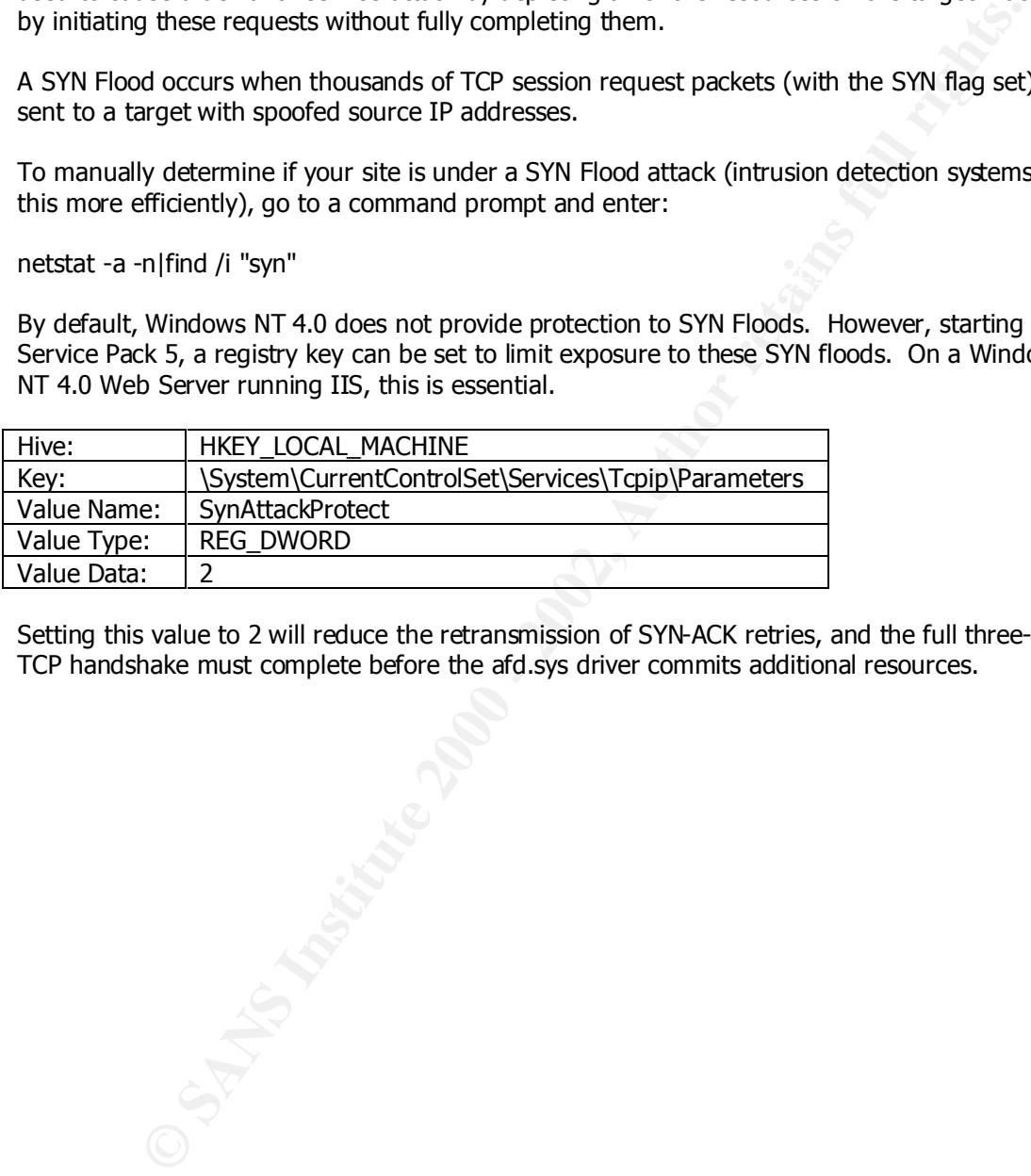

Setting this value to 2 will reduce the retransmission of SYN-ACK retries, and the full three-way TCP handshake must complete before the afd.sys driver commits additional resources.

#### **Disable NetBIOS**

On a NT server that is configured solely as a web server, the NetBIOS interface, Server service, and Workstation Service are not needed, and should be disabled.

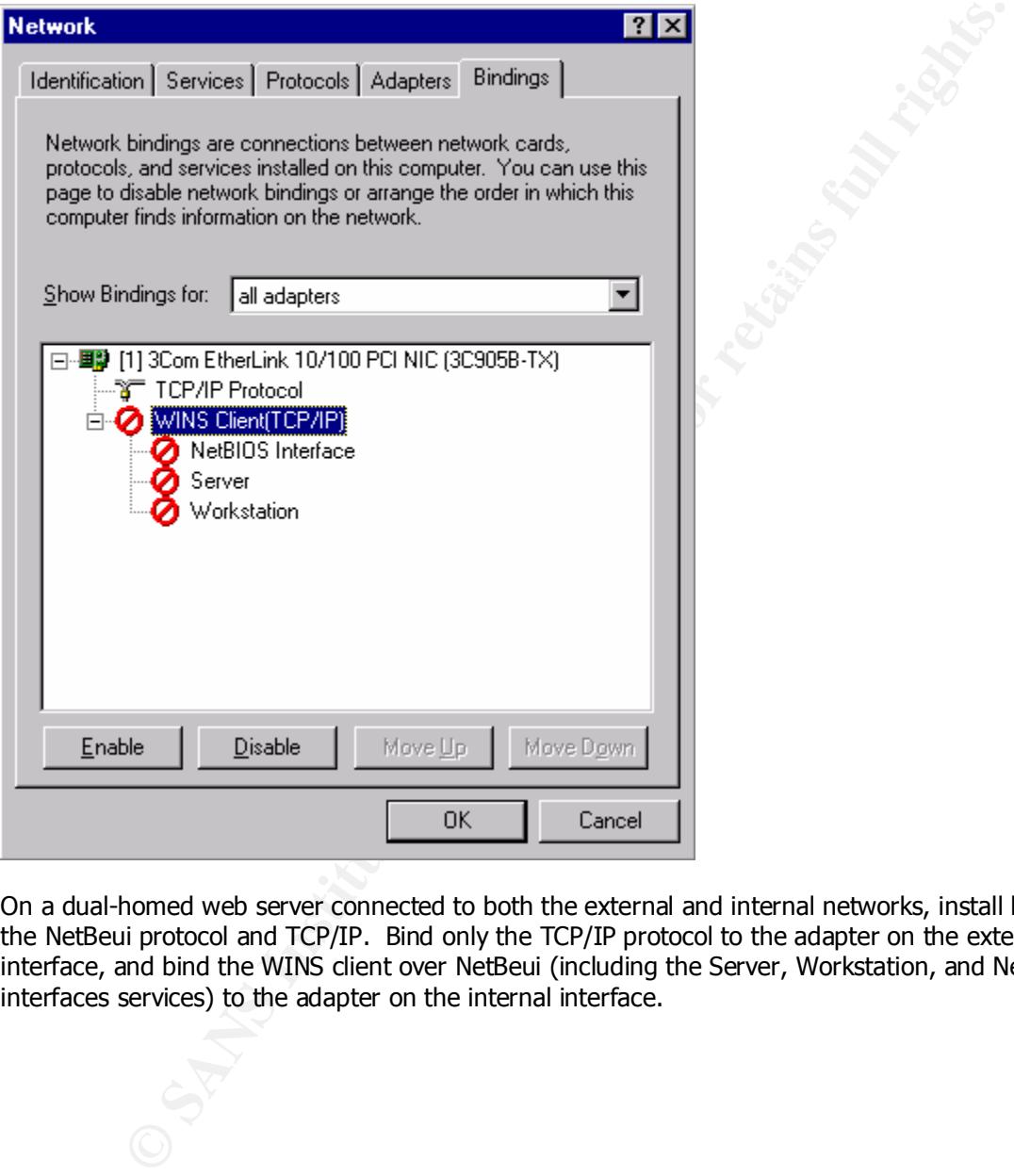

On a dual-homed web server connected to both the external and internal networks, install both the NetBeui protocol and TCP/IP. Bind only the TCP/IP protocol to the adapter on the external interface, and bind the WINS client over NetBeui (including the Server, Workstation, and NetBIOS interfaces services) to the adapter on the internal interface.

#### **Block Non-essential ports**

Deny access to all ports except the necessary ports. On a web server, disable all ports except TCP ports 80 and 443 (if SSL will be used on the web server).

Configure this by going to the Network settings applet in the Control Panel, select the Protocols tab, double-click on the TCP/IP Protocol, select the Advanced button, Check the Enable Security Box, click on the Configure button, and configure the protocol to permit only TCP port 80 and 443 as shown in the following screenshot.

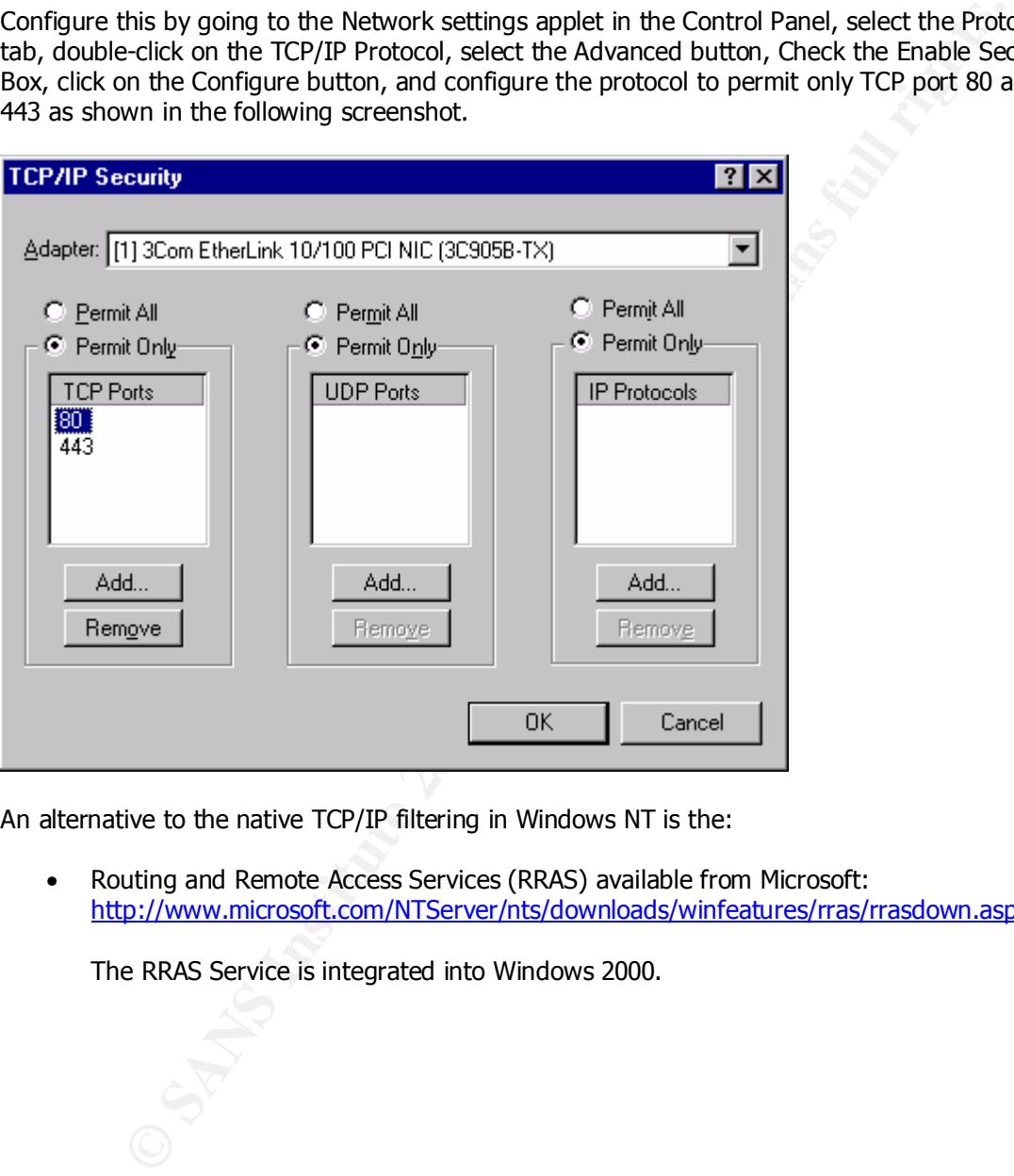

An alternative to the native TCP/IP filtering in Windows NT is the:

• Routing and Remote Access Services (RRAS) available from Microsoft: http://www.microsoft.com/NTServer/nts/downloads/winfeatures/rras/rrasdown.asp

The RRAS Service is integrated into Windows 2000.

#### **Remove the OS/2 and POSIX Subsystems**

These subsystems provide support for legacy applications and should not be needed on a web server. Removing these subsystems will also slightly improve performance.

To remove the OS/2 and POSIX Subsystems:

- 1. Delete the following folder and all of its contents: %systemroot%\System32\os2
- 2. Delete all the subkeys underneath: HKEY\_LOCAL\_MACHINE\Software\Microsoft\OS/2 Subsystem for NT
- HKEY\_LOCAL\_MACHINE\System\CurrentControlSet\Control\SessionManager\Environment 3. Delete value Os2LibPath in:
- the OS/2 and POSIX Subsystems:<br>
lete the following folder and all of its contents: %systemroot%\System32\os2<br>
lete all the subkeys underneath;<br>
ECV\_LOCAL\_MACHINE\Software\Microsoft\OS/2 Subsystem for NT<br>
lete value Os2LibP 4. Remove the "Os2" and "Posix" values from the multistring value named "Optional" in the **Registry** HKEY\_LOCAL\_MACHINE\System\CurrentControlSet\Control\SessionManager\SubSystems

(Leave the value named Optional itself in place)

- 5. Delete the Os/2 and Posix subkeys in HKEY\_LOCAL\_MACHINE\System\CurrentControlSet\Control\Session Manager\SubSystems
- 6. Reboot.

#### **Protect User Accounts and Passwords**

In order to prevent password cracking tools from breaking passwords, it is essential to enforce complex passwords and complex password policies:

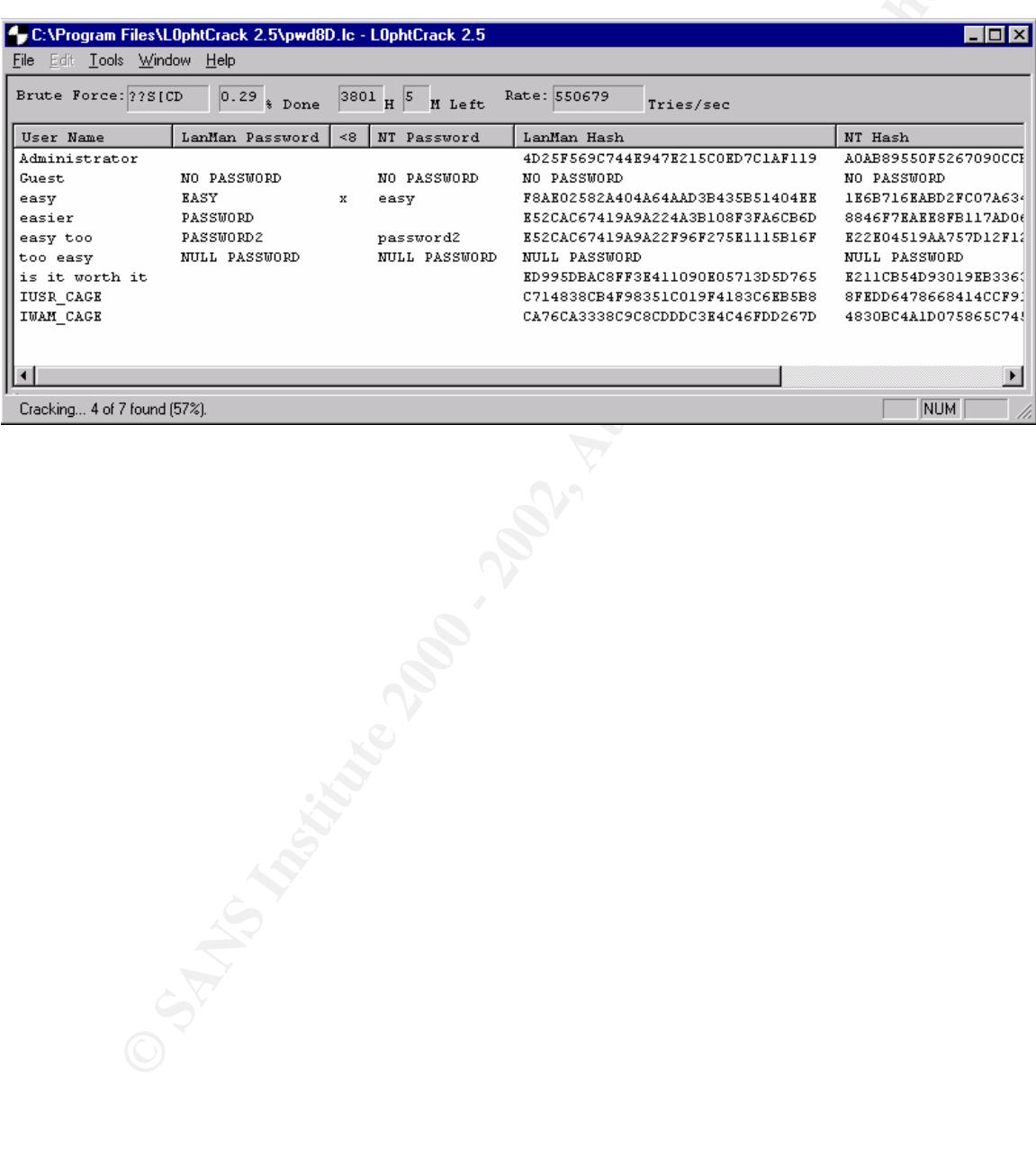

L0phtCrack – http://www.securitysoftwaretech.com/l0phtcrack

#### **Encrypt the SAM database with SYSKEY**

To prevent a utility such as L0phtCrack from deciphering password hashes and learning user passwords, the passwords in the SAM database can be strongly encrypted using the SYSKEY utility.

The SYSKEY utility generates a 128-bit random key with which to encrypt the password hashes in the SAM database. This random key is then encrypted with a second key (the System Key) and stored on the server locally, on a floppy disk, or a System Key password can be created that must be entered during the boot process. The decryption of the password hashes is performed during the boot process, so overall performance will not be degraded. However, the boot process may take longer on servers with large SAM databases.

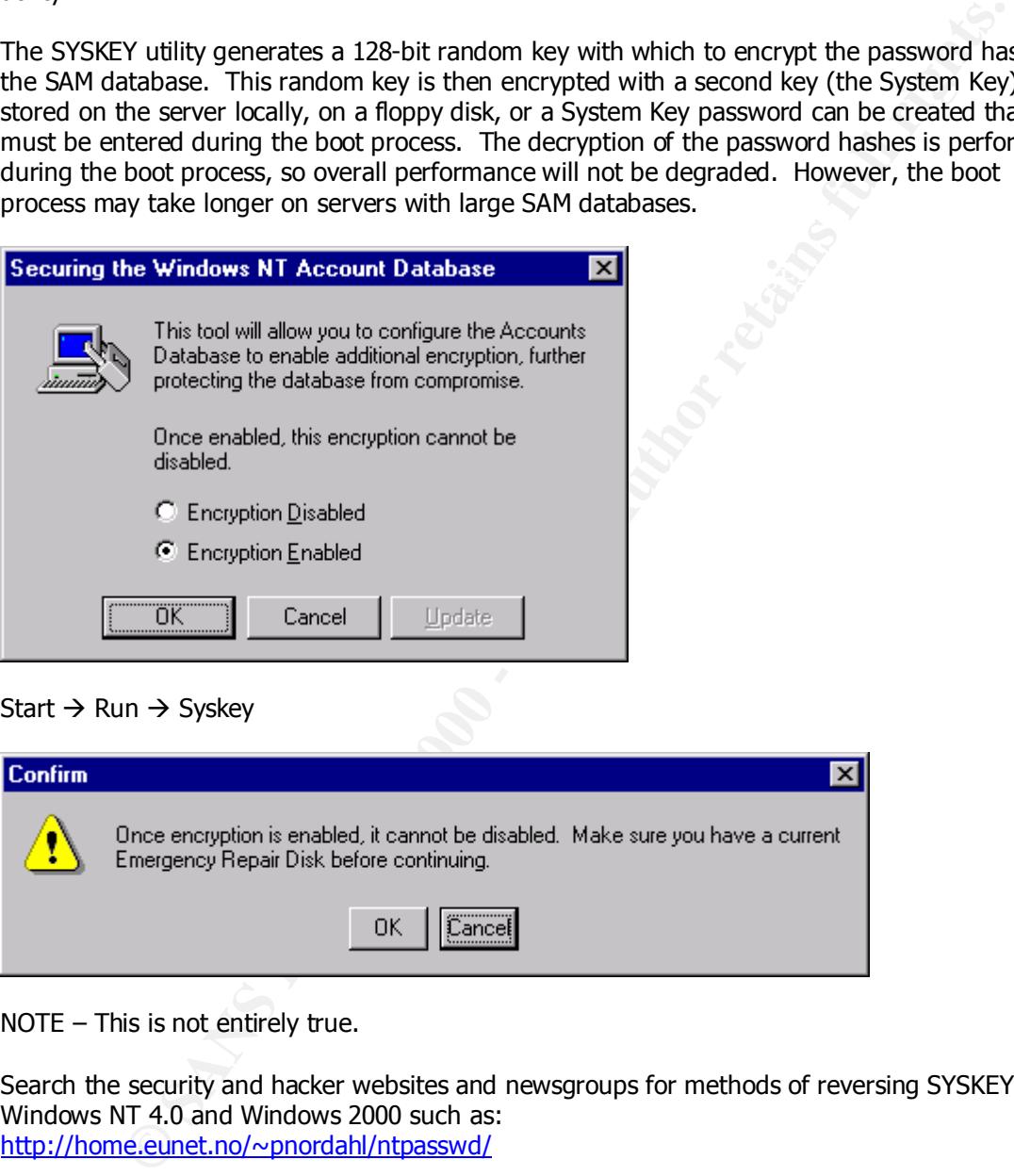

Start  $\rightarrow$  Run  $\rightarrow$  Syskey

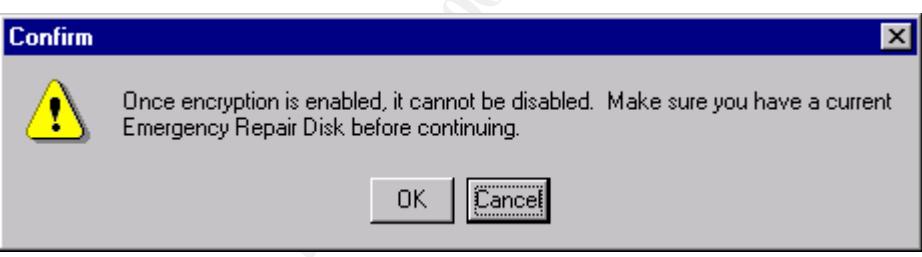

NOTE – This is not entirely true.

Search the security and hacker websites and newsgroups for methods of reversing SYSKEY on Windows NT 4.0 and Windows 2000 such as: http://home.eunet.no/~pnordahl/ntpasswd/

For more information on SYSKEY:

http://support.microsoft.com/support/kb/articles/q143/4/75.asp • Windows NT System Key Permits Strong Encryption of the SAM:

#### **SYSKEY – Method of Storage**

The most secure method of storing the key is on a floppy disk, and we will assume that the server room is already secure. If you do not want to be required to enter a startup password and do not want to store the key locally in the registry, choose the option to store the system key on a floppy disk, make a backup of the disk, store the backup in a secure location, and disable the BIOS option to boot from the floppy drive.

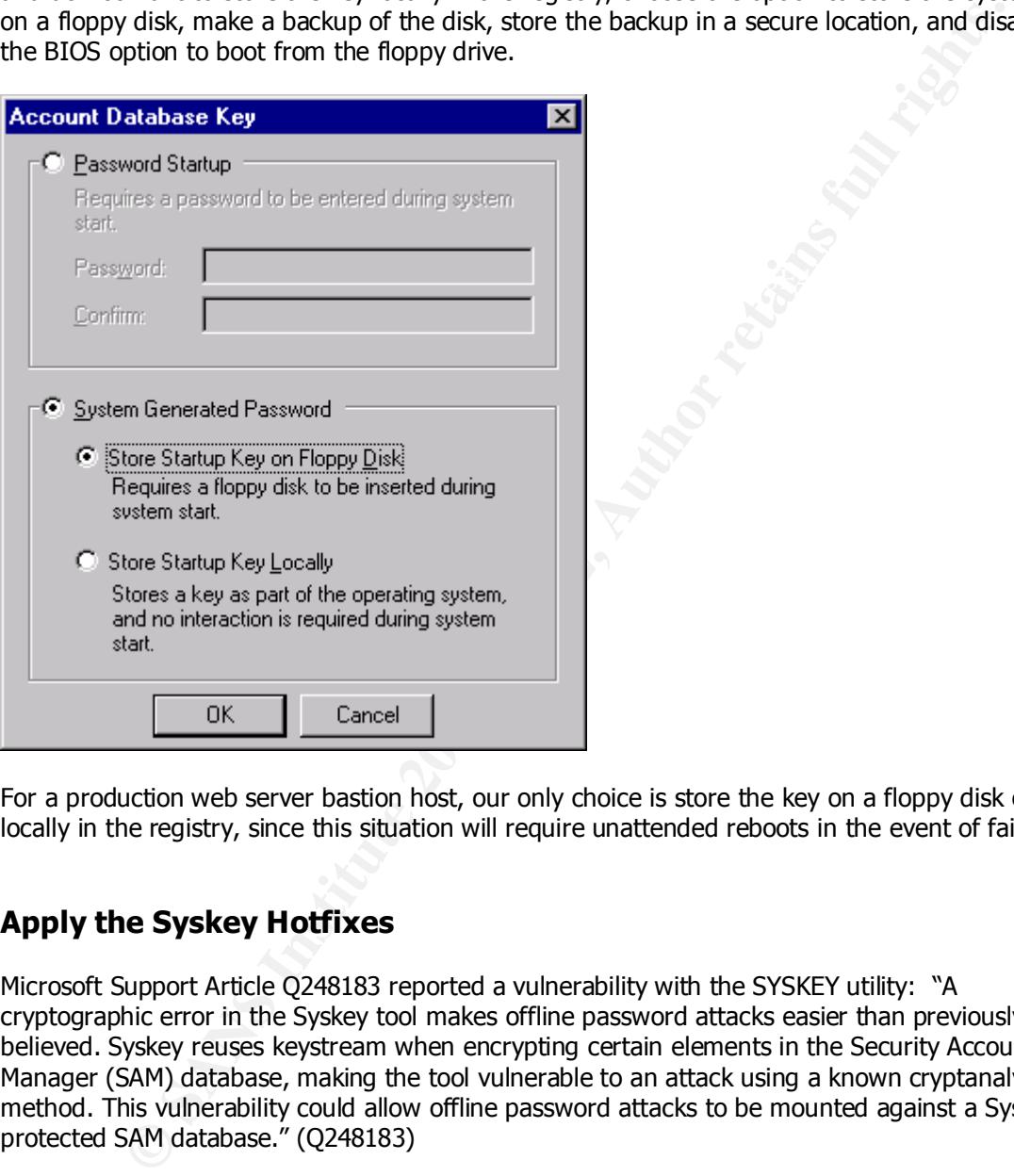

For a production web server bastion host, our only choice is store the key on a floppy disk or locally in the registry, since this situation will require unattended reboots in the event of failure.

#### **Apply the Syskey Hotfixes**

Microsoft Support Article Q248183 reported a vulnerability with the SYSKEY utility: "A cryptographic error in the Syskey tool makes offline password attacks easier than previously believed. Syskey reuses keystream when encrypting certain elements in the Security Accounts Manager (SAM) database, making the tool vulnerable to an attack using a known cryptanalytic method. This vulnerability could allow offline password attacks to be mounted against a Syskeyprotected SAM database." (Q248183)

Apply the appropriate patch for the web server bastion host below. For more information see:

- http://support.microsoft.com/support/kb/articles/q248/1/83.asp • Microsoft's knowledge base article regarding the vulnerability: "Syskey Tool Reuses Keystream" – Article ID: Q248183
	- Microsoft's hotfix page for this vulnerability: http://www.microsoft.com/Downloads/Release.asp?ReleaseID=16798

#### **Administrator Account Password**

The most important account on a web server bastion host is the Administrator account. For the administrator account, assign a complex password that consists of 14 uppercase letters, lowercase letters, numbers, symbols, and extended ASCII characters, such as:

- Alt-1-4-5 =  $\infty$  (Use the numeric keypad)
- $Alt-2-2-2 =$
- Alt-0-1-3 = equivalent of Carriage Return, Line Feed (this particular character is virtually unbreakable by password crackers such as L0phtCrack)

#### **Enforcing Complex Passwords with a Password Filter**

A modification must be made to the registry in order to enforce complex passwords on the web server bastion host. To enable password filtering, add an additional line to the following value in the registry:

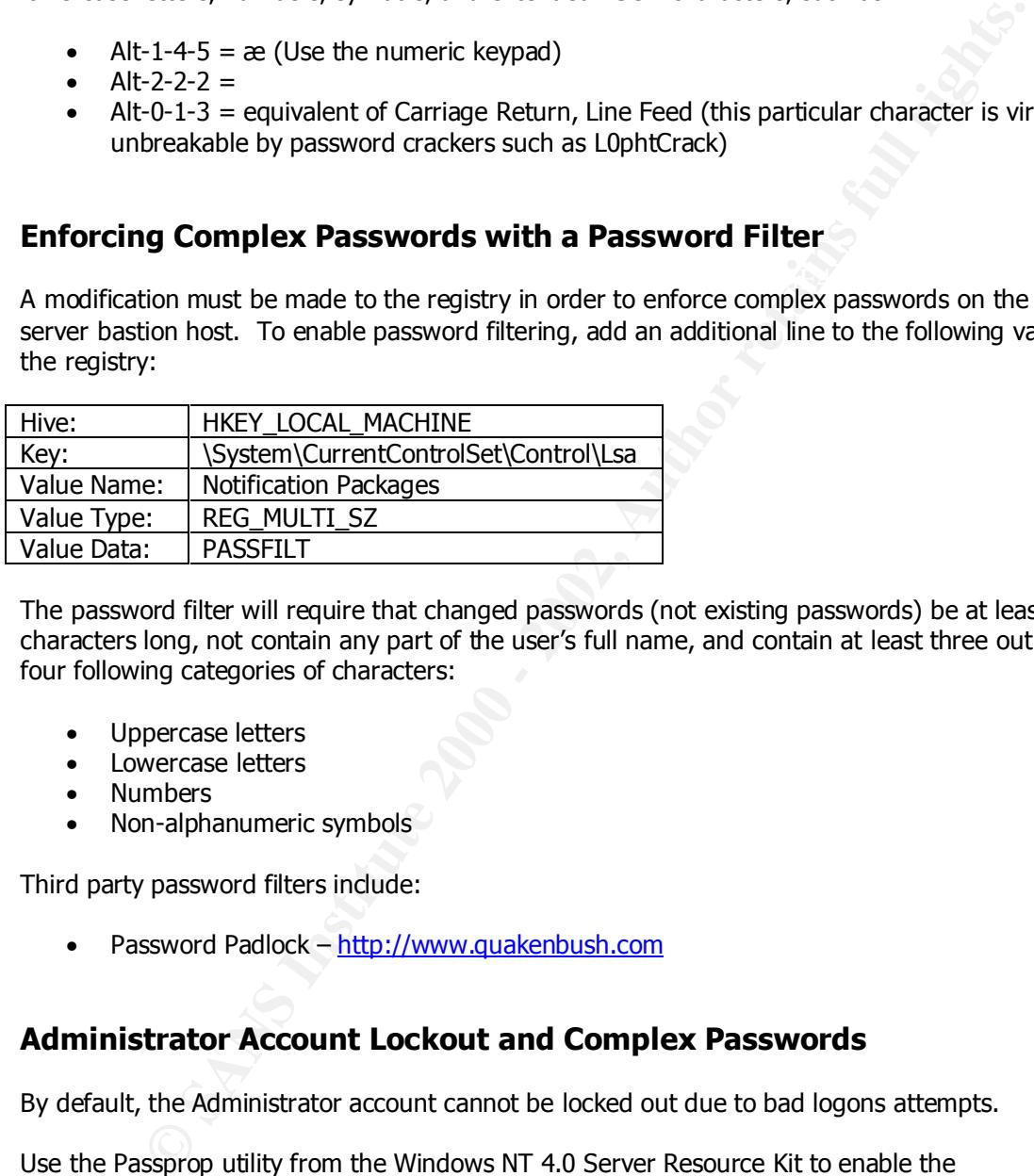

The password filter will require that changed passwords (not existing passwords) be at least six characters long, not contain any part of the user's full name, and contain at least three out of the four following categories of characters:

- Uppercase letters
- Lowercase letters
- Numbers
- Non-alphanumeric symbols

Third party password filters include:

• Password Padlock – http://www.quakenbush.com

#### **Administrator Account Lockout and Complex Passwords**

By default, the Administrator account cannot be locked out due to bad logons attempts.

Use the Passprop utility from the Windows NT 4.0 Server Resource Kit to enable the Administrator account to be locked out from network logons due to bad password attempts. This will still allow the Administrator account to log on locally to the console. Use the following command:

Passprop /complex /adminlockout

- /complex = forces passwords to be complex, requiring passwords to be a mix of upper and lowercase letters and numbers or symbols.
- $\bullet$  /adminlockout = allows the Administrator account to be locked out.

#### **Web-Based User Accounts (and others)**

NT User Accounts are usually not the only usernames and passwords that we find on a web server bastion host. Password complexity is just as important (if not more) for web-based applications that maintain their own usernames and/or passwords as it is for NT user names and passwords.

Brutus – http://www.hoobie.net/brutus/ – is especially useful for cracking web-based applications.

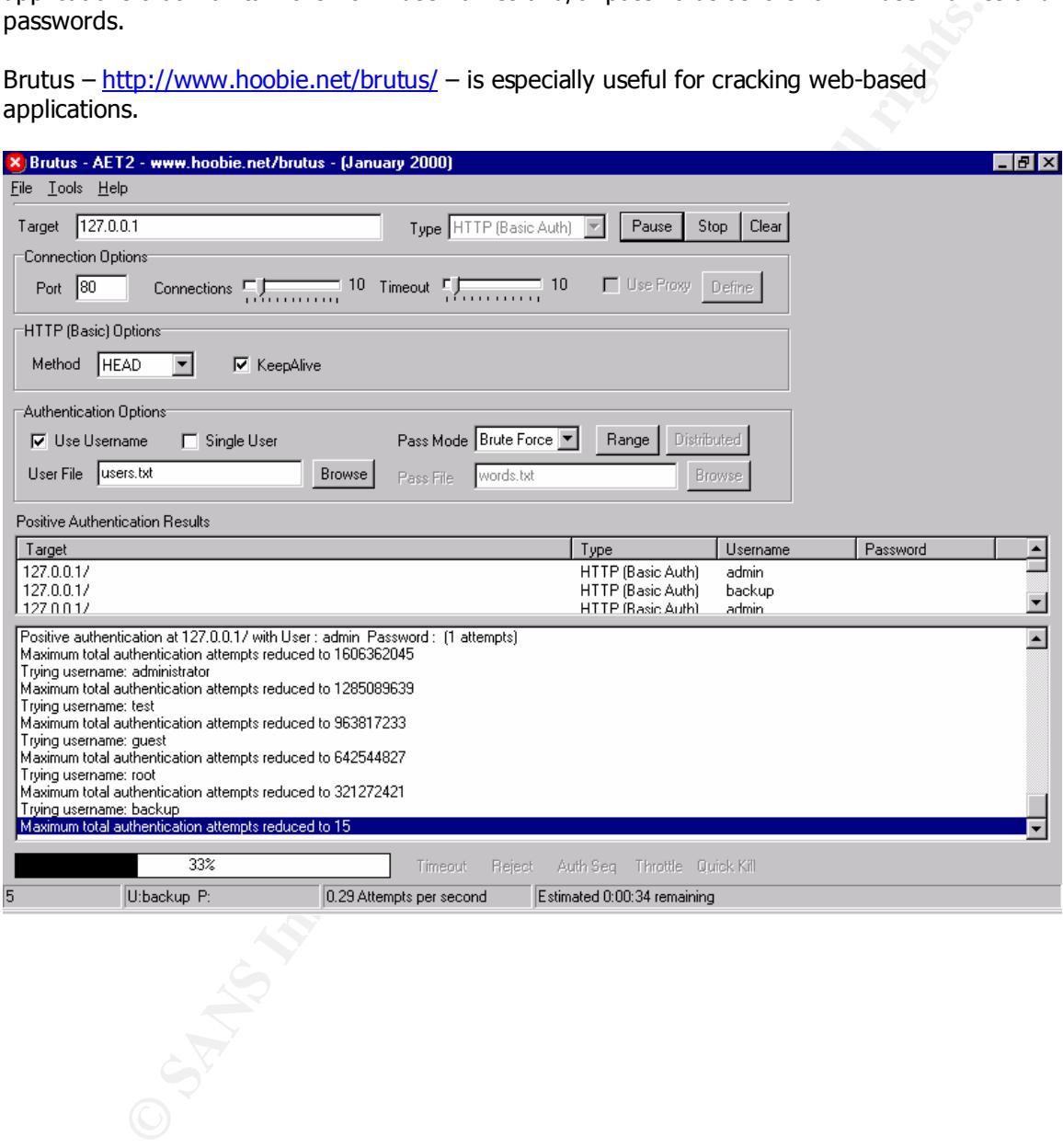

#### **Rename Administrator Account**

Despite the fact that there are methods of determining the name of the built-in Administrator account using its SID (which always ends with a RID of 500), the account should still be renamed to provide another method of deterring hackers.

A honey-pot Administrator account can be created by copying the renamed Administrator account (to get its description field), naming the copy Administrator, disable the account, strip it of all user rights such as group memberships file and registry permissions, etc.

Once you have created the honey-pot Administrator account, change the renamed account's description field to something other than the default description "Built-in account for administering the computer/domain."

Use a logon script to take action in the event that a hacker does gain access with the account, such as sending an alert or page, make an entry into a log file, etc.

Search the security websites and other sources for more information about a honey-pot Administrator account.

#### **Guest Account**

Ensure that the Guest account is disabled, and assign the account a password.

#### **Remove the "Access this Computer from the Network" Right from the Administrators Group**

of Administrator account can be created by copying the renamed Administrator description field), naming the copy Administrator, disable the account, strip it of such as group memberships file and registry permissions, etc This will prevent hackers from gaining administrative level access to the web server bastion host over the network, and will force Administrators to log on locally when performing administrative duties.

- Navigate to User Manager  $\rightarrow$  Policies  $\rightarrow$  User Rights  $\rightarrow$  Access This Computer Over Network  $\rightarrow$  remove the Administrators group.
- Navigate to User Manager  $\rightarrow$  Policies  $\rightarrow$  User Rights  $\rightarrow$  Log on Locally ensure that Administrators is in the list of allowed users.

#### **Service Accounts**

If you are adding a new custom service to the bastion host web server, run the service under the System Account if possible. Running under the System account, the service cannot log onto other computers over the network, but it can access resources shared to the Everyone group or to null sessions.

When using a local (or domain) user account as a Service Account, the account can be used to log in to the server, and the service account password is stored in the registry, which opens an opportunity for hackers.

In order of preference, run the service under a:

- 1. System Account attack is contained to the local computer
- 1. System Account attack is contained to the local computer<br>2. Local User Account attack is contained to the local computer
	- 3. Domain User Account attack is not contained to the local computer and can access network resources
	- 4. Domain User Account (member of the Domain Administrators group) worst-case scenario – will have administrative access on all members of the domain.

If a service requires to be run under the context of a local or domain user account, assign it a complex password, and restrict its rights so that it only has the necessary permissions to run.

ions.<br>
Sions.<br>
Sions.<br>
Signal cord the service account as a Service Account, the account can be use<br>
server, and the service account password is stored in the registry, which open<br>
or for hackers.<br> **Preference**, run the se For example, start with a local user account, assign it the appropriate NTFS permissions for the service, and give it the right in User Manager to "Log On As A Service." Add rights until you have a functioning service. If the service does not need to be a member of the Local Administrators group, do not grant the account this permission. The account should also not need the right to "Take Ownership Of Files And Other Objects." Test this in your mock production environment until the service is functioning.

In addition, assign NTFS permissions to the executable files that are used by the service, and audit failed access to the executables.

#### **Service Account Management**

An excellent utility to manages service accounts across multiple machines or networks is:

• NT Service Account Manager – http://www.lanicu.com

#### **NT User Manager Account and Password Policy**

User Manager is used to set account policies (determine when accounts should be locked out) and password policies (place restrictions on passwords).

Use the following as a guide for these settings on a web server bastion host.

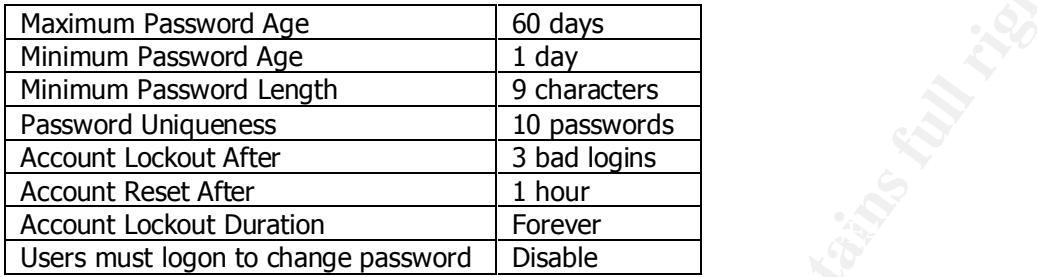

Third party tools to enforce password policies include:

• Quakenbush Password Appraiser – http://www.quakenbush.com

#### **Restricting Null User Sessions**

Null user sessions can be used against a target to extract the following information: user account names, groups, shared folders and printers, list of users with dial-in permission, password policy, list of assigned user rights, running services, share permissions, NTFS permissions, NTFS audit settings, etc.

- Pedestal Software's NTUSER utility http://www.pedestalsoftware.com
- SomarSoft's DumpSec http://www.somarsoft.com

To create a null user session, go to a command prompt and type the following:

net use \\yourIPaddress\ipc\$ "" /user:""

To prevent null user sessions, a registry change must be made on the bastion host:

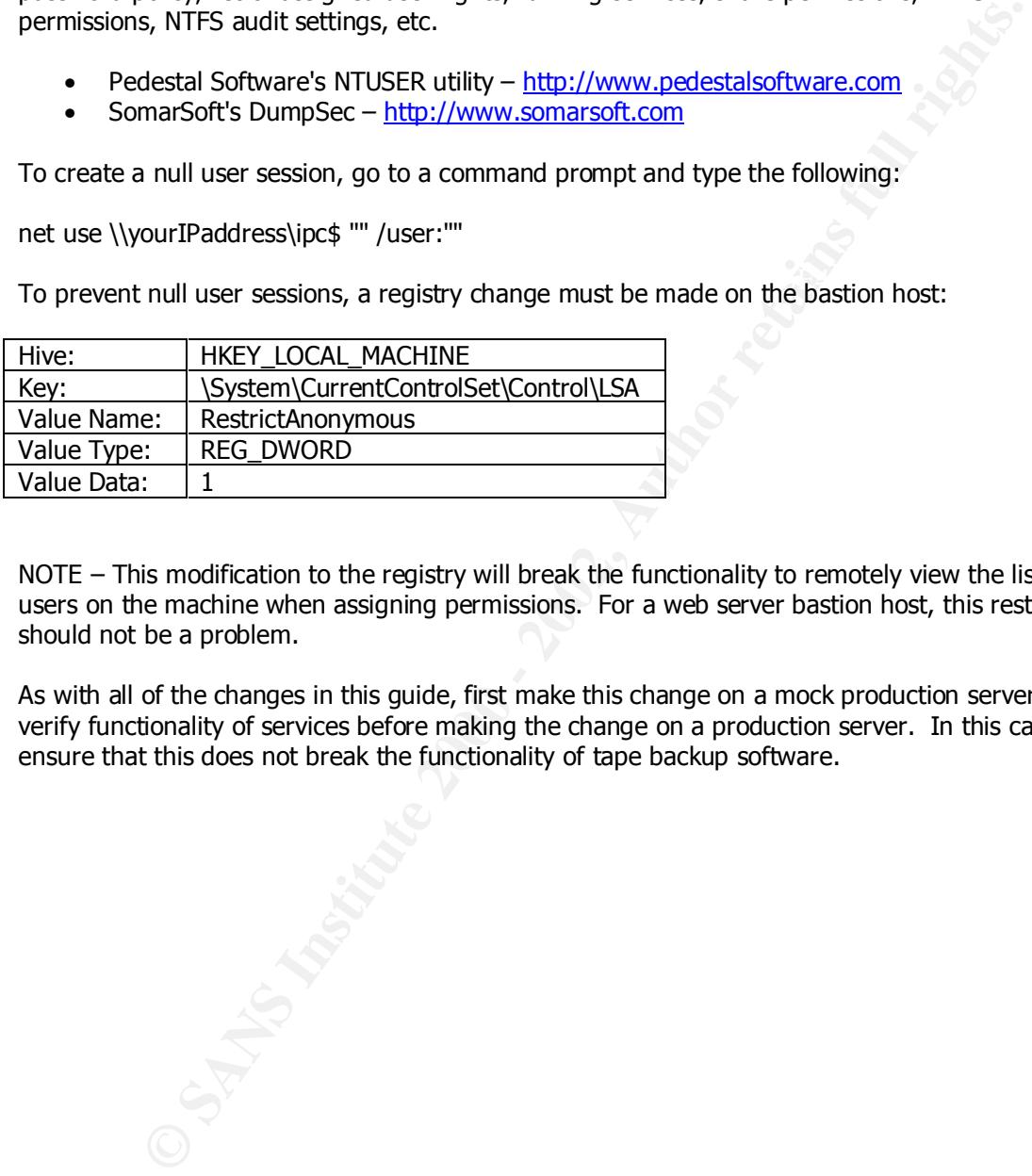

NOTE – This modification to the registry will break the functionality to remotely view the list of users on the machine when assigning permissions. For a web server bastion host, this restriction should not be a problem.

As with all of the changes in this guide, first make this change on a mock production server and verify functionality of services before making the change on a production server. In this case, ensure that this does not break the functionality of tape backup software.

#### **Disable Null Session Access to Shares**

Setting the following registry value will prevent null session users from accessing shared folders:

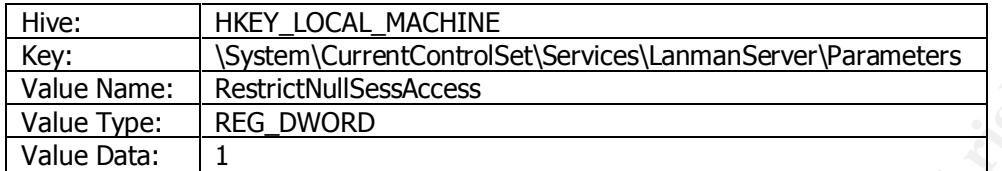

Values in the following registry key will make an exception to the above setting on a per share basis:

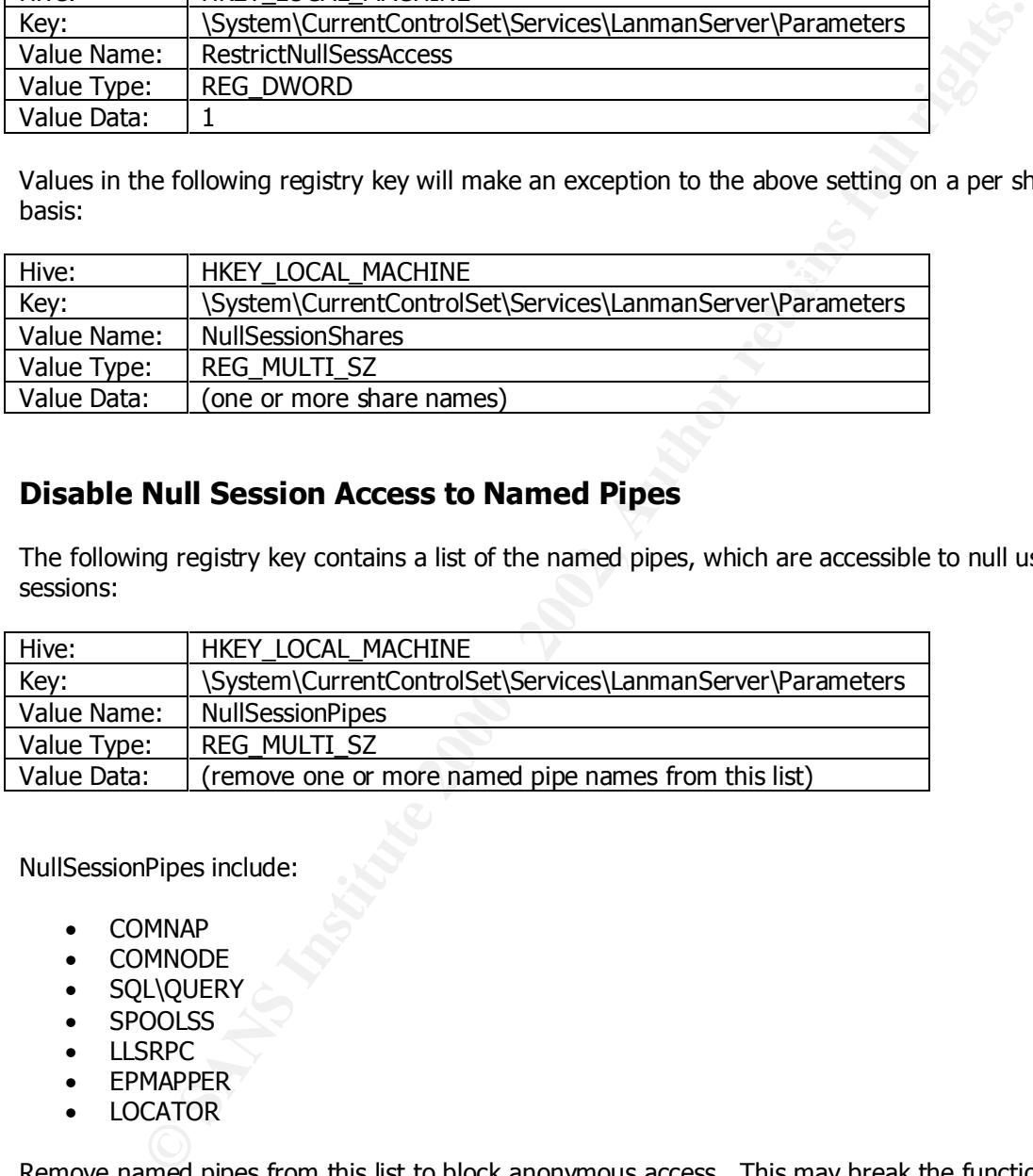

#### **Disable Null Session Access to Named Pipes**

The following registry key contains a list of the named pipes, which are accessible to null user sessions:

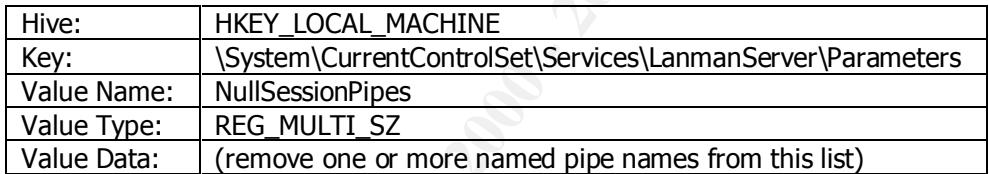

NullSessionPipes include:

- COMNAP
- COMNODE
- SQL\QUERY
- SPOOLSS
- LLSRPC
- EPMAPPER
- LOCATOR

Remove named pipes from this list to block anonymous access. This may break the functionality of an application, so test this in a mock production environment.

#### **Restrict Remote Network Access to the Registry**

To prevent remote users from accessing the registry with utilities such as Registry Editor, System Policy Editor, and DumpReg from Somarsoft - http://www.somarsoft.com, appropriate permissions should be set on the following registry key.

Using REGEDT32.EXE, assigning permissions to the Winreg key specifies the accounts that have the permission to access the entire registry remotely (on the Windows NT Server bastion host the default is set to Administrators – Full Control).

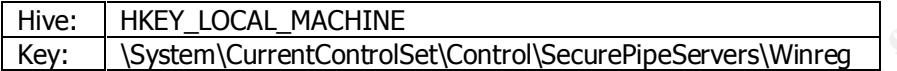

AllowedPaths exceptions to the above setting reside in the following location:

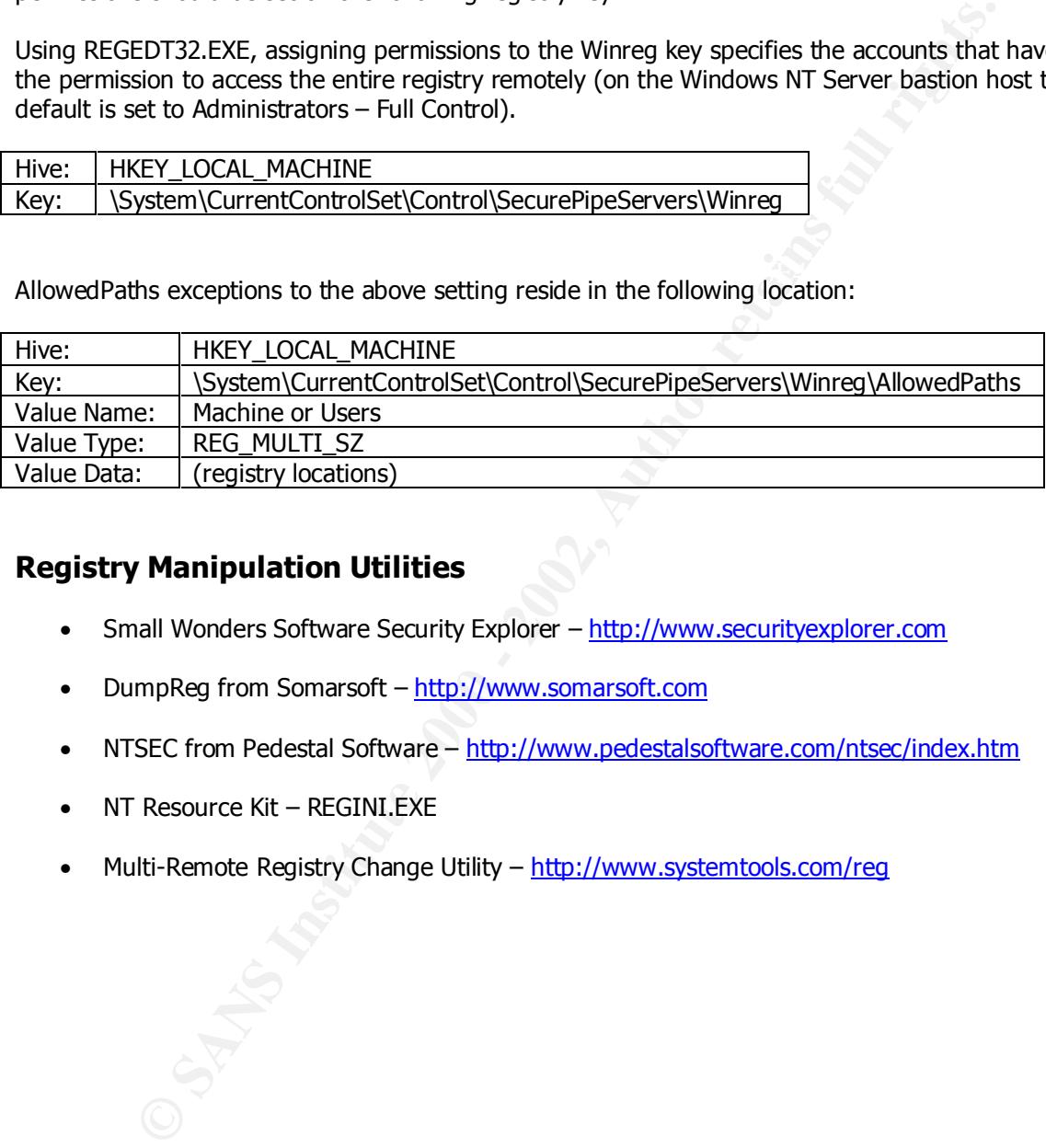

#### **Registry Manipulation Utilities**

- Small Wonders Software Security Explorer http://www.securityexplorer.com
- DumpReg from Somarsoft http://www.somarsoft.com
- NTSEC from Pedestal Software http://www.pedestalsoftware.com/ntsec/index.htm
- NT Resource Kit REGINI.EXE
- Multi-Remote Registry Change Utility http://www.systemtools.com/req

#### **Restrict Registry Access to Prevent Known Trojans**

To prevent the exploit of known Trojan programs, set permissions on the following keys to:

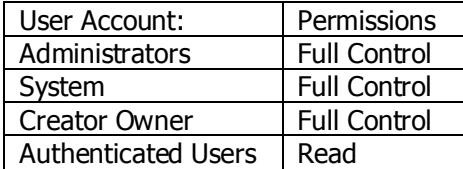

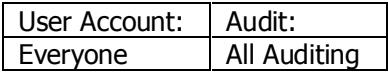

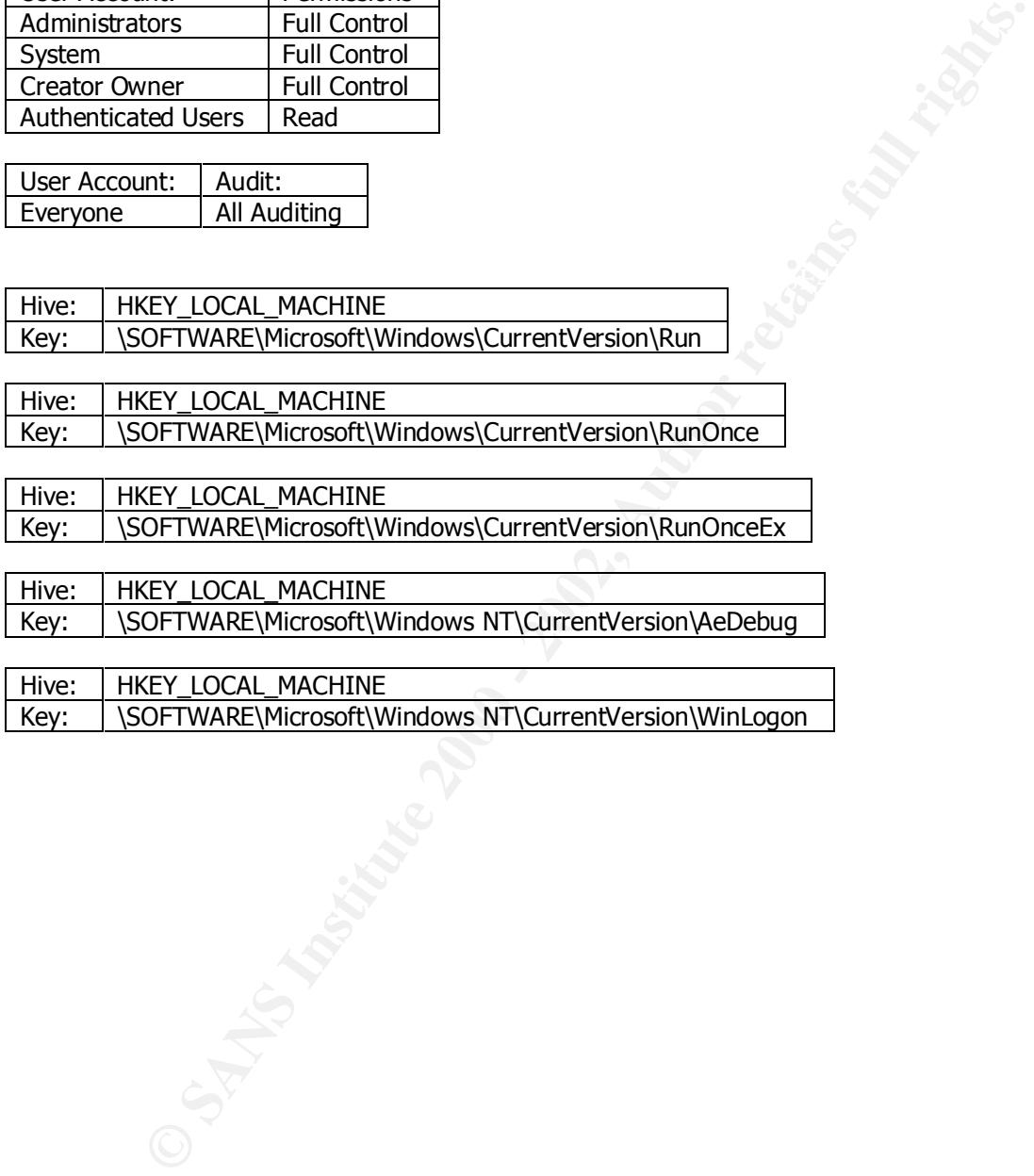

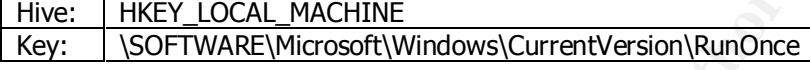

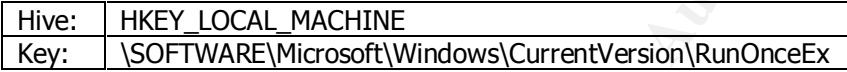

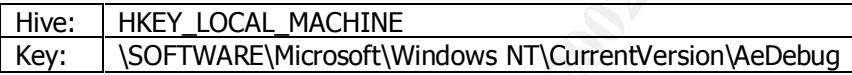

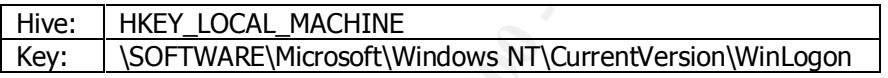

#### **Restrict Guest Access to Event Log**

To control guest access to the NT Event logs, set the following values in the registry:

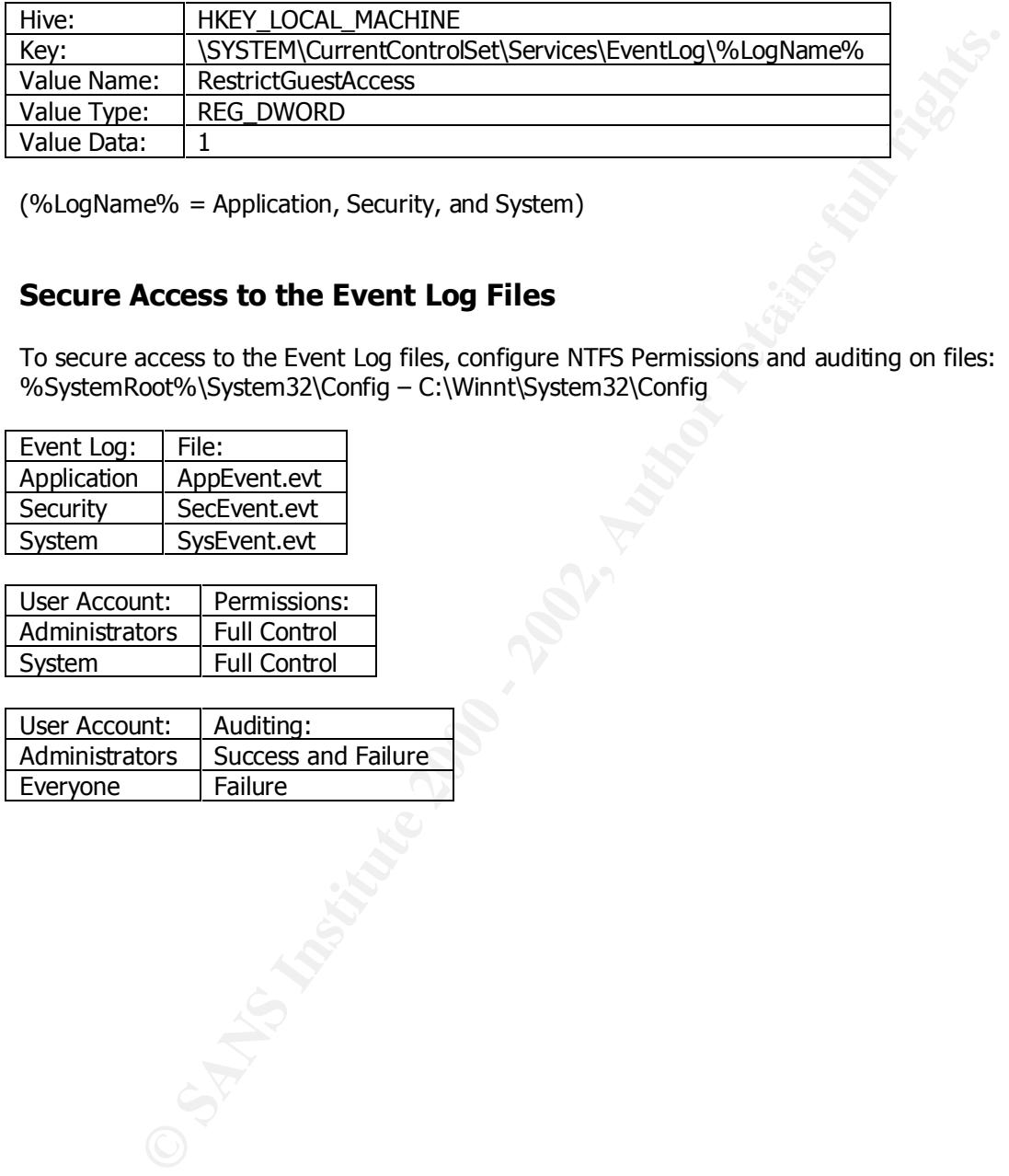

(%LogName% = Application, Security, and System)

#### **Secure Access to the Event Log Files Example 20 and Secure Access to the Event Log Files**

To secure access to the Event Log files, configure NTFS Permissions and auditing on files: %SystemRoot%\System32\Config – C:\Winnt\System32\Config

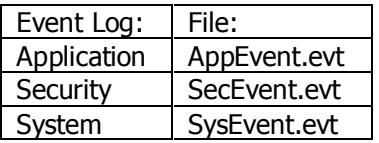

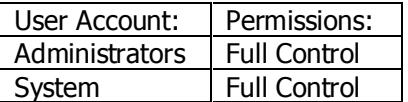

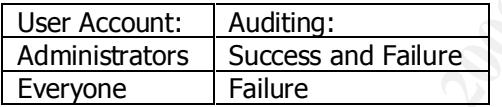

#### **Event Log Settings**

Configure the Event Log with the following settings:

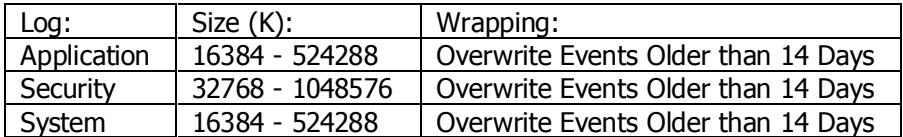

#### **Server Crash when Security Log Fills - CrashOnAuditFail**

 $\mathsf{value}\ \mathsf{to}\ \mathsf{the}\ \mathsf{register}$  registry: To cause a server to crash when the Security log fills to its maximum capacity, add the following

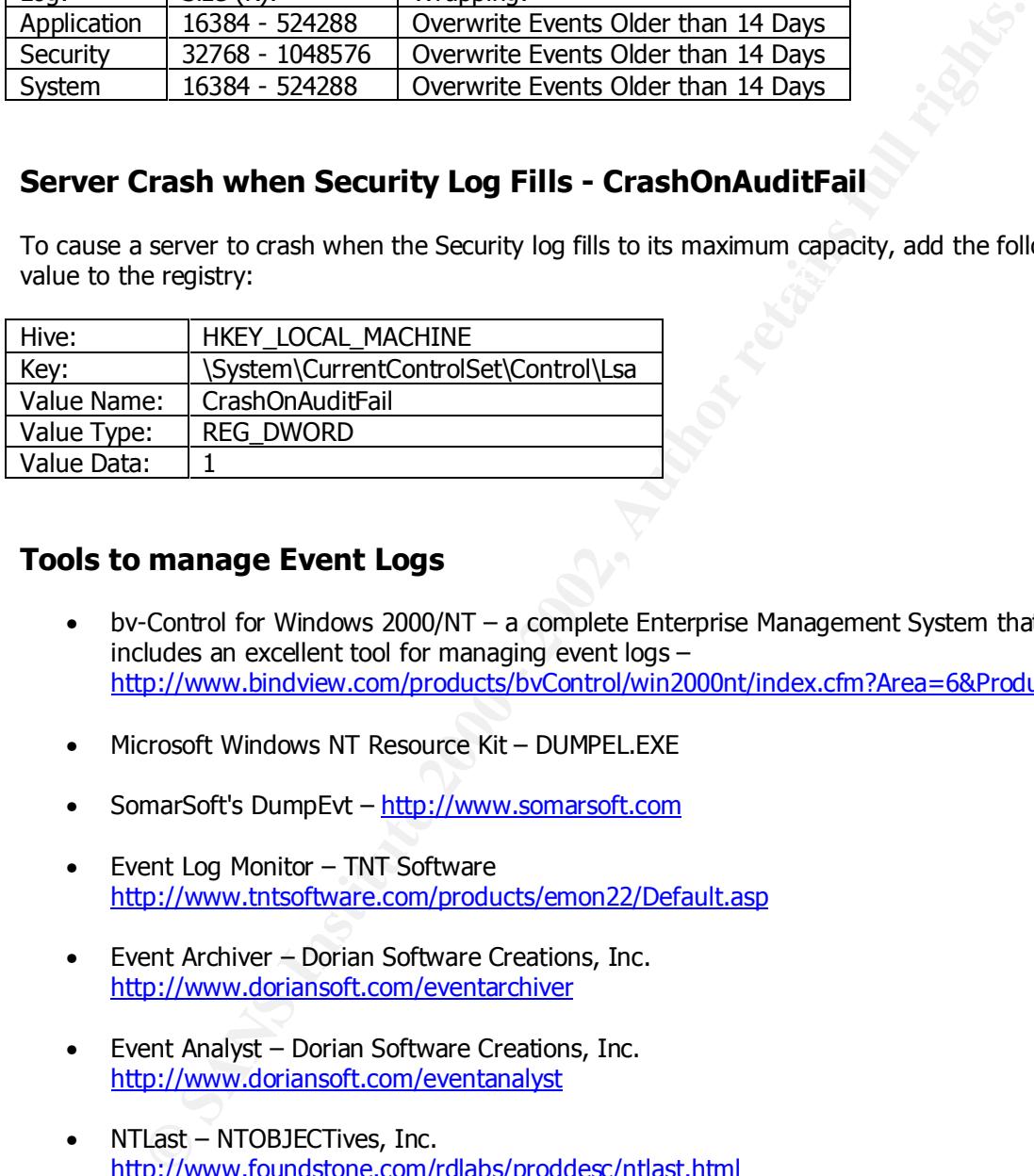

#### **Tools to manage Event Logs**

- bv-Control for Windows 2000/NT a complete Enterprise Management System that includes an excellent tool for managing event logs – http://www.bindview.com/products/bvControl/win2000nt/index.cfm?Area=6&Product=70
- Microsoft Windows NT Resource Kit DUMPEL.EXE
- SomarSoft's DumpEvt http://www.somarsoft.com
- Event Log Monitor TNT Software http://www.tntsoftware.com/products/emon22/Default.asp
- Event Archiver Dorian Software Creations, Inc. http://www.doriansoft.com/eventarchiver
- Event Analyst Dorian Software Creations, Inc. http://www.doriansoft.com/eventanalyst
- NTLast NTOBJECTives, Inc. http://www.foundstone.com/rdlabs/proddesc/ntlast.html

#### **Registry Auditing – Best Practices**

Microsoft Windows NT 4.0 Security, Audit, and Control recommends auditing these permissions on the following three registry keys and their subkeys:

- HKEY\_LOCAL\_MACHINE\System
- HKEY\_LOCAL\_MACHINE\Software
- HKEY\_CLASSES\_ROOT

Recommended Registry Auditing Options:

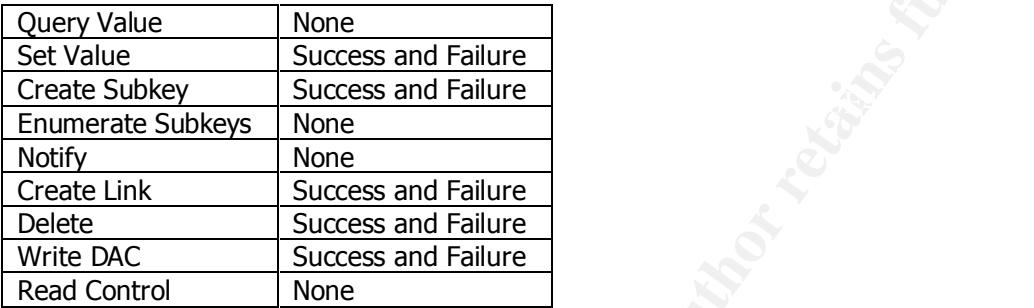

For more information about recommended Registry permissions, see the GCNT paper by Daniel A. Boss "Registry Key Security."

#### **Secure NTFS Permissions**

As a general rule, when assigning NTFS permissions, use the Authenticated Users group instead of the Everyone group, since null user sessions are a member of the everyone group.

Following the principle of least privilege, assign users the minimum rights, permissions, group memberships, etc. so that they can access only exactly what they need to perform their job. For exampled, assign the Change permission rather than Full Control when granting permissions to users other than Administrators, System or Creator Owner.

For more information about NTFS Permissions, see "Windows NT Security Guidelines: Considerations & Guidelines for Securely Configuring Windows NT in Multiple Environments" from Trusted Systems Services – http://www.trustedsystems.com

At a minimum, apply the following NTFS permissions. Do NOT apply these permissions to all subdirectories unless specifically stated.

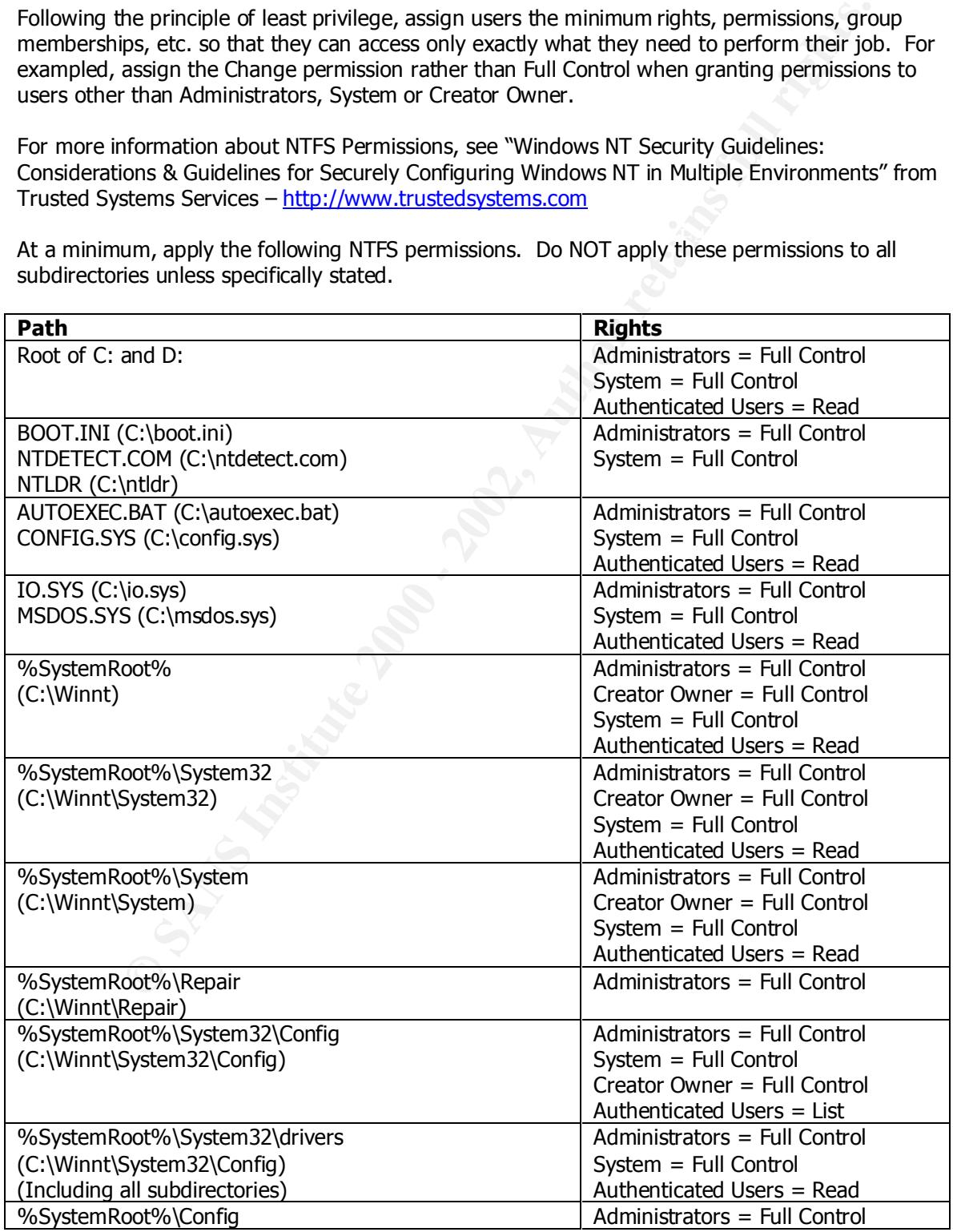

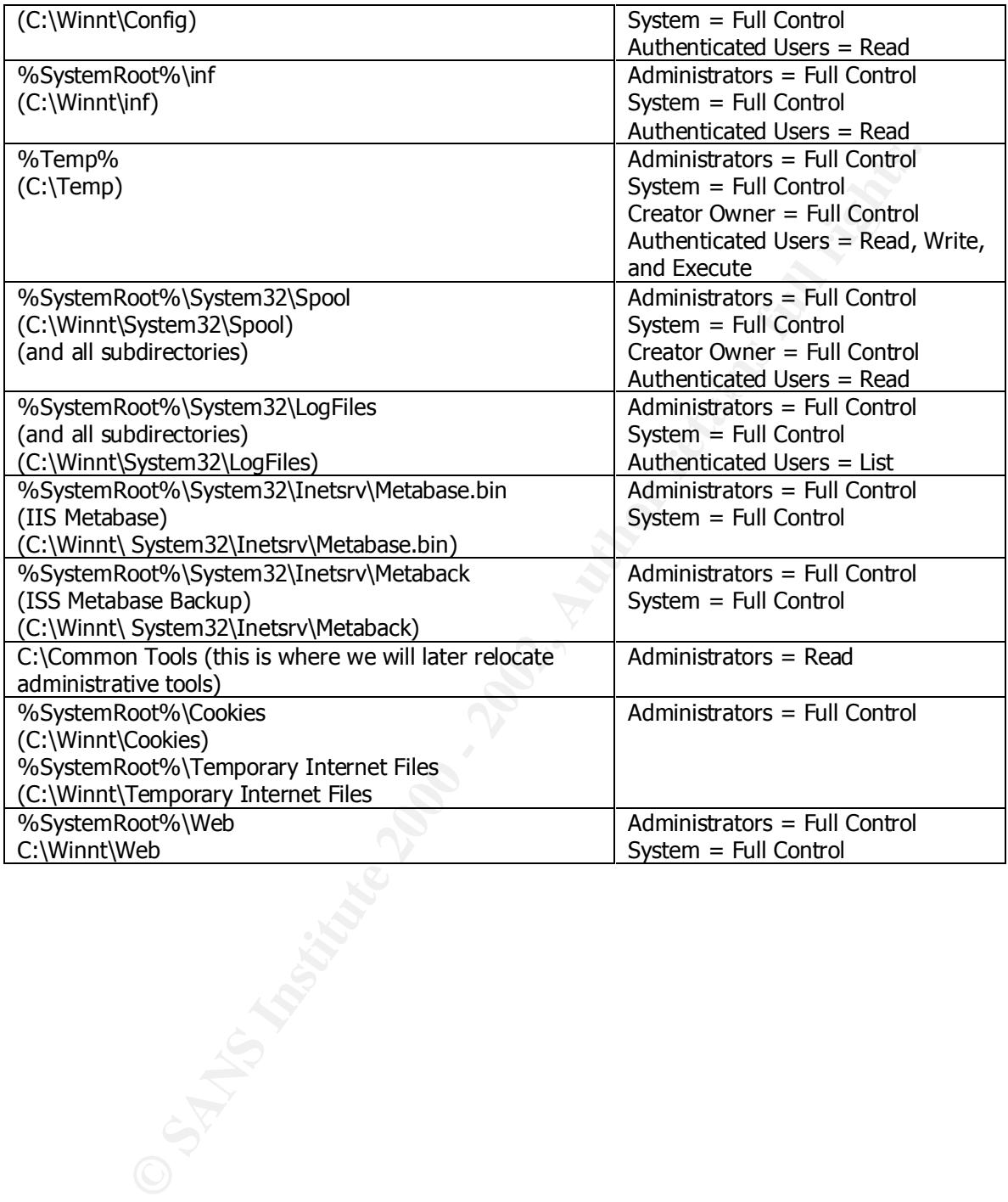

#### **User Manager Audit Policy**

Configure the Audit Policy in User Manager by selecting Policies  $\rightarrow$  Audit.

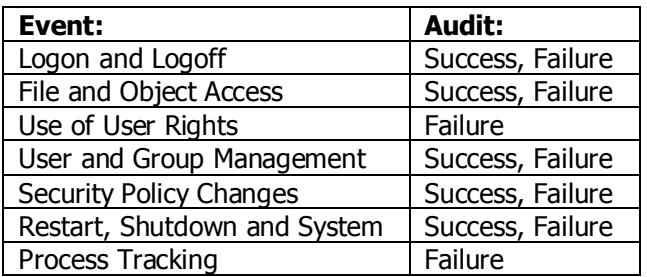

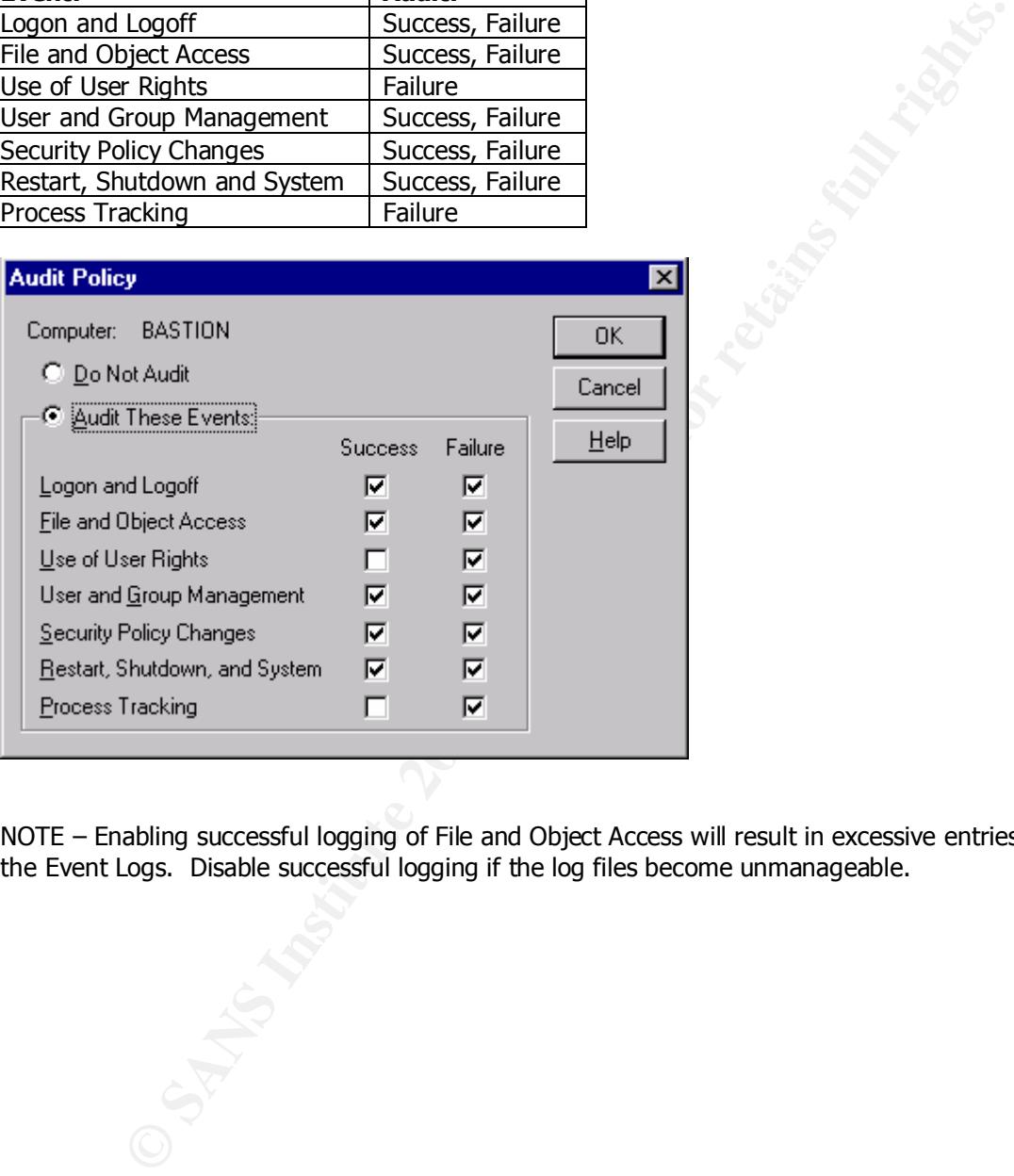

NOTE – Enabling successful logging of File and Object Access will result in excessive entries into the Event Logs. Disable successful logging if the log files become unmanageable.

#### **Tools to manage NTFS Permissions and Auditing**

- Small Wonders Software Security Explorer http://www.securityexplorer.com
- CACLS.EXE built in Windows NT utility for managing NTFS permissions on files
- Net Watch manage and monitor hidden and visible shares on multiple systems • Microsoft Windows NT 4.0 Server Resource Kit: PERMCOPY.EXE – copies share permissions from one share to another SECADD.EXE – changes permissions on registry keys RMTSHARE.EXE – manages shared folders and printers on remote systems, including permissions SHAREUI.DLL – manage shared folders (hidden and visible) on remote systems via Windows Explorer
	- Trusted System's SuperCACLS http://www.trustedsystems.com
	- Pedestal Software's NT Command Line Security Tools http://www.pedestalsoftware.com
	- SomarSoft DumpSec http://www.somarsoft.com

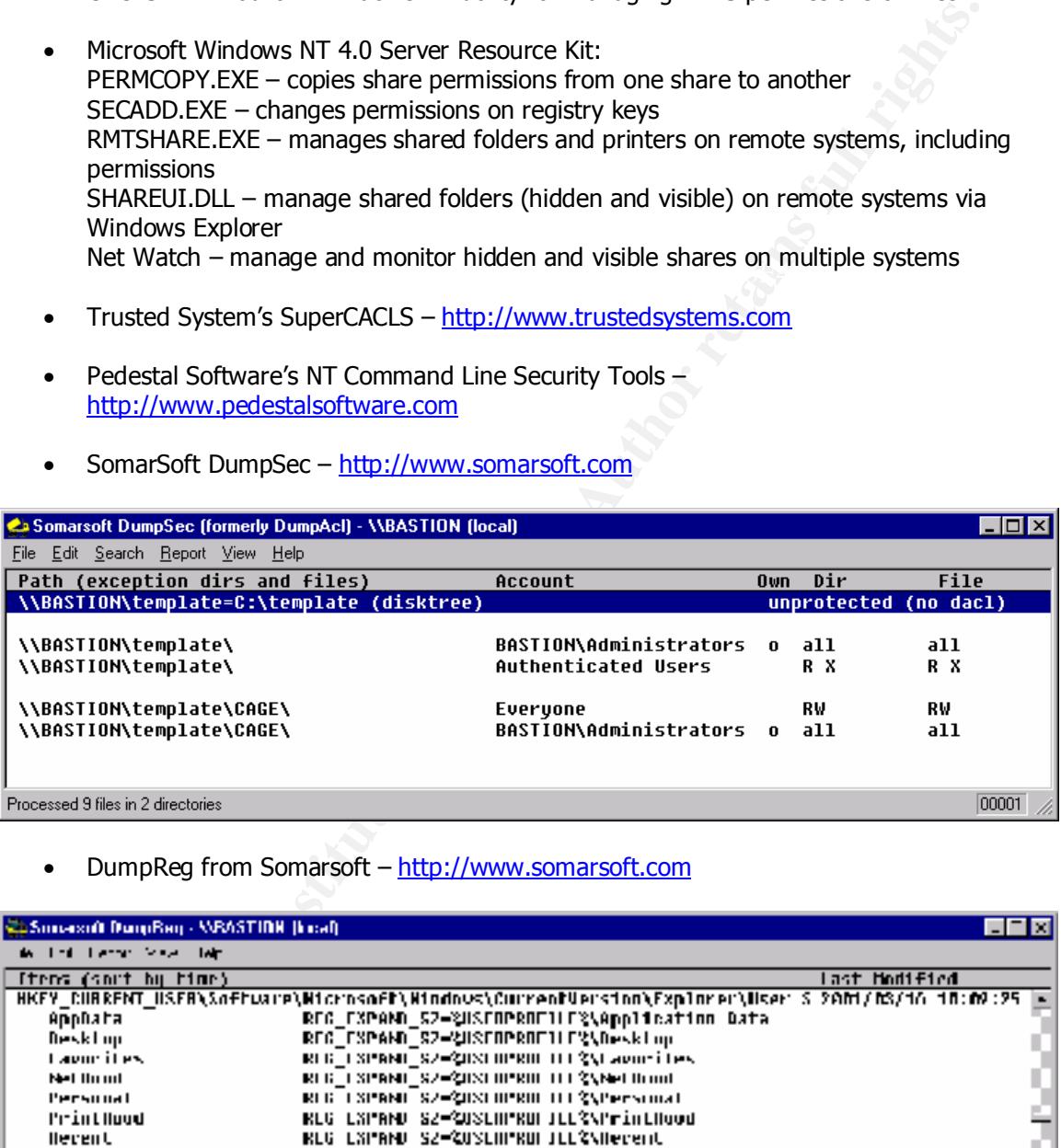

• DumpReg from Somarsoft – http://www.somarsoft.com

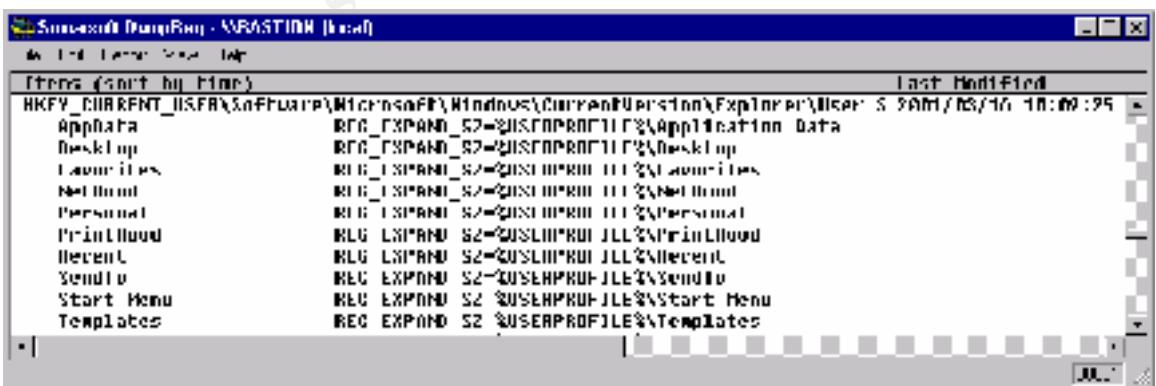

#### **Advanced User Rights Assignment**

Open User Manager and navigate to Policies  $\rightarrow$  User Rights  $\rightarrow$  check the Show Advanced User Rights checkbox.

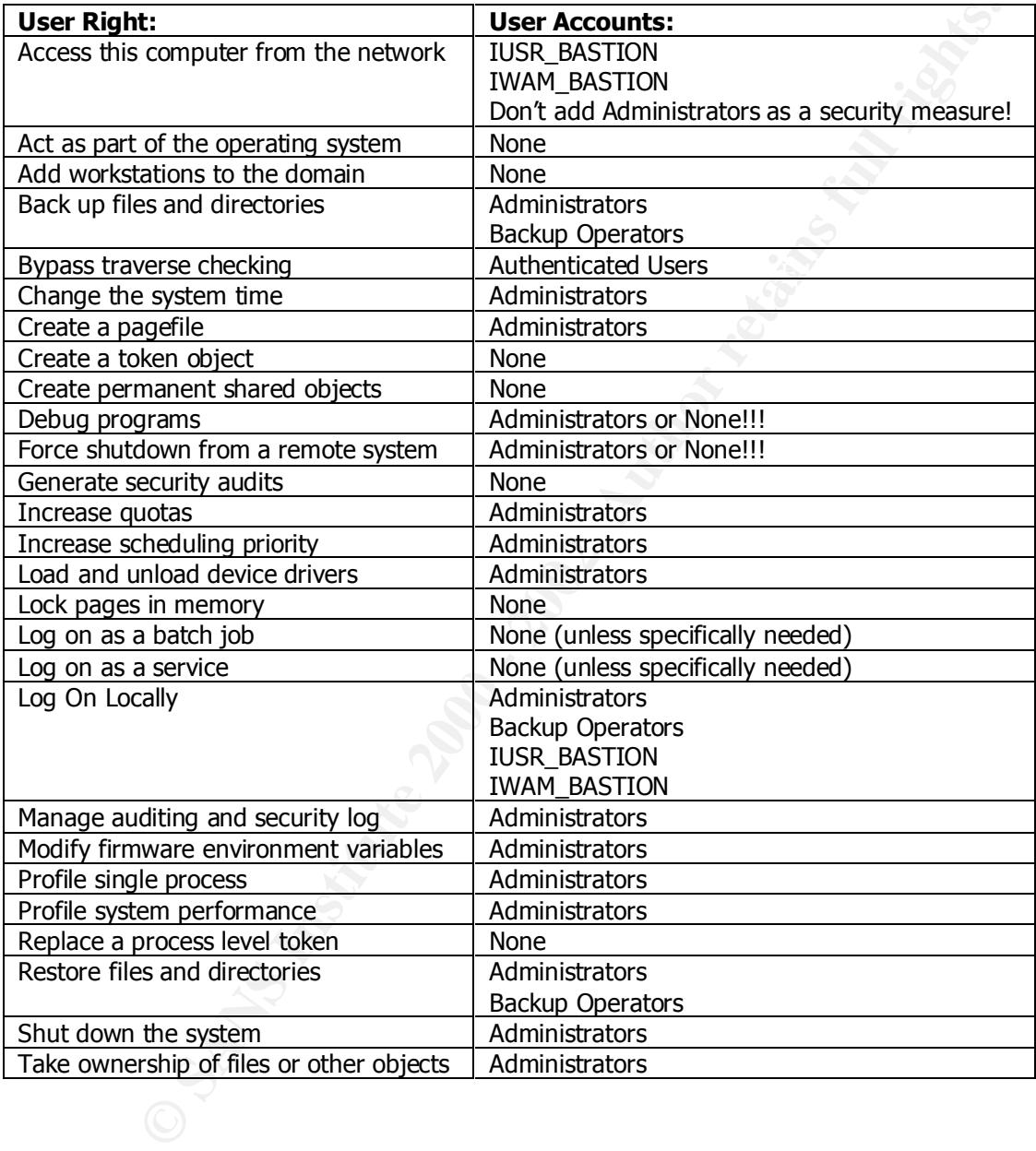

#### **Disable Cached Logons**

By default, Windows NT stores the last 10 users logon credentials. To disable the caching of logon information, add the following value to the registry:

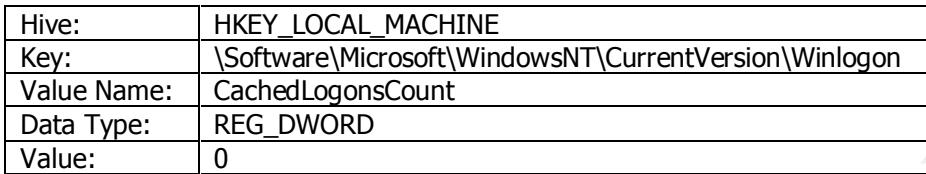

#### **Disable Administrative Shares**

 $K_{\rm eff}$  final  $K_{\rm eff}$   $\sim$   $K_{\rm eff}$   $\sim$   $K_{\rm eff}$   $\sim$   $K_{\rm eff}$ To disable Administrative shares (such as C\$, D\$, and ADMIN\$) on the bastion host server, add the following registry value:

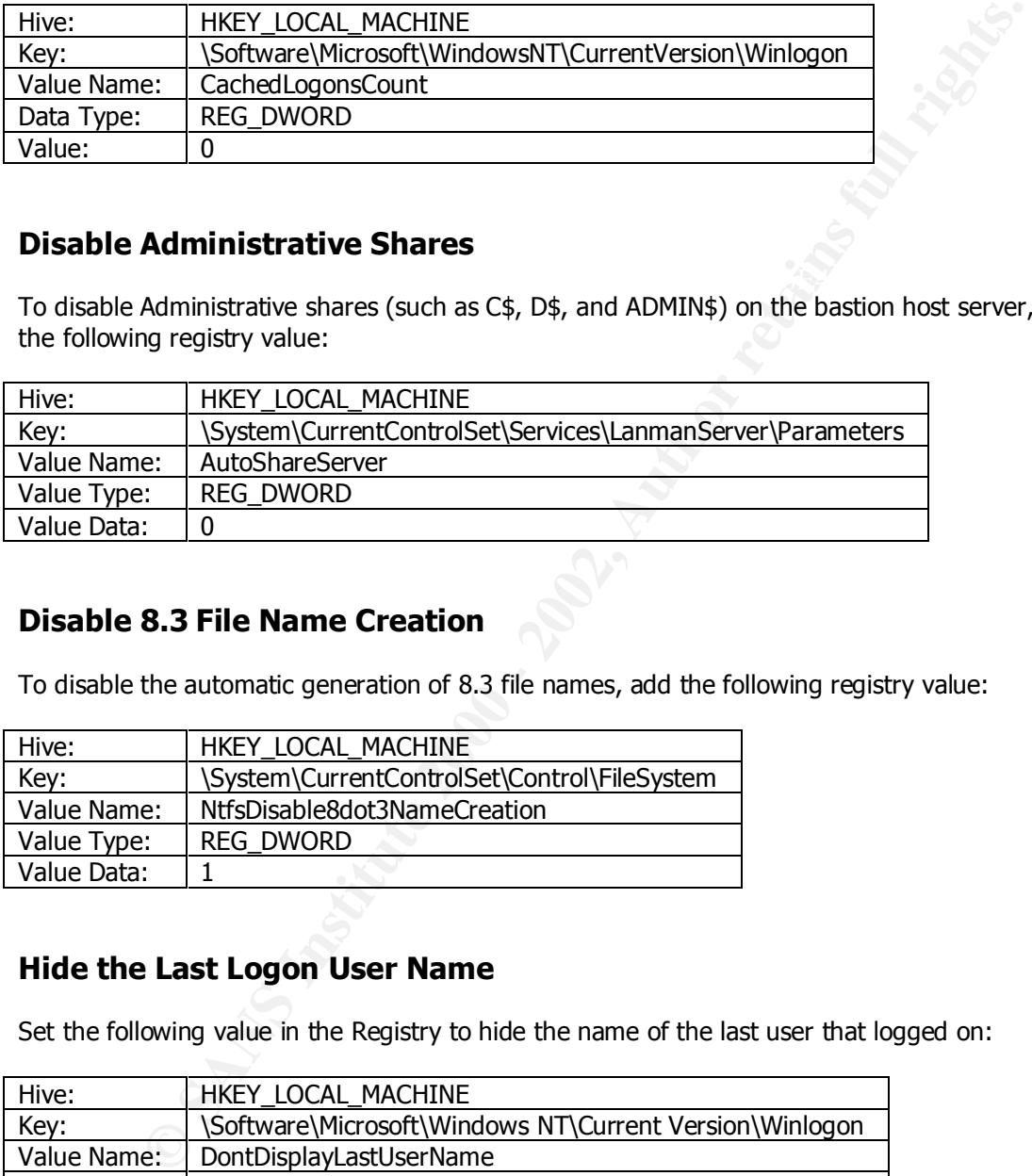

#### **Disable 8.3 File Name Creation**

To disable the automatic generation of 8.3 file names, add the following registry value:

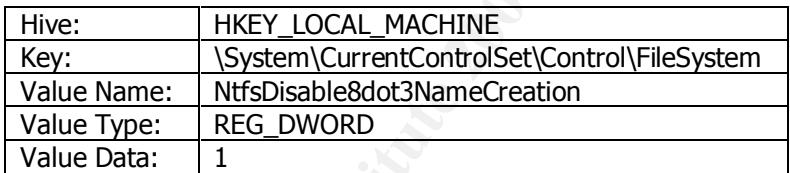

#### **Hide the Last Logon User Name**

Set the following value in the Registry to hide the name of the last user that logged on:

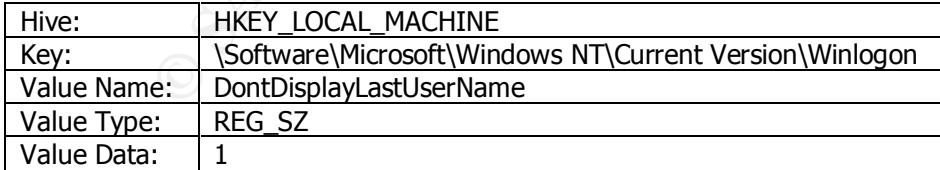

#### **Secure Printer Drivers**

To prevent the installation of a Trojan printer driver, restrict the installation of printer drivers to Administrators by setting the following value in the registry:

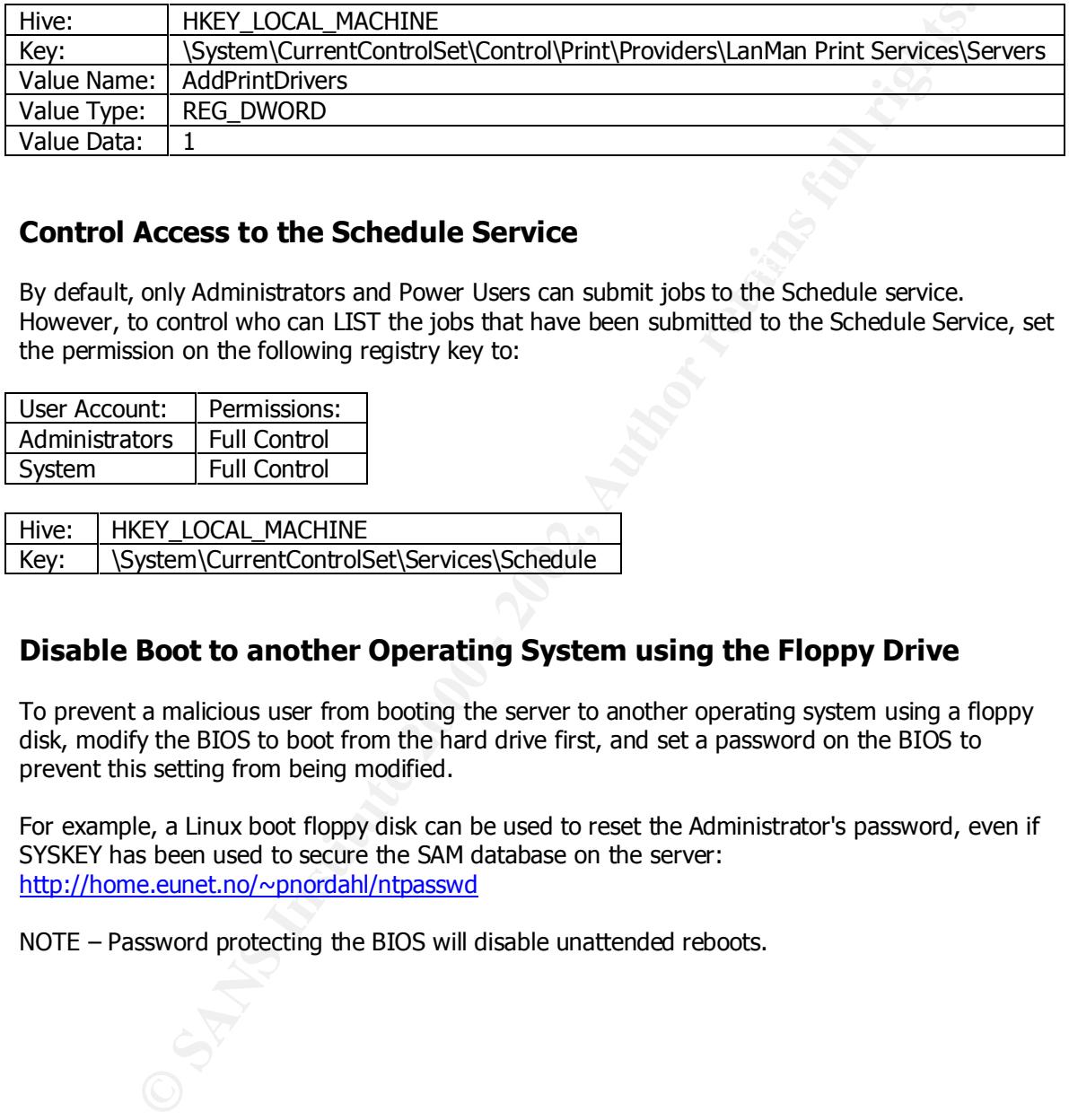

#### **Control Access to the Schedule Service**

 $K_{\rm eff}$  final  $K_{\rm eff}$   $\sim$   $K_{\rm eff}$   $\sim$   $K_{\rm eff}$   $\sim$   $K_{\rm eff}$ By default, only Administrators and Power Users can submit jobs to the Schedule service. However, to control who can LIST the jobs that have been submitted to the Schedule Service, set the permission on the following registry key to:

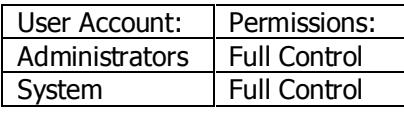

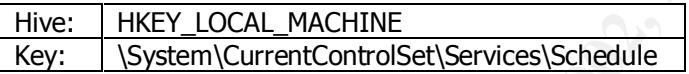

#### **Disable Boot to another Operating System using the Floppy Drive**

To prevent a malicious user from booting the server to another operating system using a floppy disk, modify the BIOS to boot from the hard drive first, and set a password on the BIOS to prevent this setting from being modified.

For example, a Linux boot floppy disk can be used to reset the Administrator's password, even if SYSKEY has been used to secure the SAM database on the server: http://home.eunet.no/~pnordahl/ntpasswd

NOTE – Password protecting the BIOS will disable unattended reboots.

#### **Prevent Exploit of Trojan Notification Packages and Sub-Authentication Packages**

Sub-authentication packages are loaded if they are listed as Auth# values in the following key:

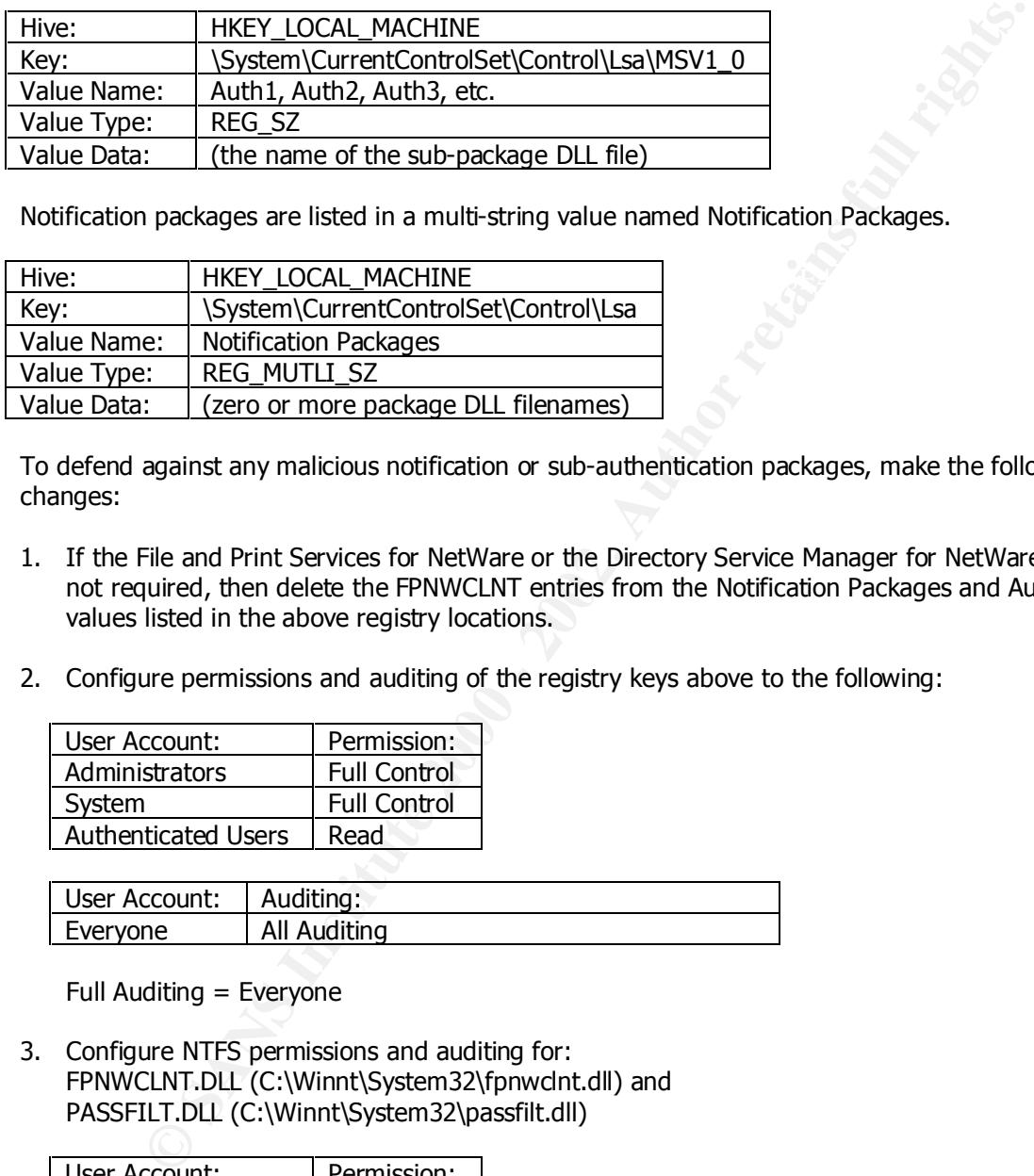

Notification packages are listed in a multi-string value named Notification Packages.

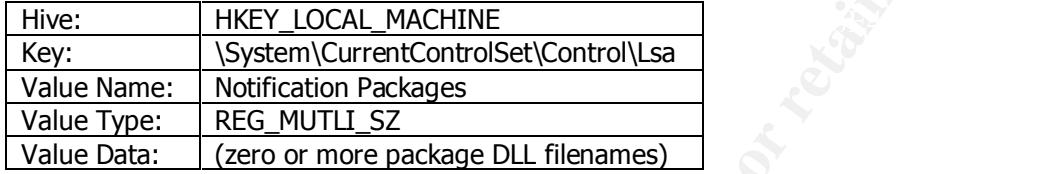

To defend against any malicious notification or sub-authentication packages, make the following changes:

- 1. If the File and Print Services for NetWare or the Directory Service Manager for NetWare are not required, then delete the FPNWCLNT entries from the Notification Packages and Auth# values listed in the above registry locations.
- 2. Configure permissions and auditing of the registry keys above to the following:

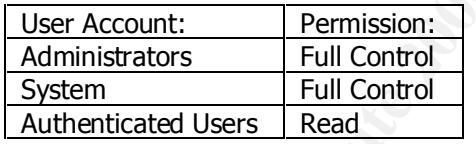

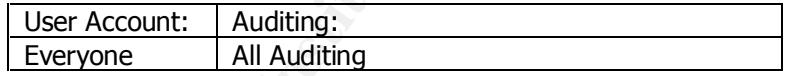

Full Auditing = Everyone

3. Configure NTFS permissions and auditing for: FPNWCLNT.DLL (C:\Winnt\System32\fpnwclnt.dll) and PASSFILT.DLL (C:\Winnt\System32\passfilt.dll)

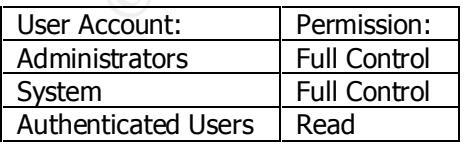

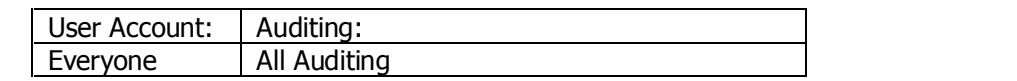

#### **References**

- 1. Fossen, Jason. *Securing Windows NT, Step-by-Step*. The SANS Institute, 2001.
- 2. Fossen, Jason. *Securing Internet Information Server 5.0*. The SANS Institute, 2001.
- 3. Paller, Alan. *Choosing and Justifying the Right Intrusion Detection and Vulnerability Analysis Tools*. The SANS Institute, 2001.
- 4. Norberg, Stefan. *Securing Windows NT/2000 Servers for the Internet*. O'Reilly Press, 2001.
- $\mathbf{F}$  donating, 2000. 5. Schultz, E. Eugene. *Windows NT/2000 Network Security*. Macmillan Technical Publishing, 2000.
	- 6. Scanbray, Joel, et. al. *Hacking Exposed Second Edition: Network Security Secrets & Solutions*. Osborne/McGraw-Hill, 2001.
	- 7. Jumes, James G., et. al. *Microsoft Windows NT 4.0 Security, Audit, and Control.* Microsoft Press, 1999.
	- 8. Microsoft Corporation. *Windows NT Server 4.0 Resource Kit*. Microsoft Press, 1996.
	- 9. Microsoft Corporation. *Internet Information Server Resource Kit*. Microsoft Press, 1998.
- Iller, Alan. Choosing and Justifying the Right Intrusion Detection and Vulnerability aloysis Tools. The SANS Institute, 2001.<br>
Therg, Stefan. Securing Windows NT/2000 Servers for the Internet. O'Reilly Pre-<br>
Dutinet, E. Eu 10. "Windows NT Security Guidelines: Considerations & Guidelines for Securely Configuring Windows NT in Multiple Environments – A study for NSA Research by Trusted Systems Services." http://www.trustedsystems.com
	- 11. "MS Security Configuration Manager for Windows NT 4." http://www.microsoft.com/technet/winnt/Winntas/technote/scmnt4.asp
	- 12. "Step by Step Guide to Using the Security Configuration Tool Set." http://www.microsoft.com/WINDOWS2000/library/planning/security/secconfsteps.asp
	- 13. "Windows NT 4.0 Member Server Configuration Checklist." http://www.microsoft.com/technet/security/mbrsrvcl.asp
	- 14. "Microsoft Internet Information Server 4.0 Security Checklist." http://www.microsoft.com/technet/security/iischk.asp
	- 15. "Designing and Planning Windows NT External Security." http://www.microsoft.com/technet/winnt/winntas/technote/Planning/ntextsec.asp
	- 16. Windows NT Security Website. http://www.microsoft.com/TechNet/security/winntsec.asp

#### **SANS GCNT Practical References** – http://www.sans.org/giactc/gcnt.htm

- 1. Moses, David. "IT Services Security Plan Hardening and Managing IIS 4 servers for the Internet."
- 2. Dean Farrington. "Windows NT Web Server Auditing."
- 3. Yeo, Lisa. "Configuring and Auditing Windows NT With Security Configuration Manager."
- 4. McClelland, Alan. "Securing Windows 2000 on the Internet."
- 5. Michael Hom. "Practical Assignment for GIAC NT."
- an Farrington. "Windows NT Web Server Auditing."<br>
O, Lisa. "Configuring and Auditing Windows NT With Security Configuration Man<br>
Clelland, Alan. "Securing Windows 2000 on the Internet."<br>
Intel Hom. "Practical Assignment fo 6. Millott, Robert. "Security Configuration for Windows 2000 Server Acting as an IIS 5.0<br>Web Server " Web Server."
	- 7. LaRoche, Mary. "Audit Guidelines for Microsoft IIS with Windows 2000."
	- 8. Brig, Otis. "SANS Practical."

#### **NTLMv2 Authentication**

Setting this value on a web server bastion host may not be needed, and is included for informational purposes only since it is one of the top methods to secure a Windows NT Network (based on the information available in *Securing Windows NT, Step-by-Step)*.

NTLMv2 is only needed for secure communication of NT password hashes over the network between clients and domain controllers. Password cracking utilities such as L0phtCrack cannot sniff password hashes over the wire when using NTLMv2 authentication.

authentication setting and will break communication with all non-Microsoft clients.<br>. Setting the value to 1 will provide the widest compatibility. Setting the value to 5 on both client and server will provide the most secure authentication method. Setting this value will break communication with all clients not configured with the appropriate client setting for the server

Authentication and session security options are set in a registry value named LMCompatibilityLevel on both Windows NT and Windows 9x clients.

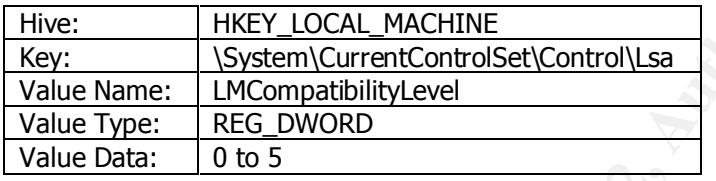

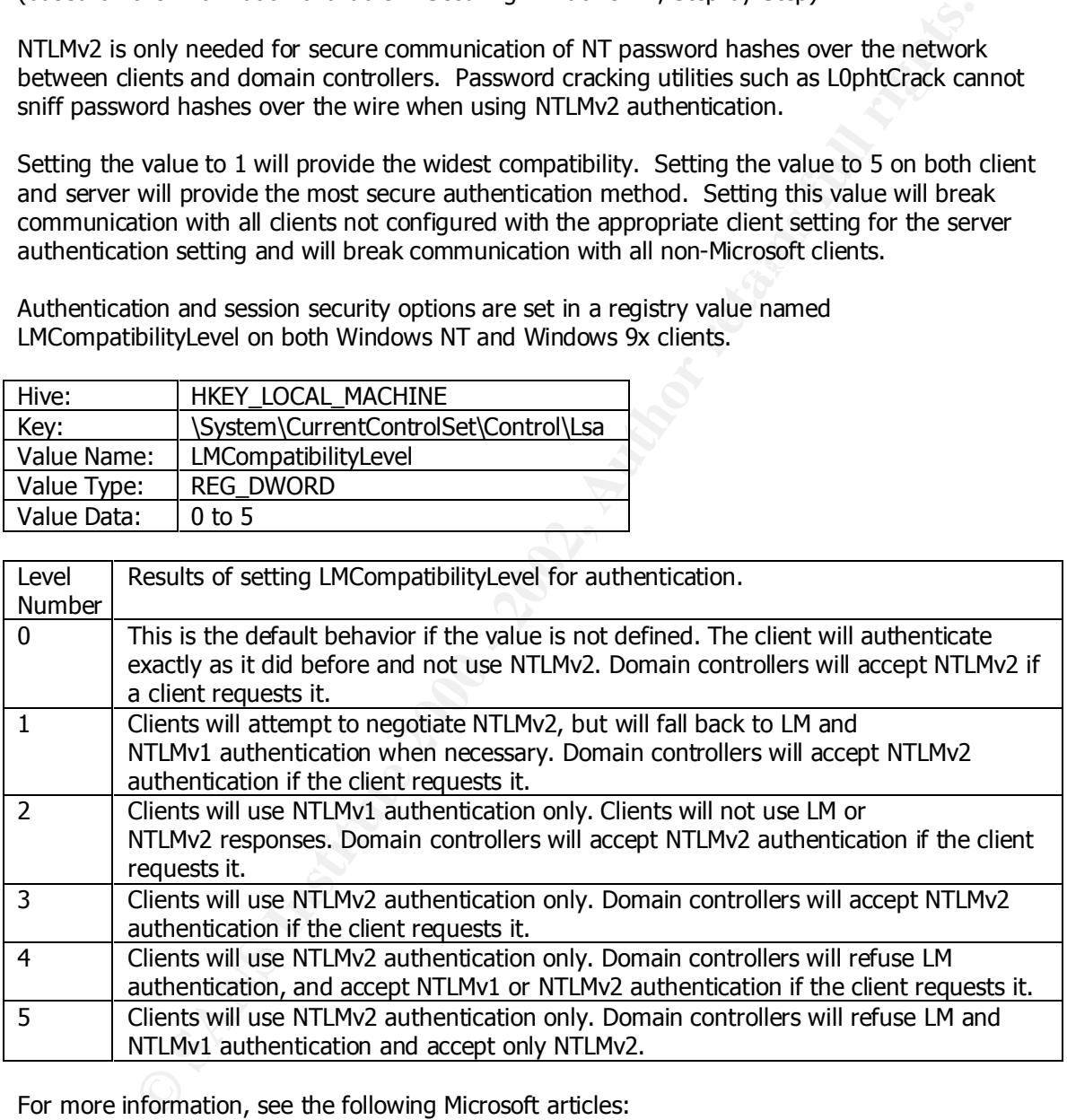

For more information, see the following Microsoft articles:

- Q239869: "How to Enable NTLMv2 for Windows 95/98 Clients" http://support.microsoft.com/support/kb/articles/Q239/8/69.ASP
- Q147706: "How to Disable LM Authentication on Windows NT" http://support.microsoft.com/support/kb/articles/Q147/7/06.asp

#### **SMB Message Signing**

Windows NT uses the Server Message Block (SMB) protocol to access shared folders, printers and named pipes over the network (based on the information available in *Securing Windows NT, Step-by-Step)*. To prevent SMB sessions from being hijacked, modify the registry of the server and client with the following values:

To ENABLE SMB message signing on a Windows NT system running the SERVER service, add the following registry value:

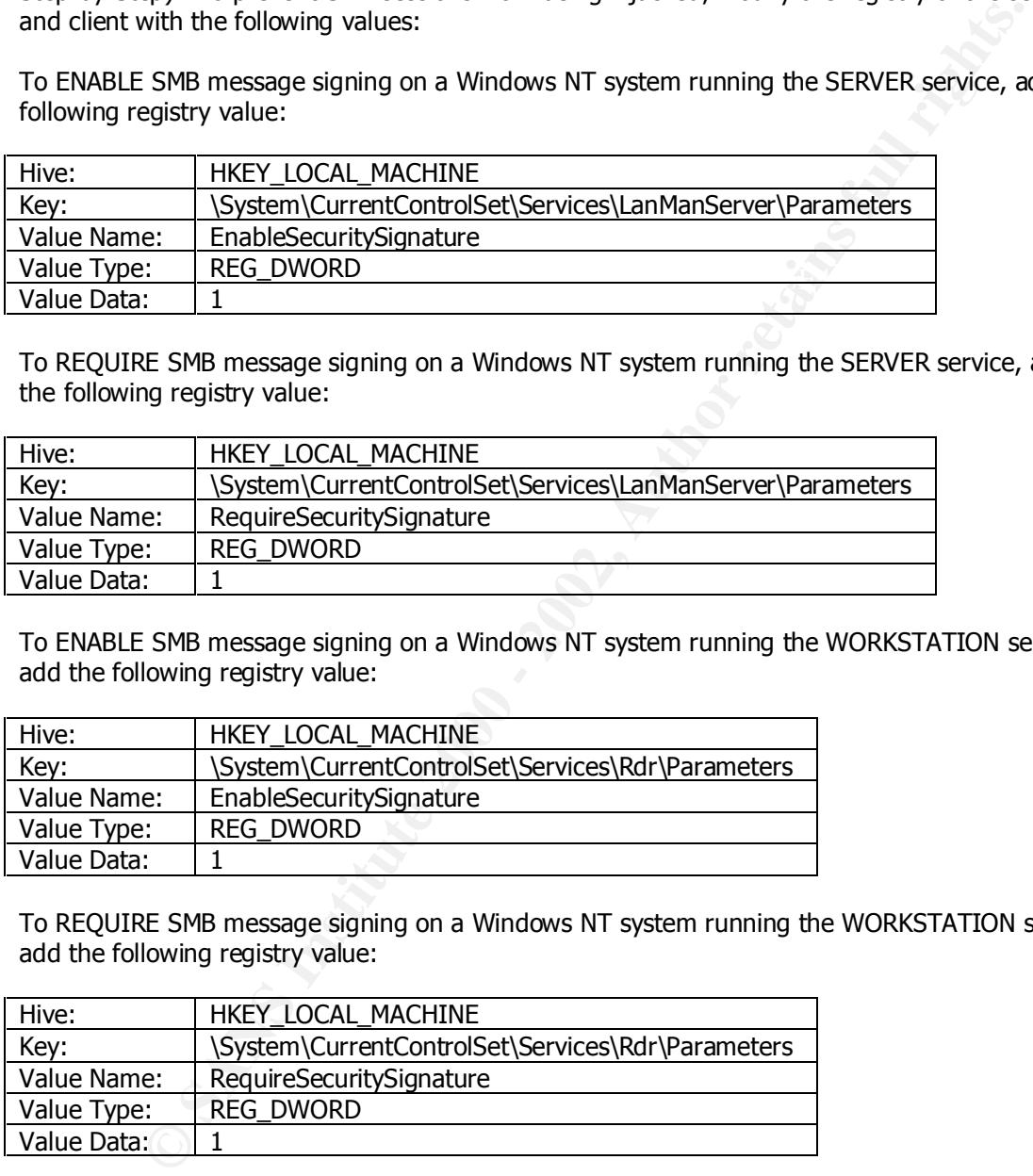

To REQUIRE SMB message signing on a Windows NT system running the SERVER service, add the following registry value:

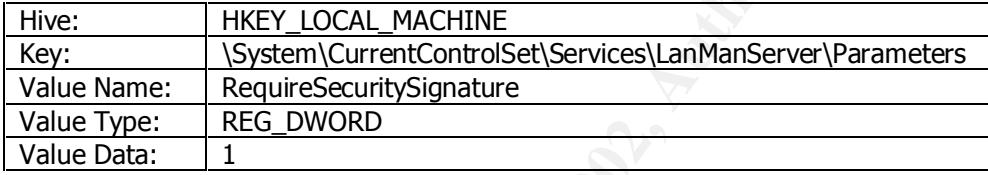

To ENABLE SMB message signing on a Windows NT system running the WORKSTATION service, add the following registry value:

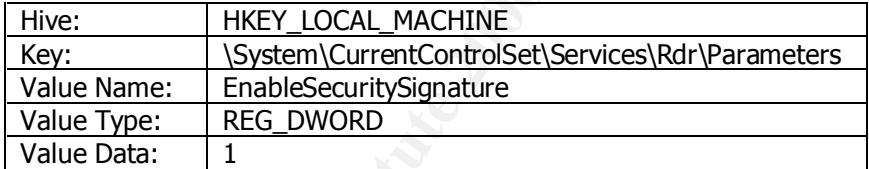

To REQUIRE SMB message signing on a Windows NT system running the WORKSTATION service, add the following registry value:

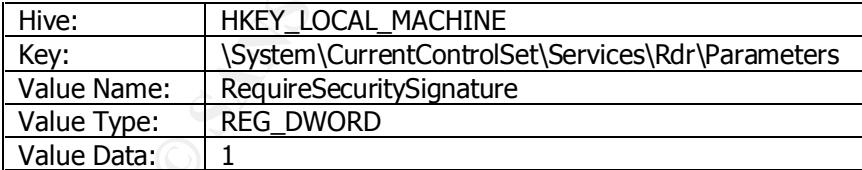

#### **Securing the NetLogon Channel**

The NetLogon Channel allows communication, like pass-through authentication and synchronization of user accounts, to occur within a Windows NT domain. Unsecured NetLogon Channel communication is vulnerable to packet sniffing and man-in-the-middle attacks. If a computer is a member of a domain, when it boots up, the NetLogon Service establishes communication with a domain controller (based on the information available in *Securing Windows NT, Step-by-Step)*.

Making this change is not necessary on a web server bastion host that is installed as a standalone server, as it is not a member of a domain and does not run the NetLogon service, and is included for informational purposes only.

Encryption and integrity checking of the NetLogon channel is enabled in the registry by adding<br>the following values: the following values:

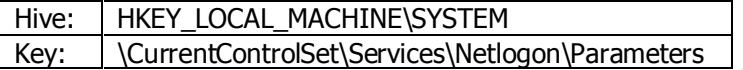

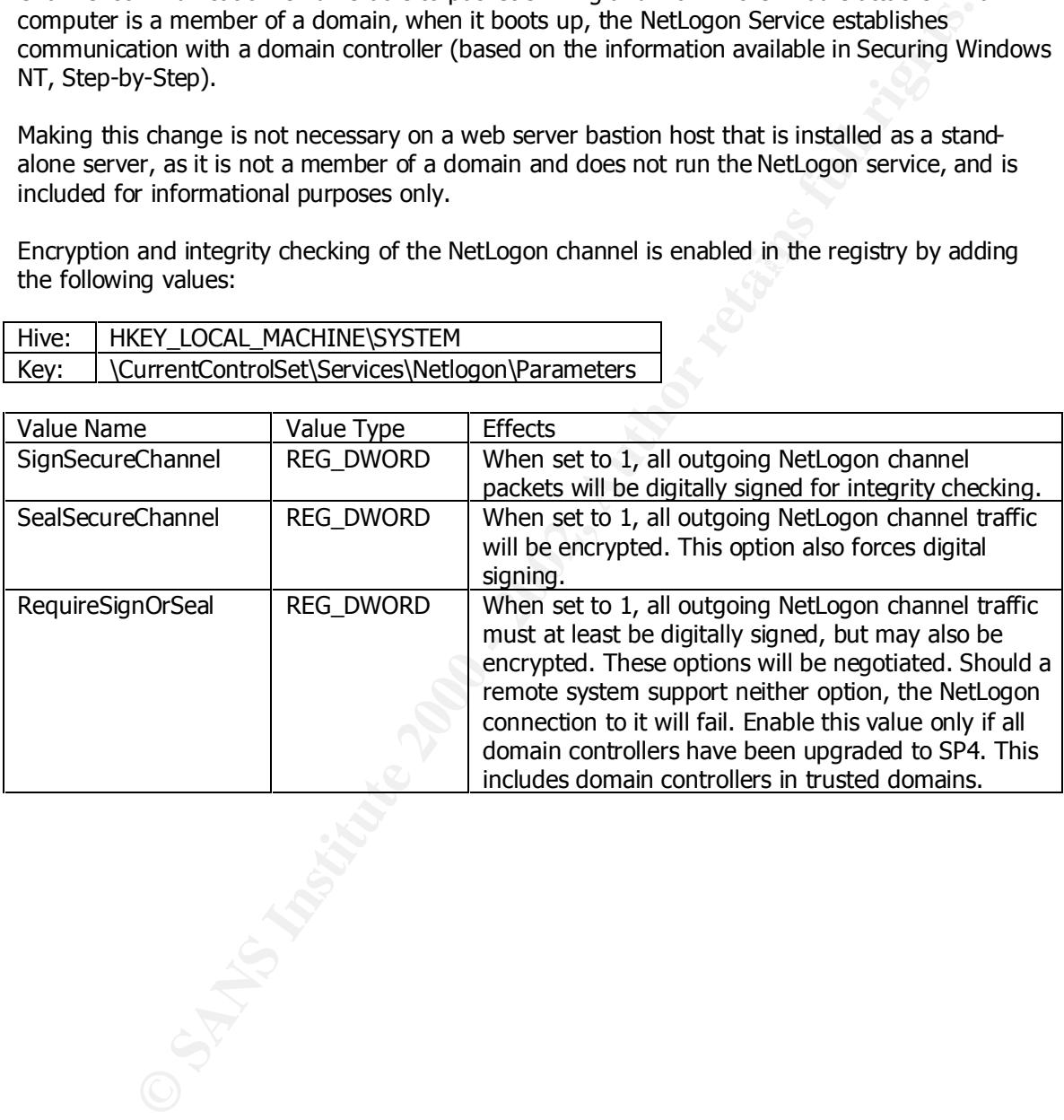

#### **Audit Tape Backups and Additional Use of User Rights**

By default, the following User Rights are not audited, even when the option to Audit Successful Use of User Rights has been enabled in User Manager:

- Backup Files and Directories
- Bypass Traverse Checking
- Create A Token Object
- Debug Programs
- Generate Security Audits
- Replace A Process Level Token
- Restore Files and Directories

To enable auditing of these additional user rights, add the following value to the registry:<br>

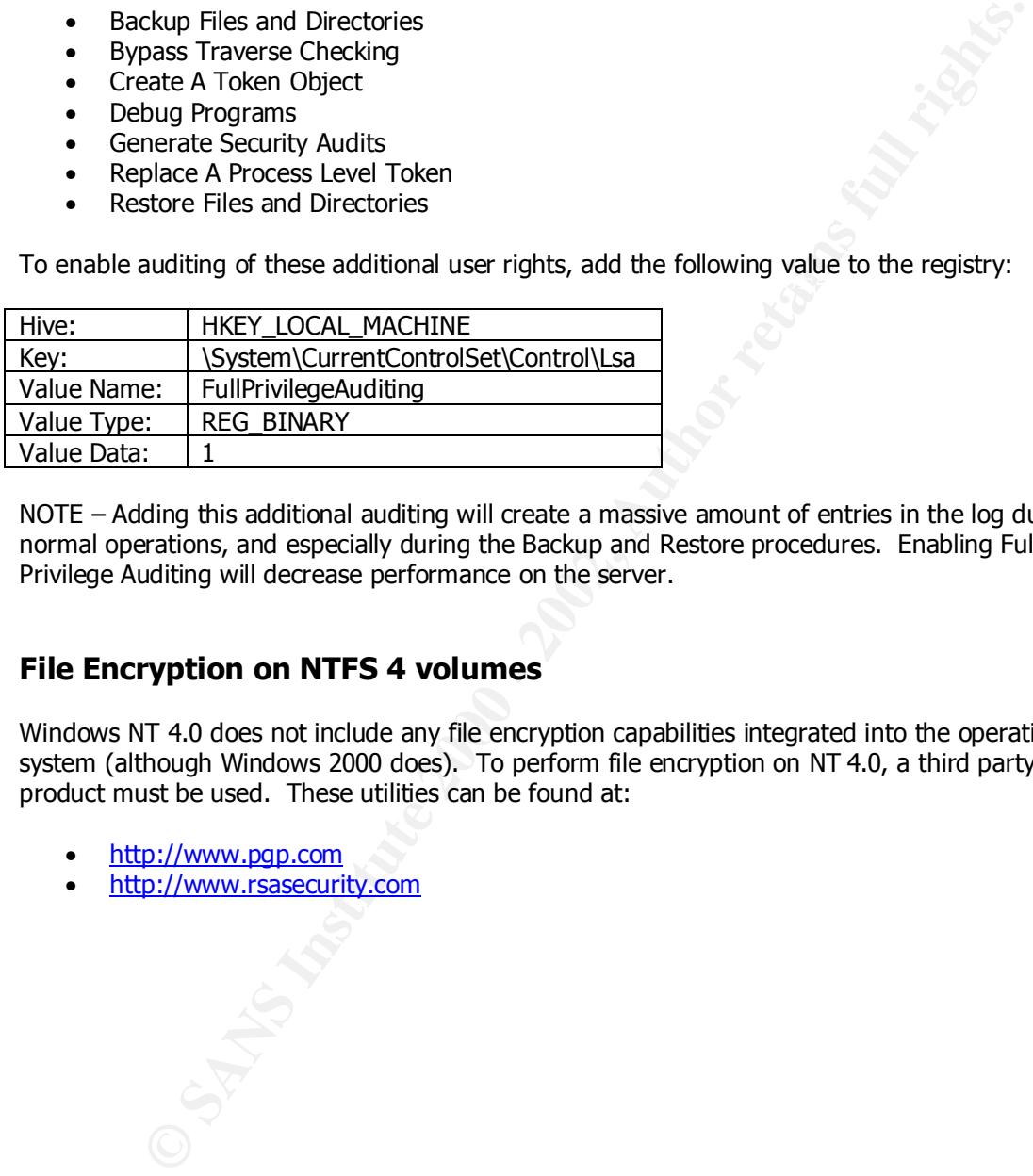

NOTE – Adding this additional auditing will create a massive amount of entries in the log during normal operations, and especially during the Backup and Restore procedures. Enabling Full Privilege Auditing will decrease performance on the server.

#### **File Encryption on NTFS 4 volumes**

Windows NT 4.0 does not include any file encryption capabilities integrated into the operating system (although Windows 2000 does). To perform file encryption on NT 4.0, a third party product must be used. These utilities can be found at:

- http://www.pgp.com
- http://www.rsasecurity.com

# **Upcoming Training**

# Click Here to<br>{Get CERTIFIED!}

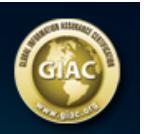

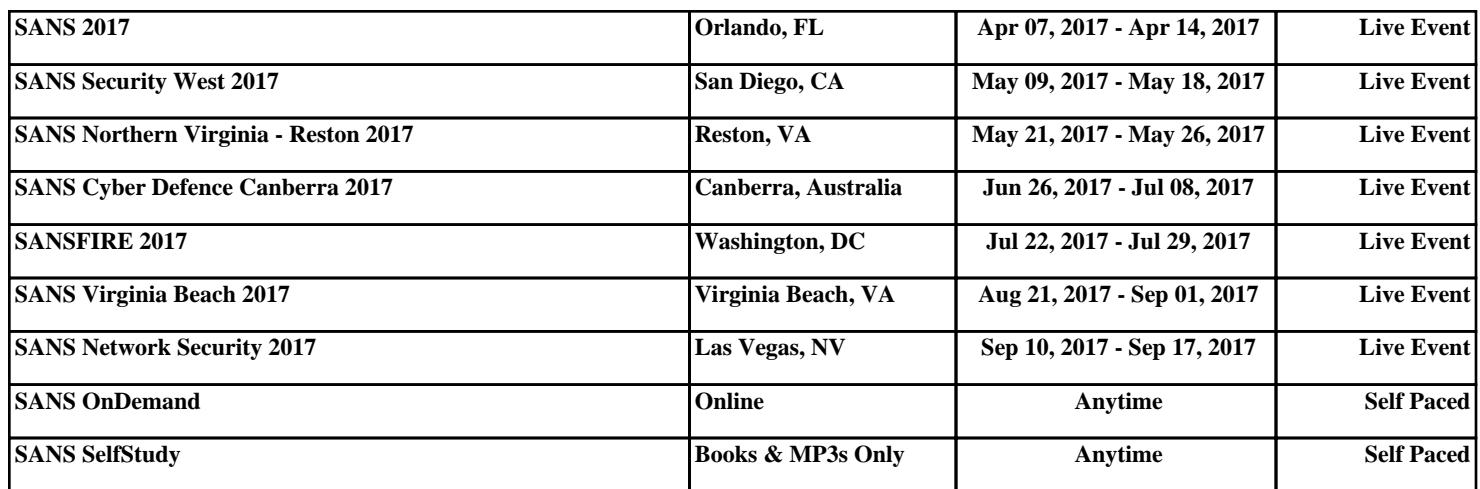